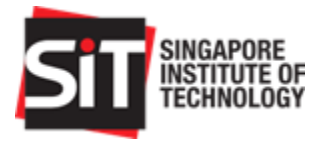

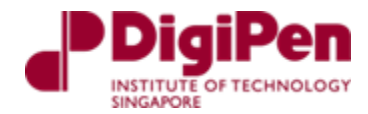

SEM 4004 and SEM 4005 / SEP 300 & SEP 350

# Final Report Team 5 Setup, Integration, Operation, Testing and Data

# Autonomous Fixed Wing Drone

Project Supervisor: Dr Wee Liang Boon

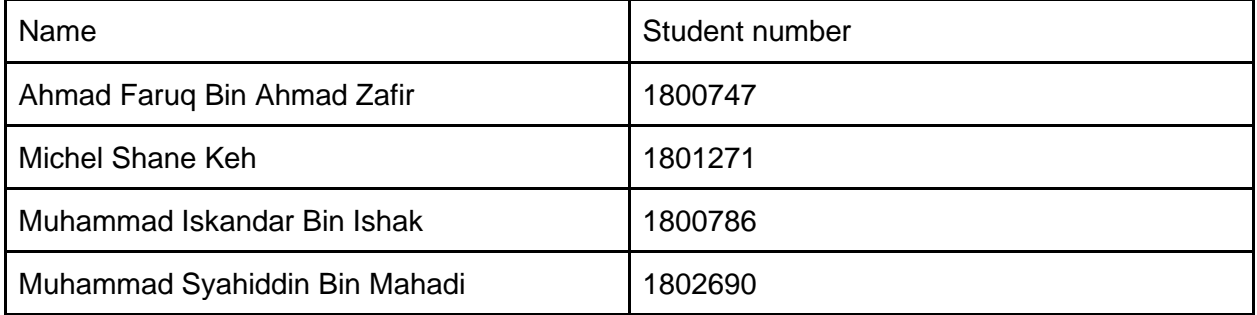

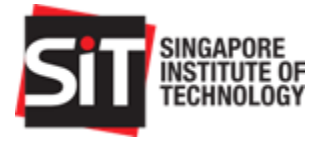

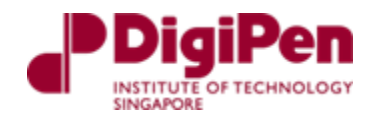

# <span id="page-1-0"></span>Abstract

The Capstone project is a final year project every Systems Engineering Electromechanical Systems (SEEMS) student will undergo as part of their final assessment in the program. Spanning two trimesters, students are expected to work in groups to design, build, document, and test their projects based on the knowledge and experience they have acquired throughout their university term.

The autonomous fixed wing drone project is an industry project which we have decided to undertake in conjunction with JTC and SIT, where the fixed wing drone shall be autonomous and have a minimum flight endurance of an hour for the purpose of security observation. The autonomous fixed wing drone includes a payload of a wireless camera including beyond line-ofsight capabilities as well as launch and recovery capabilities.

This report will detail the final progress of an Autonomous Fixed Wing Drone project for Jurong Town Corporation (JTC). This report is a continuation from the previous trimester report, where this report describes the setup and integration of the fixed wing drone and serves as an operation manual too. This report shall encapsulate the different sections such as the setup, calibration and testing of components, integration, operations and testing procedure.

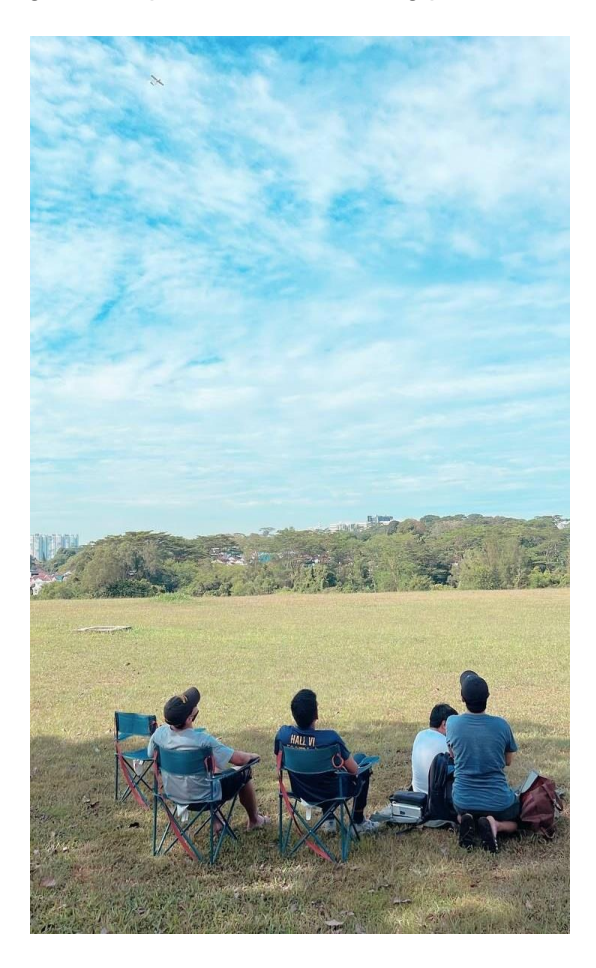

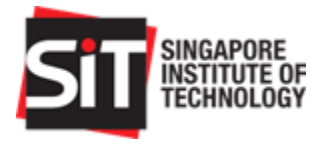

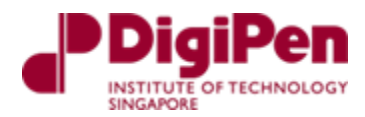

# <span id="page-2-0"></span>List of Abbreviations

# **Acronym Definition**

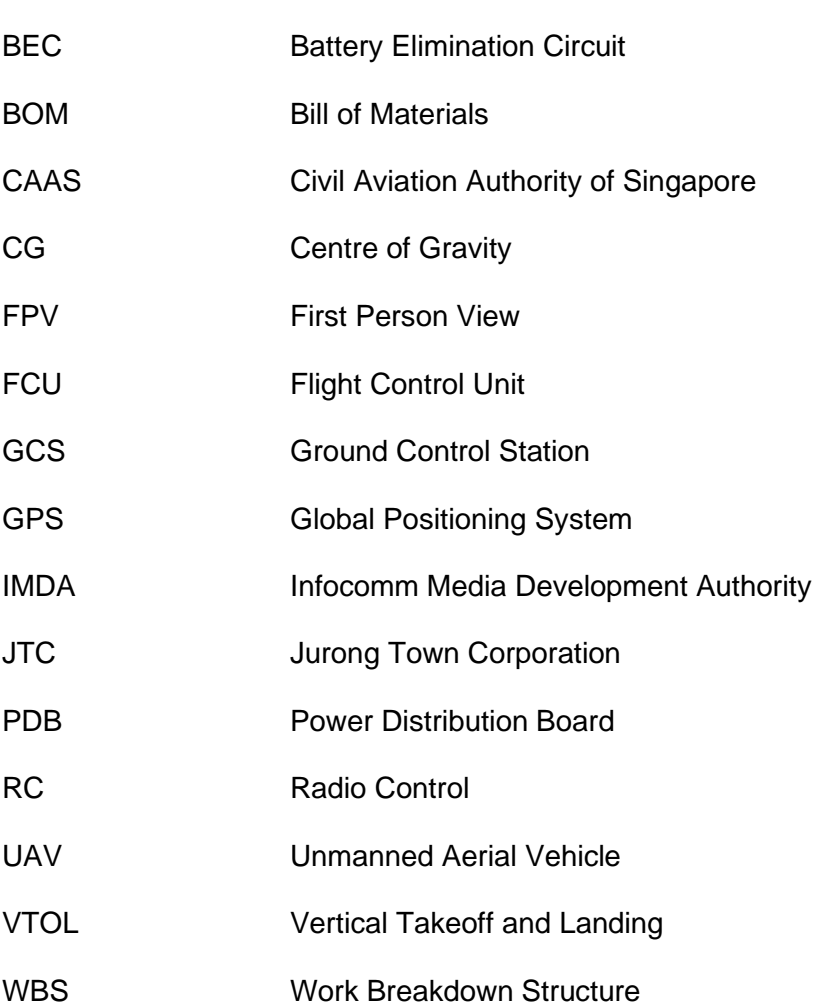

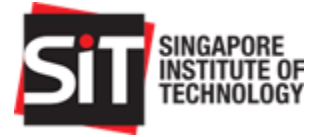

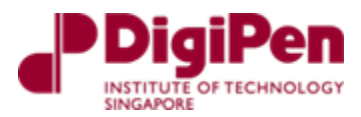

# <span id="page-3-0"></span>List of Figures

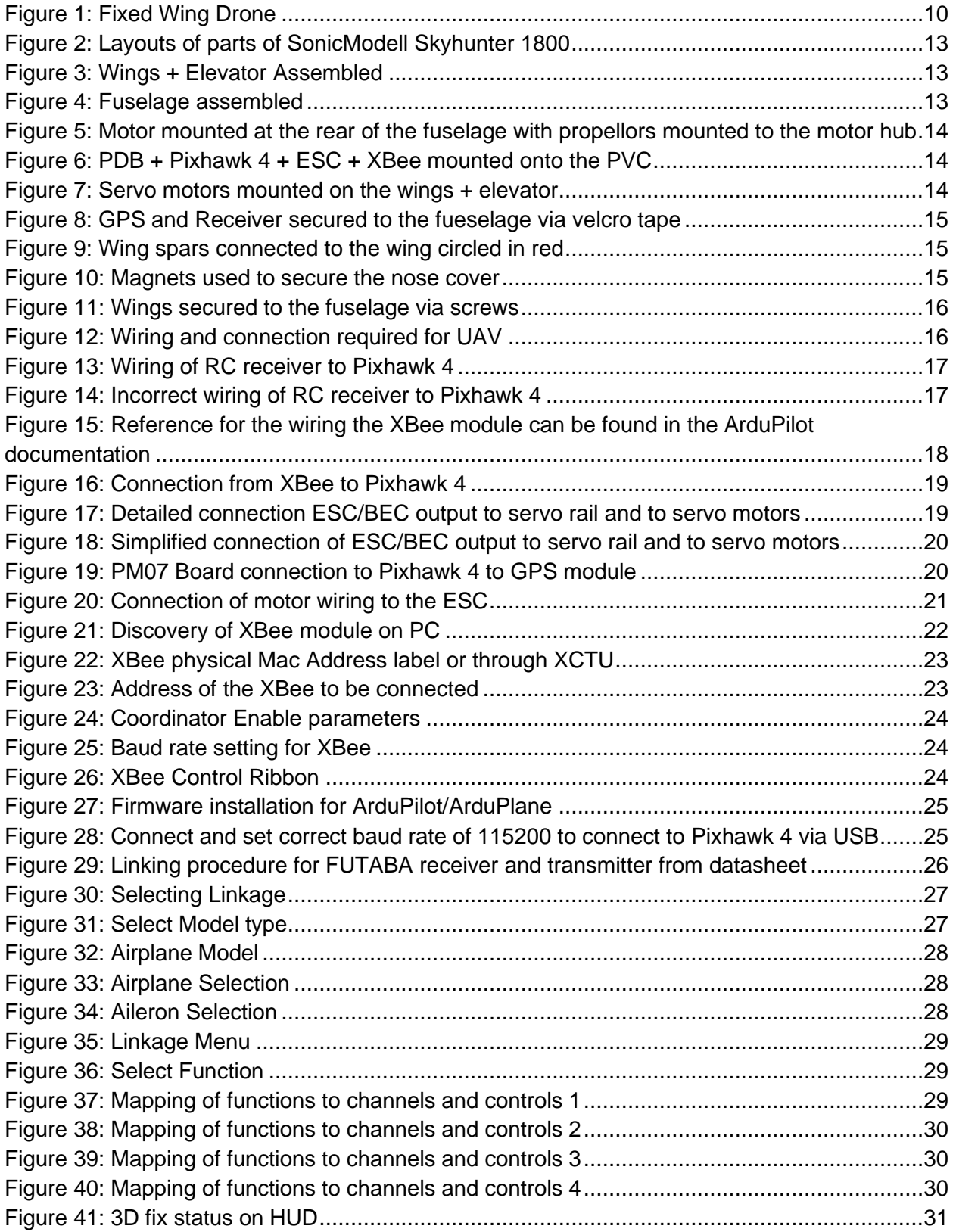

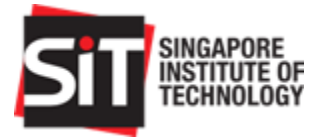

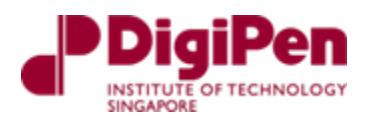

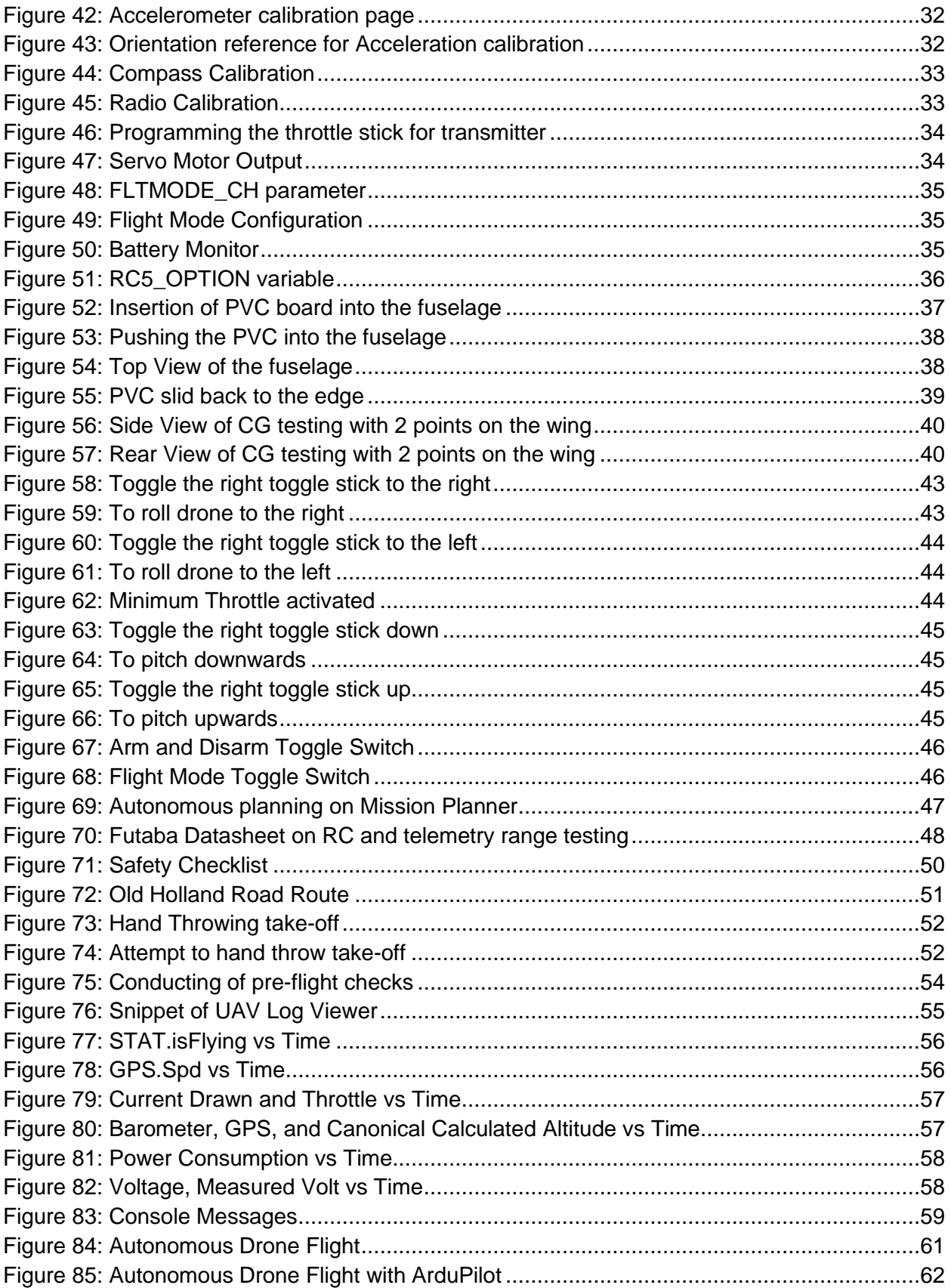

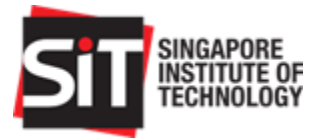

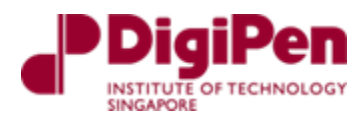

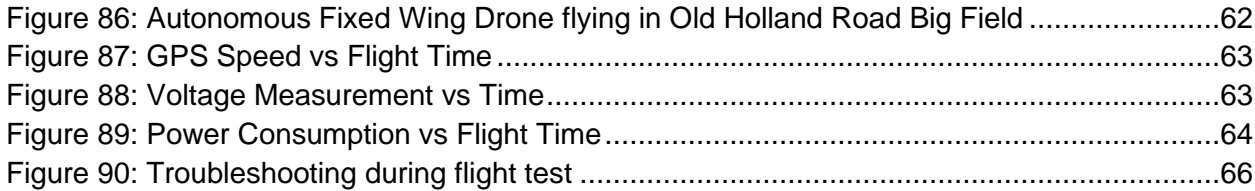

# <span id="page-5-0"></span>**List of Tables**

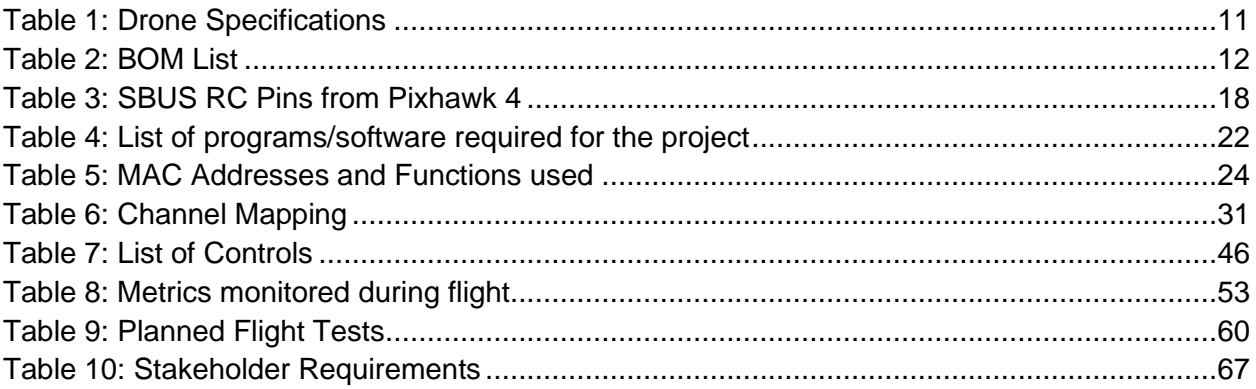

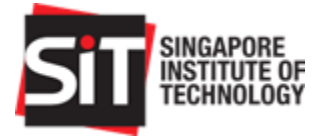

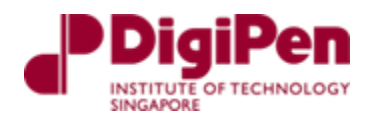

# <span id="page-6-0"></span>**Table of Contents**

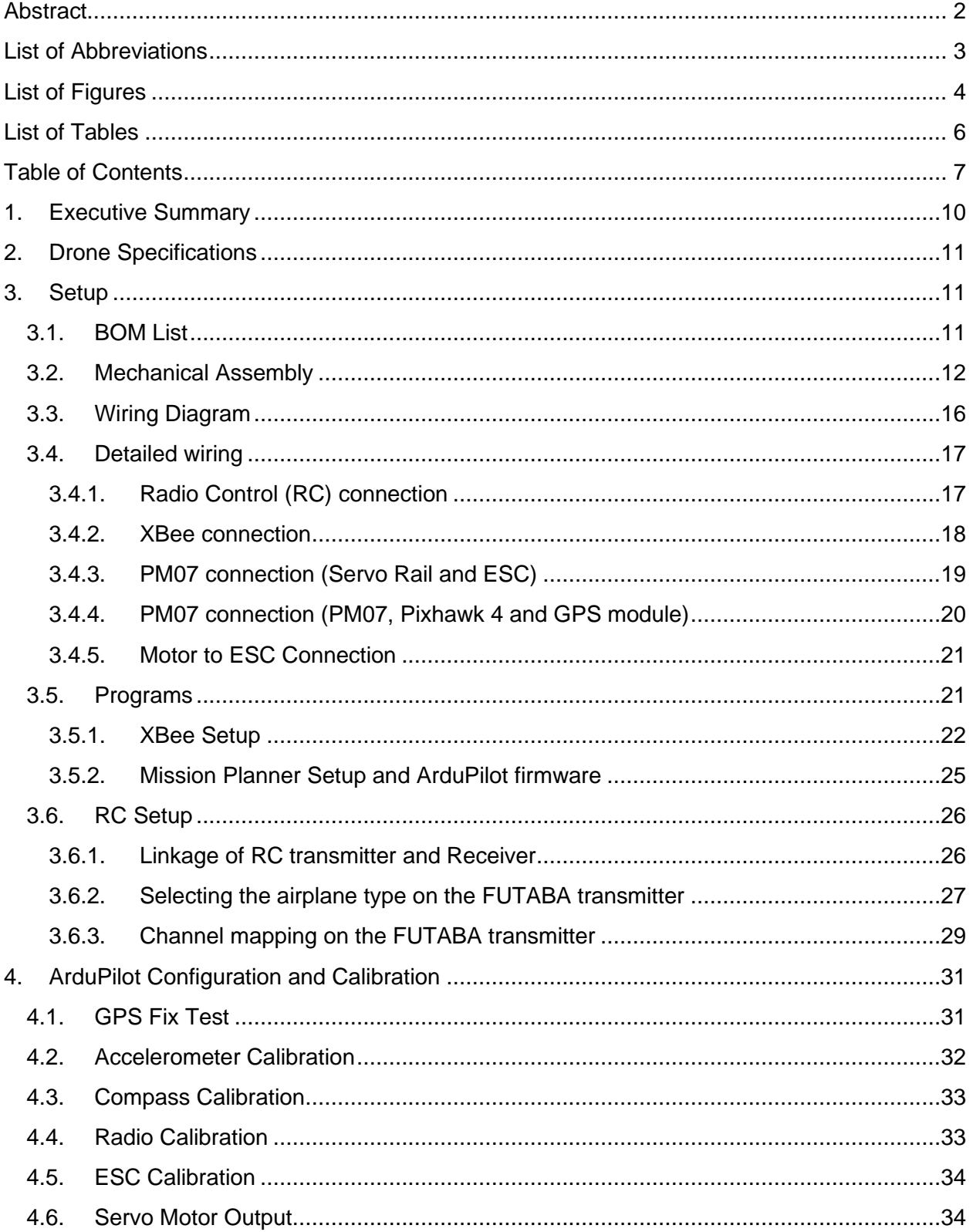

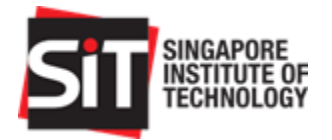

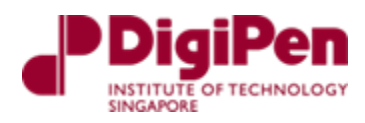

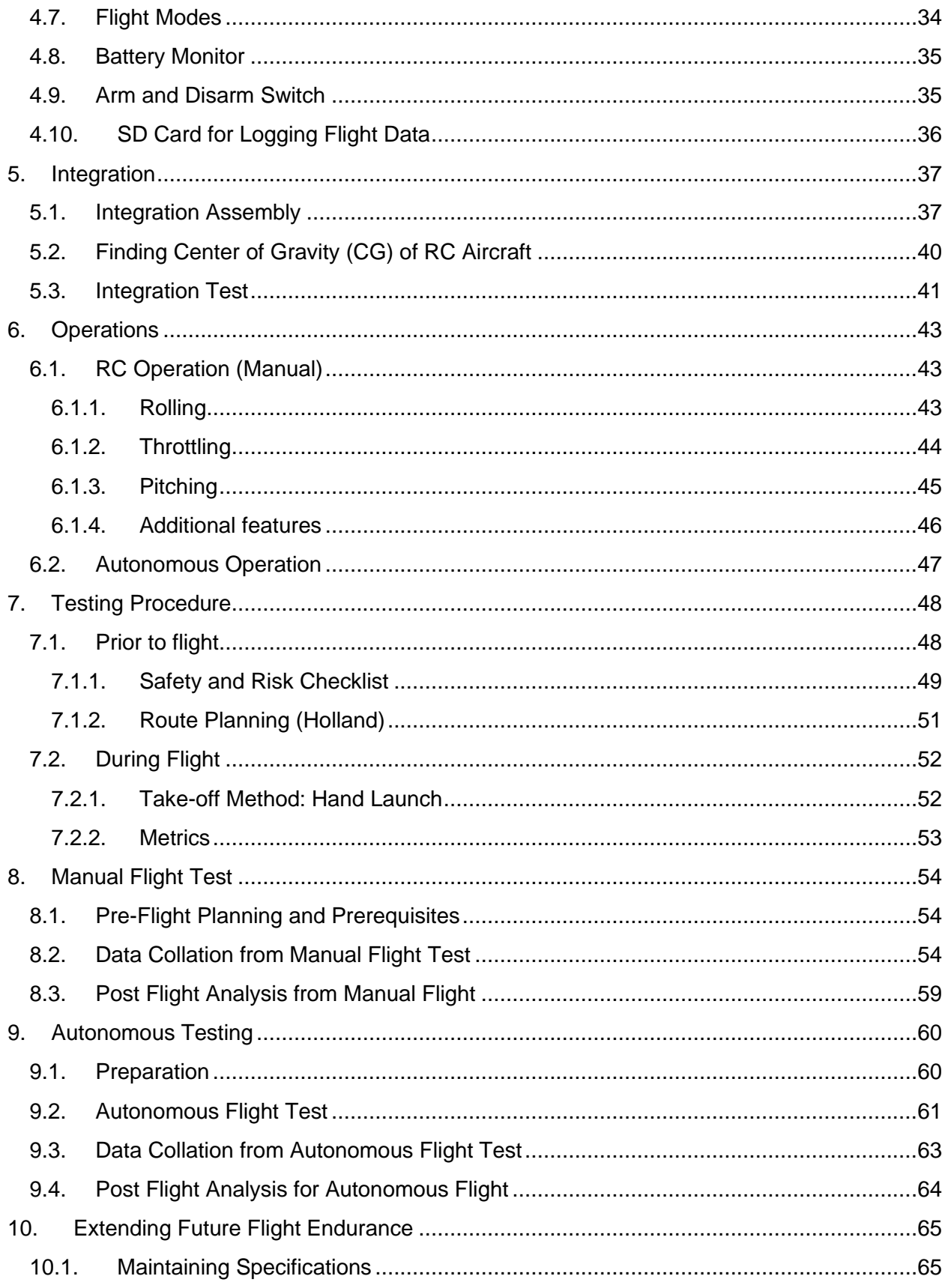

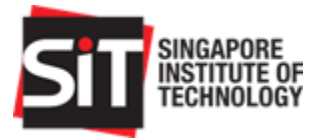

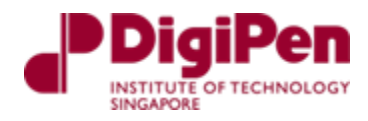

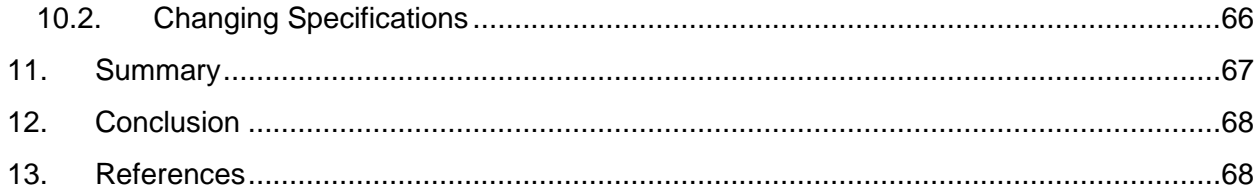

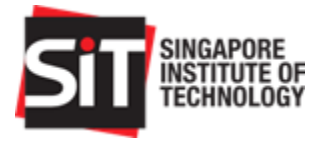

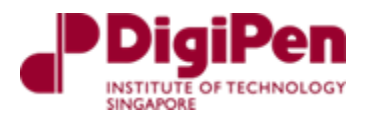

# <span id="page-9-1"></span>1.Executive Summary

The purpose of this document is to present a final update on our progress in developing an autonomous fixed wing drone as part of our capstone project in Singapore Institute of Technology which we are required to undertake in our final year.

The autonomous fixed wing drone project is an industry project which we have decided to undertake in conjunction with JTC and SIT, where the fixed wing drone shall be autonomous and have a minimum flight endurance of an hour for the purpose of security observation. The autonomous fixed wing drone includes a payload of a wireless camera including beyond line-ofsight capabilities as well as launch and recovery capabilities.

This document serves as an integration, setup, and operation manual of the fixed wing drone along with the different sections such as the Setup, ArduPilot Configuration and Calibration, Integration, Operations and Testing Procedure. The Setup section consists of the BOM List, Mechanical Assembly, Overall and Detailed wiring, Programs and RC Setup. The ArduPilot Configuration and Calibration section describes the different calibration peripherals needed. Next, the Integration section describes the integration of the mechanical, electronic and program configuration setup. The Operations section describes the manual of the fixed wing drone and how to operate it. Lastly, the Testing Procedure describes the procedures required before conducting the flight of the fixed wing drone.

<span id="page-9-0"></span>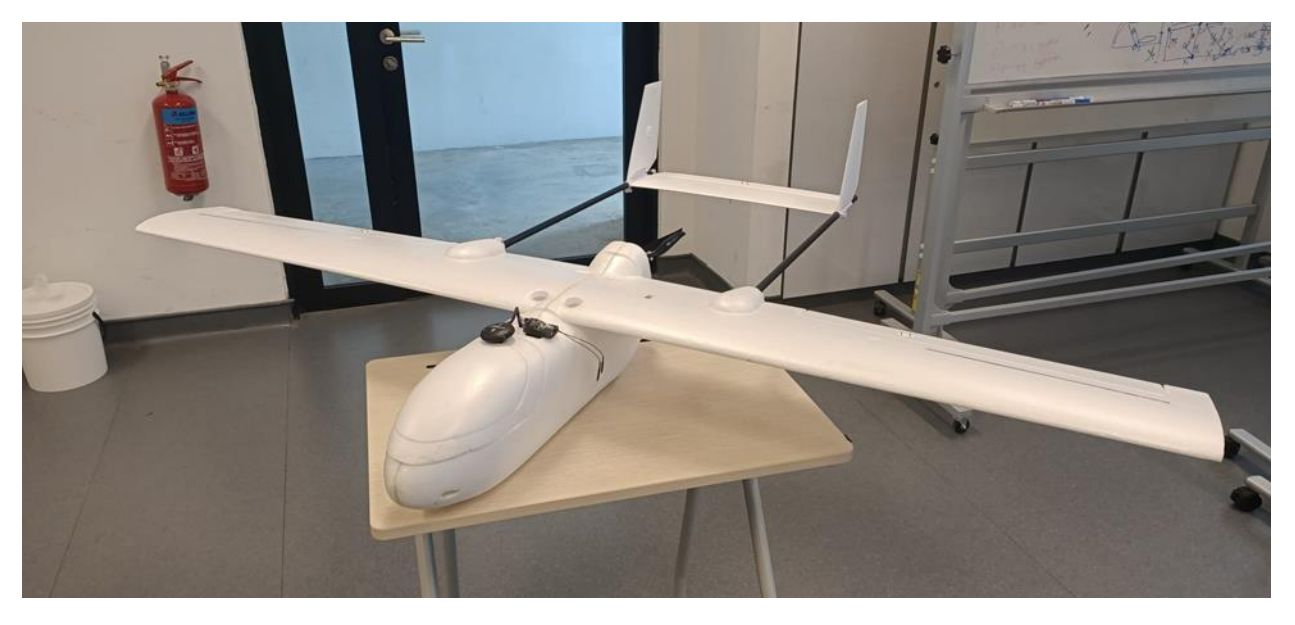

*Figure 1: Fixed Wing Drone* 

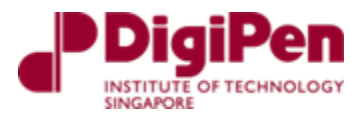

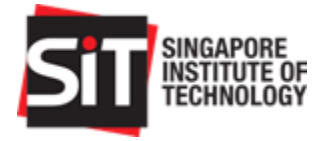

# <span id="page-10-1"></span>2.Drone Specifications

This section describes the specifications of the autonomous fixed wing drone Description:

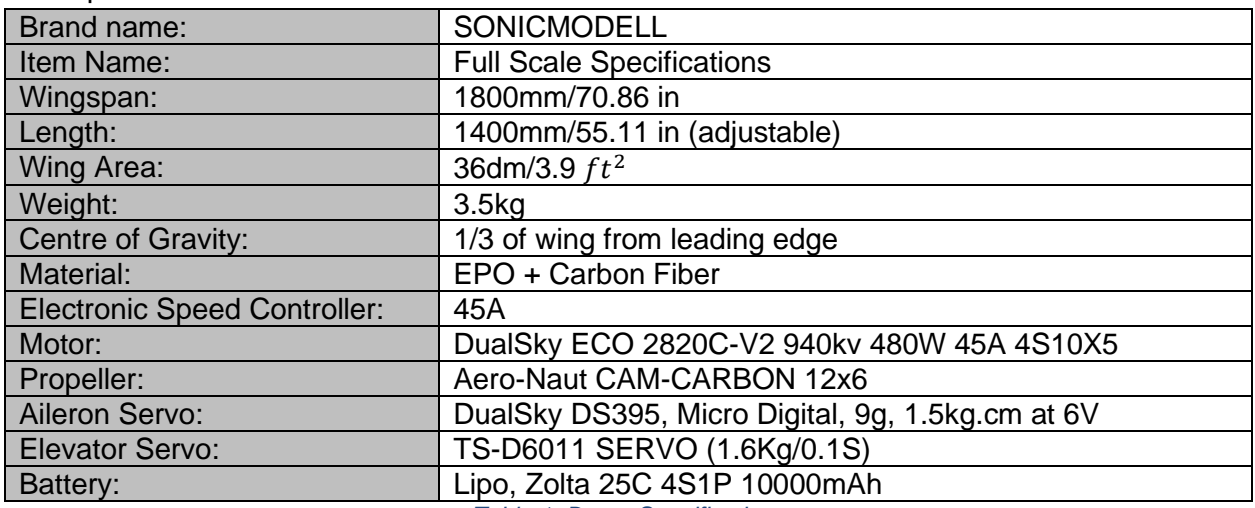

*Table 1: Drone Specifications*

# <span id="page-10-2"></span><span id="page-10-0"></span>3.Setup

This section shall describe the Setup of the fixed wing drone project, which will consist of the Bill of Material List, Mechanical Assembly, Overall Wiring, Detailed Wiring and RC Setup. Each section shall describe how the drone is assembled, wired, and integrated.

### <span id="page-10-3"></span>3.1. BOM List

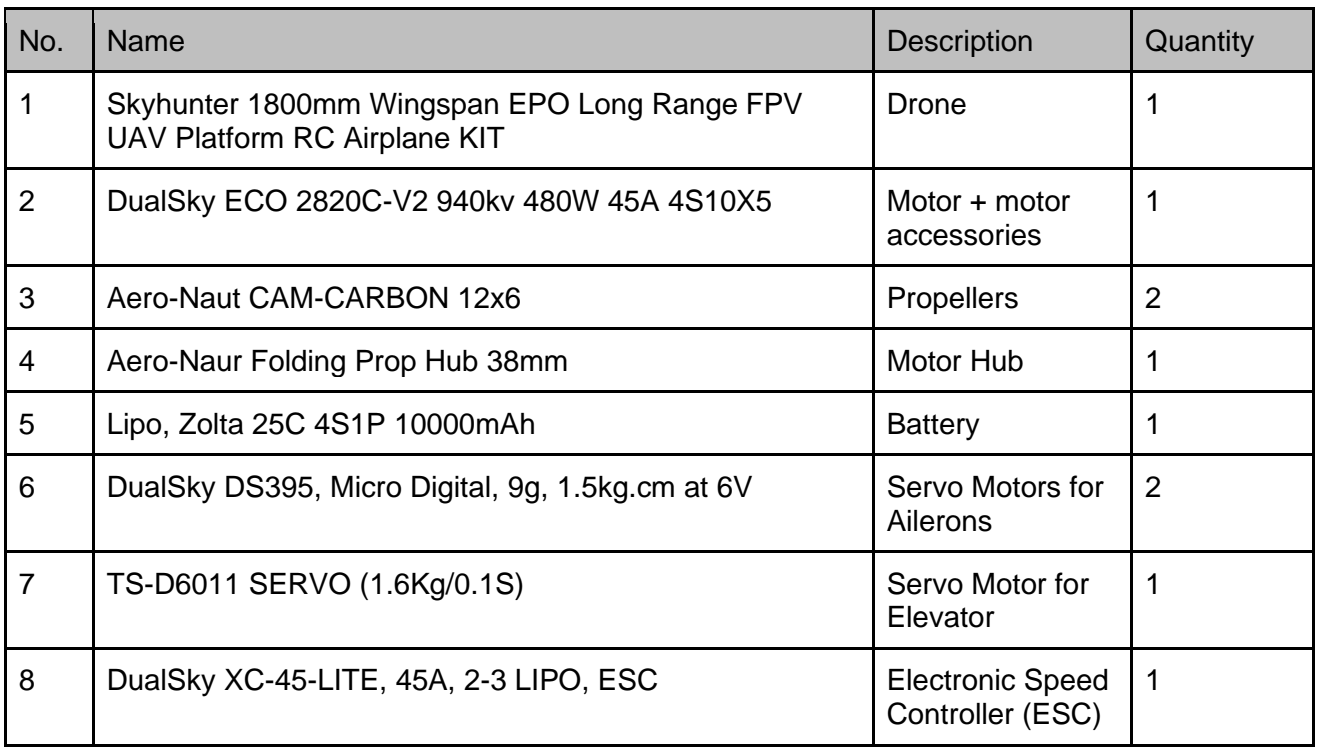

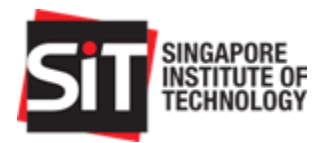

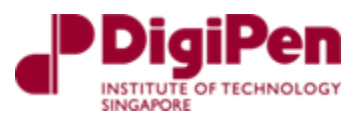

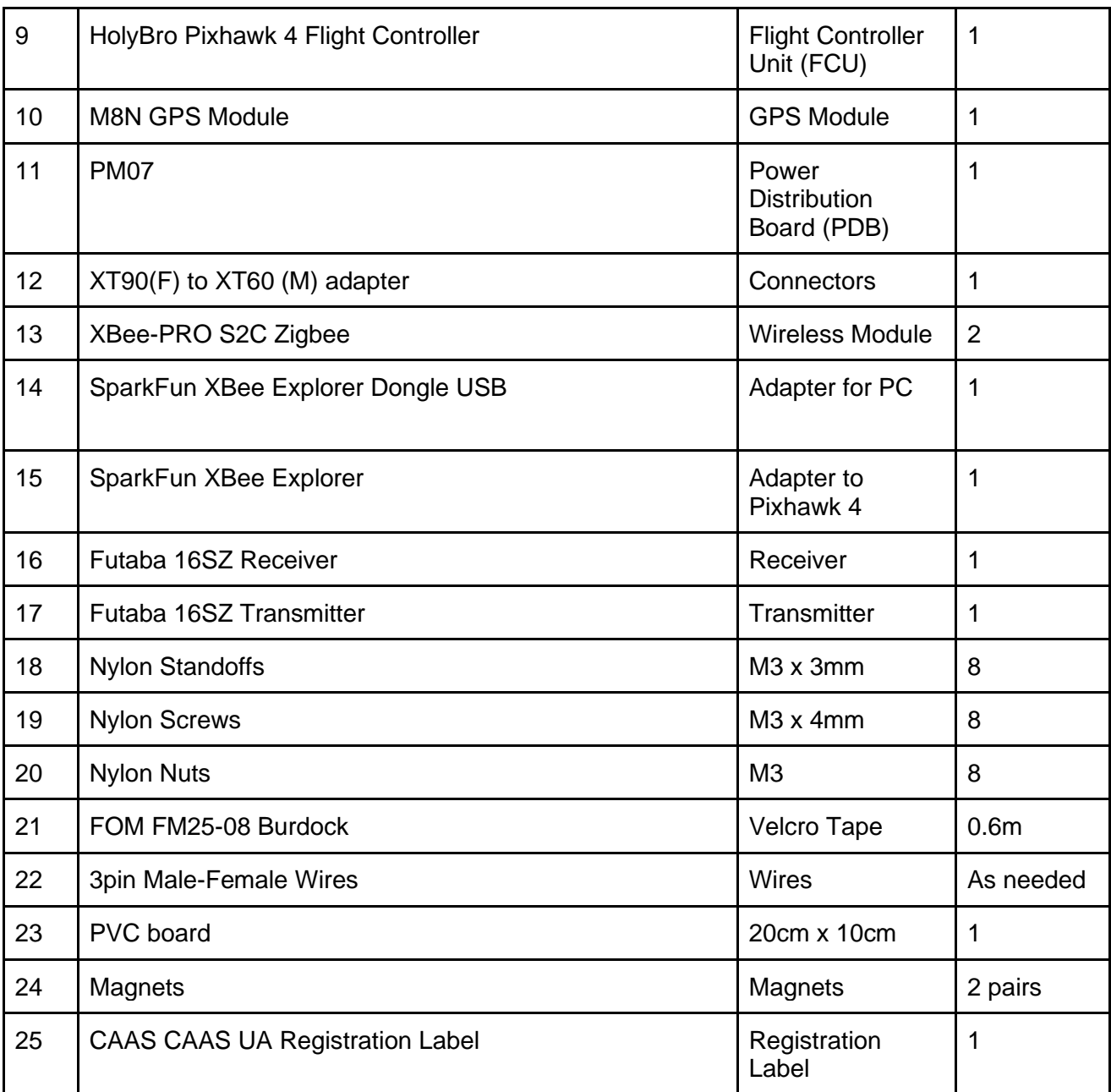

*Table 2: BOM List*

# <span id="page-11-1"></span><span id="page-11-0"></span>3.2. Mechanical Assembly

The fixed wing drone can be mainly separated into 2 parts, the fuselage, and the wings. The assembly of both the fuselage and wings is relatively simple, and their reinforcement is done using adhesives such as contact adhesives, gorilla glue, Loctite and epoxy.

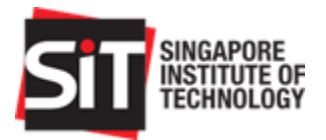

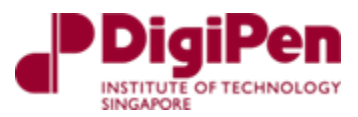

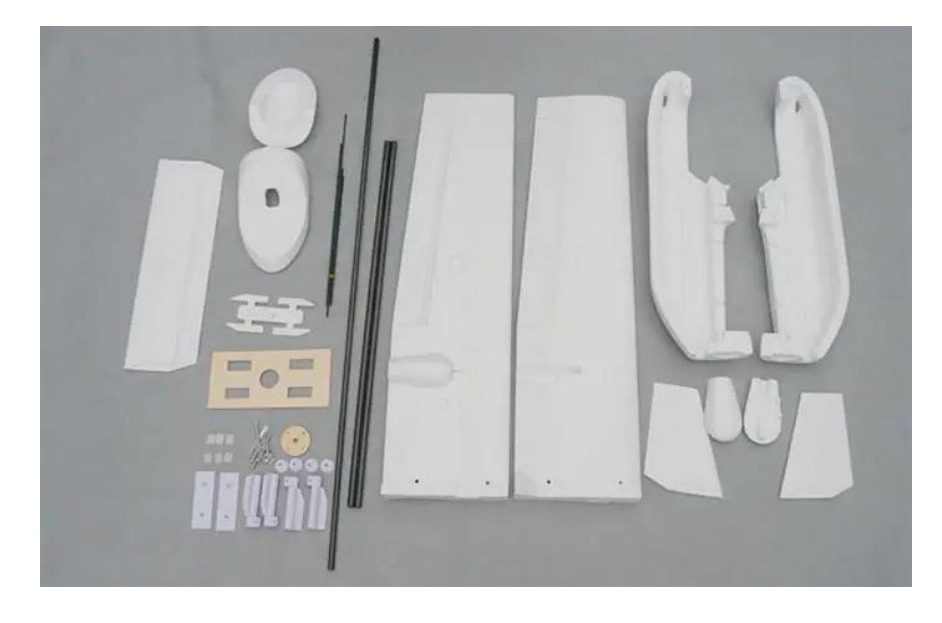

*Figure 2: Layouts of parts of SonicModell Skyhunter 1800*

<span id="page-12-0"></span>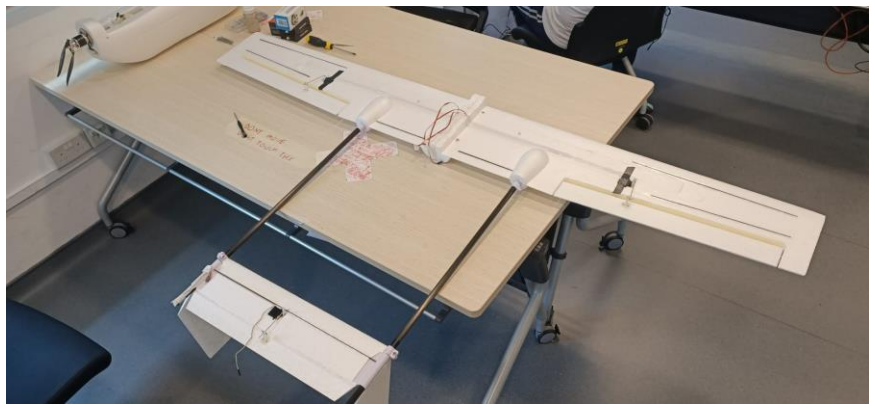

*Figure 3: Wings + Elevator Assembled*

<span id="page-12-2"></span><span id="page-12-1"></span>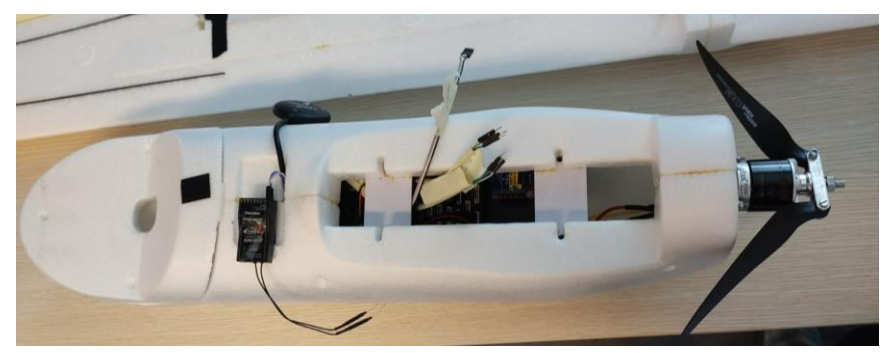

*Figure 4: Fuselage assembled*

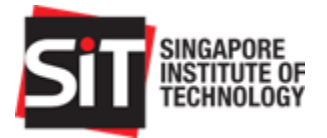

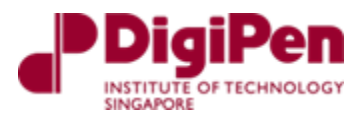

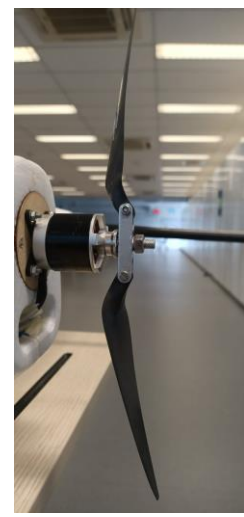

<span id="page-13-0"></span>*Figure 5: Motor mounted at the rear of the fuselage with propellors mounted to the motor hub*

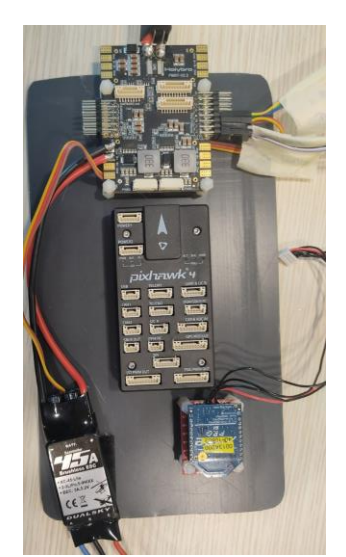

*Figure 6: PDB + Pixhawk 4 + ESC + XBee mounted onto the PVC*

<span id="page-13-2"></span><span id="page-13-1"></span>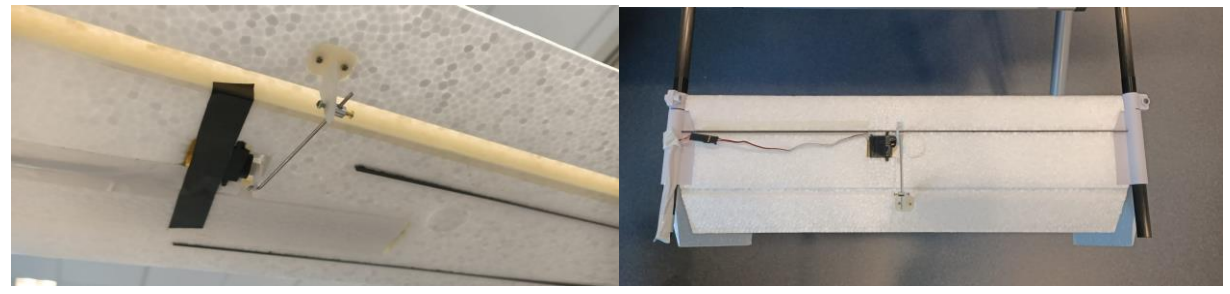

*Figure 7: Servo motors mounted on the wings + elevator*

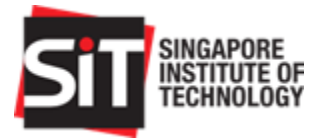

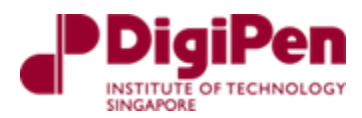

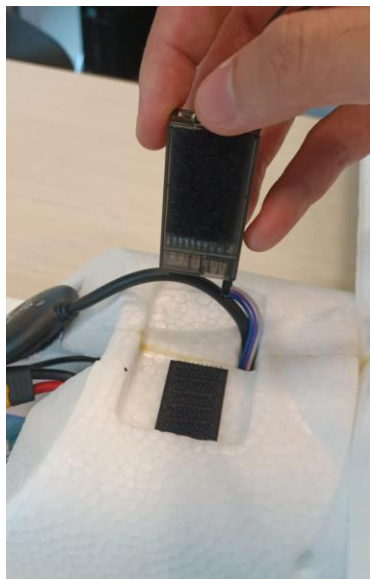

*Figure 8: GPS and Receiver secured to the fueselage via velcro tape*

<span id="page-14-0"></span>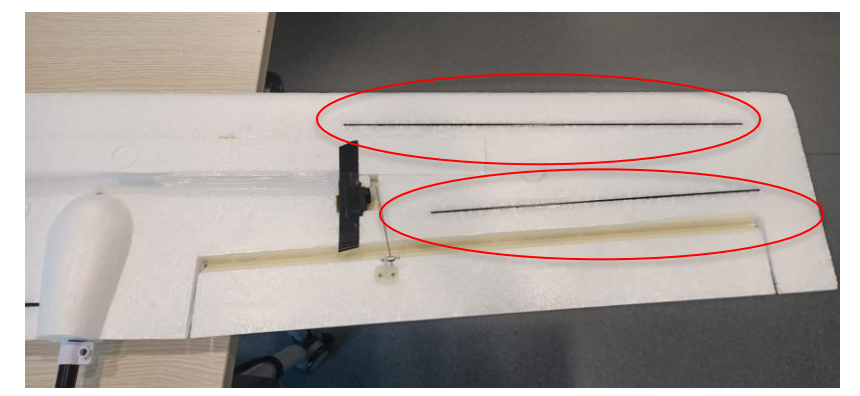

*Figure 9: Wing spars connected to the wing circled in red*

<span id="page-14-2"></span><span id="page-14-1"></span>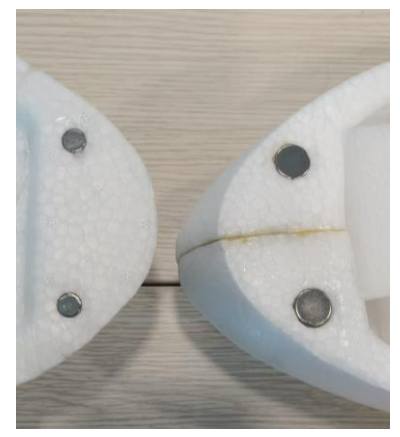

*Figure 10: Magnets used to secure the nose cover*

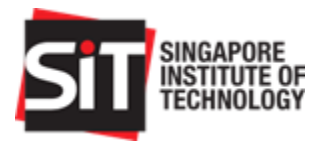

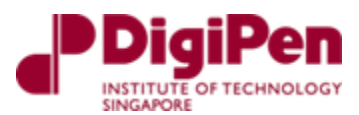

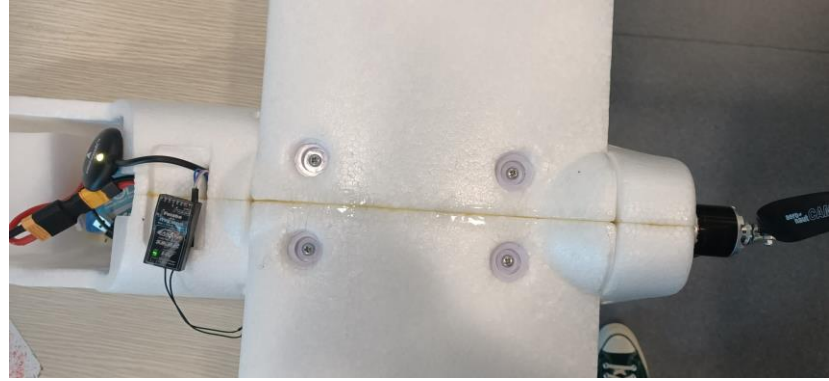

*Figure 11: Wings secured to the fuselage via screws*

<span id="page-15-2"></span><span id="page-15-0"></span>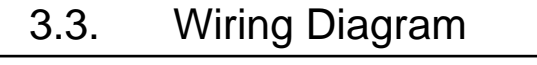

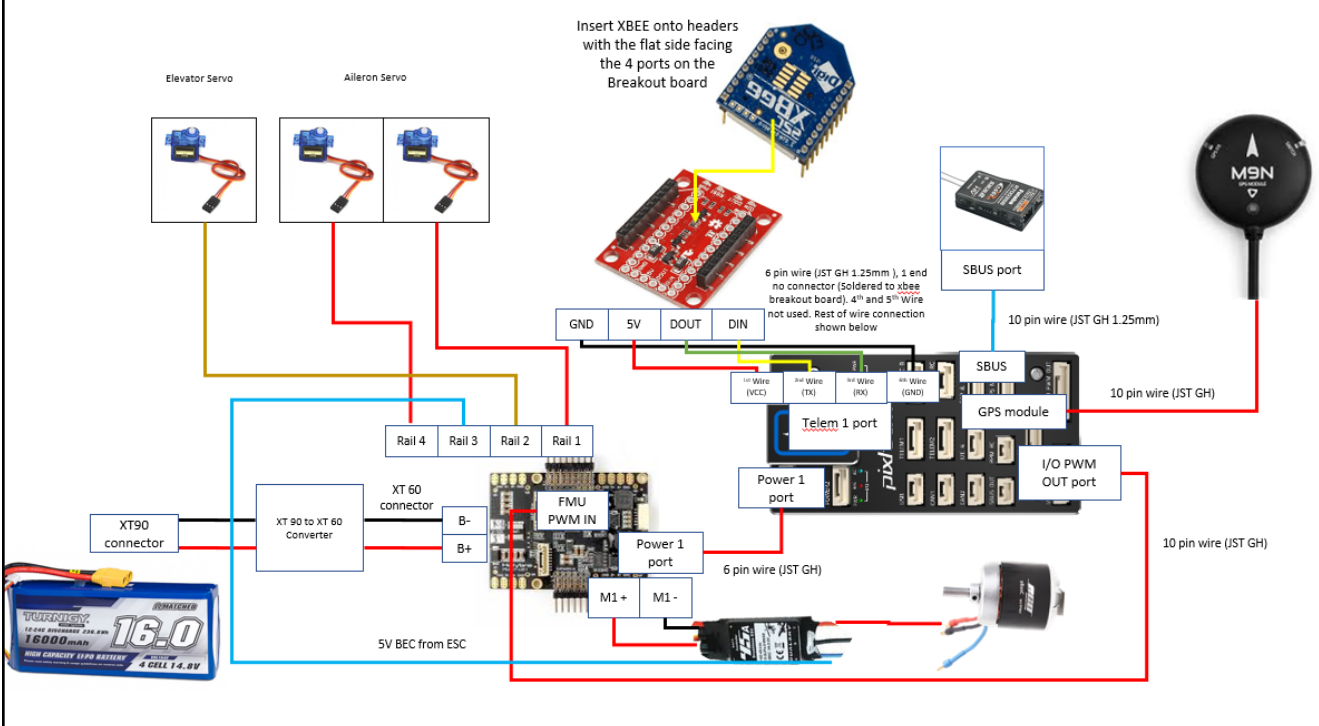

*Figure 12: Wiring and connection required for UAV*

<span id="page-15-1"></span>The overall wiring of the fixed wing drone is as shown in Figure 12 above along with its connectors. It should be noted that some of the wires that are not being used are listed in the detailed wiring connections in the later sections.

In addition to this, servo motors and multi-pin connections are not displayed in this diagram to ensure the overall diagram is neat and clean. These connections will be shown in the later sections under the detailed wiring diagram section.

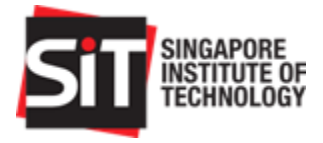

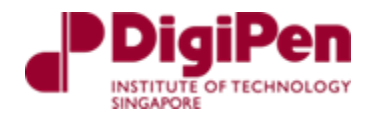

# <span id="page-16-2"></span>3.4. Detailed wiring

3.4.1.Radio Control (RC) connection

<span id="page-16-3"></span>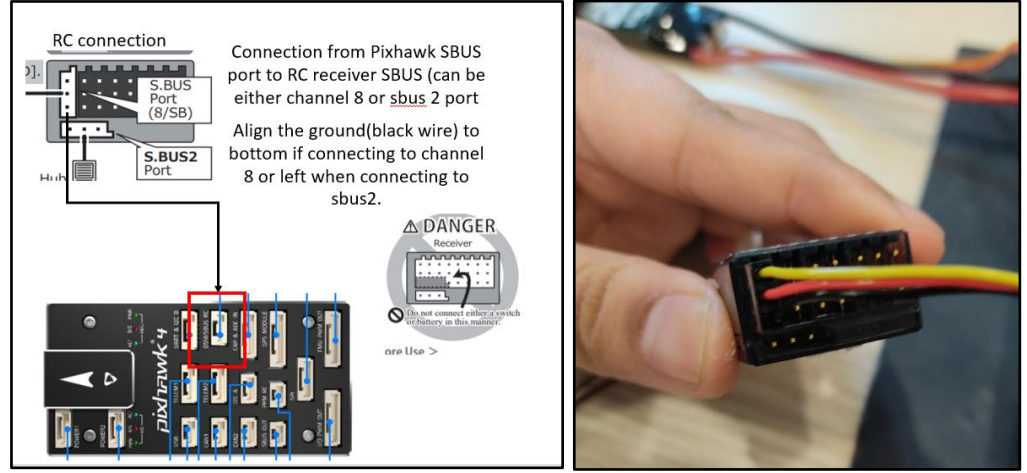

*Figure 13: Wiring of RC receiver to Pixhawk 4*

<span id="page-16-0"></span>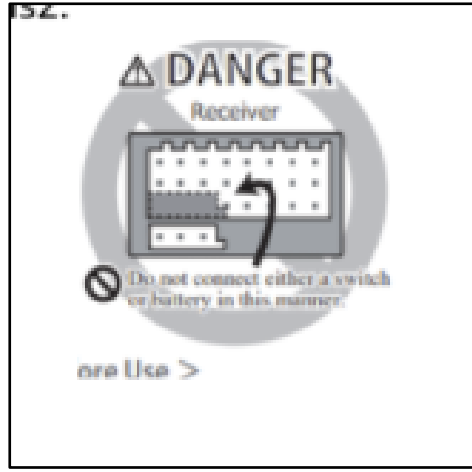

*Figure 14: Incorrect wiring of RC receiver to Pixhawk 4*

<span id="page-16-1"></span>The Pixhawk 4 provides power to the Radio Control (RC) receiver via the SBUS. It is also imperative to note that the wires should not be connected horizontally as seen in the Figure 14 above.

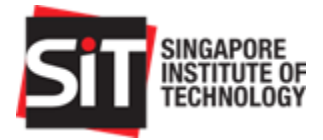

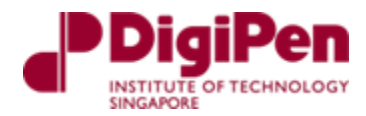

### 3.4.2.XBee connection

<span id="page-17-2"></span>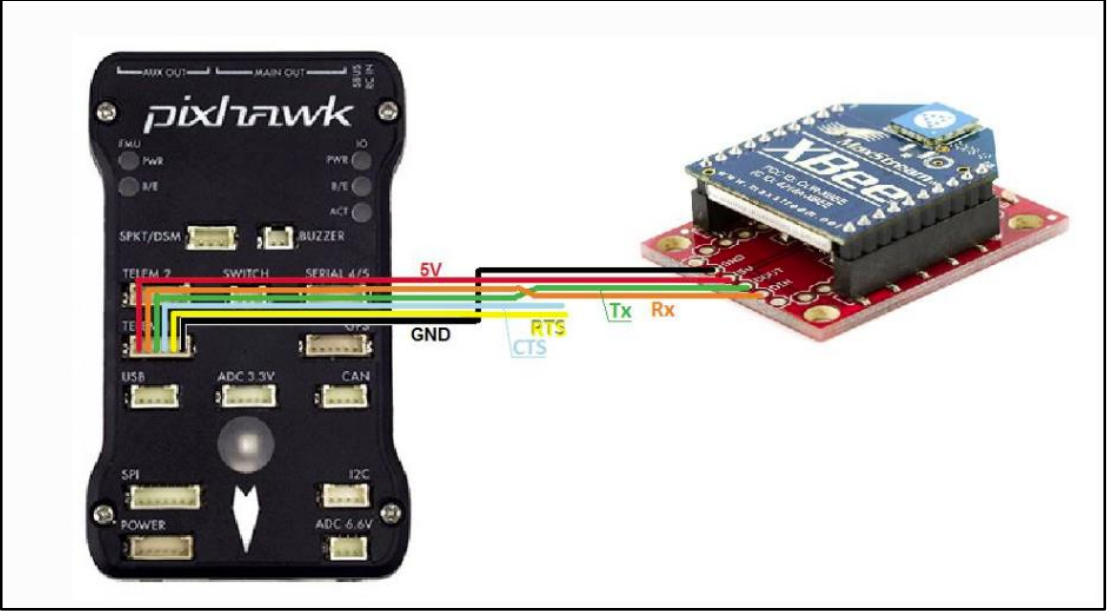

*Figure 15: Reference for the wiring the XBee module can be found in the ArduPilot documentation*

<span id="page-17-0"></span>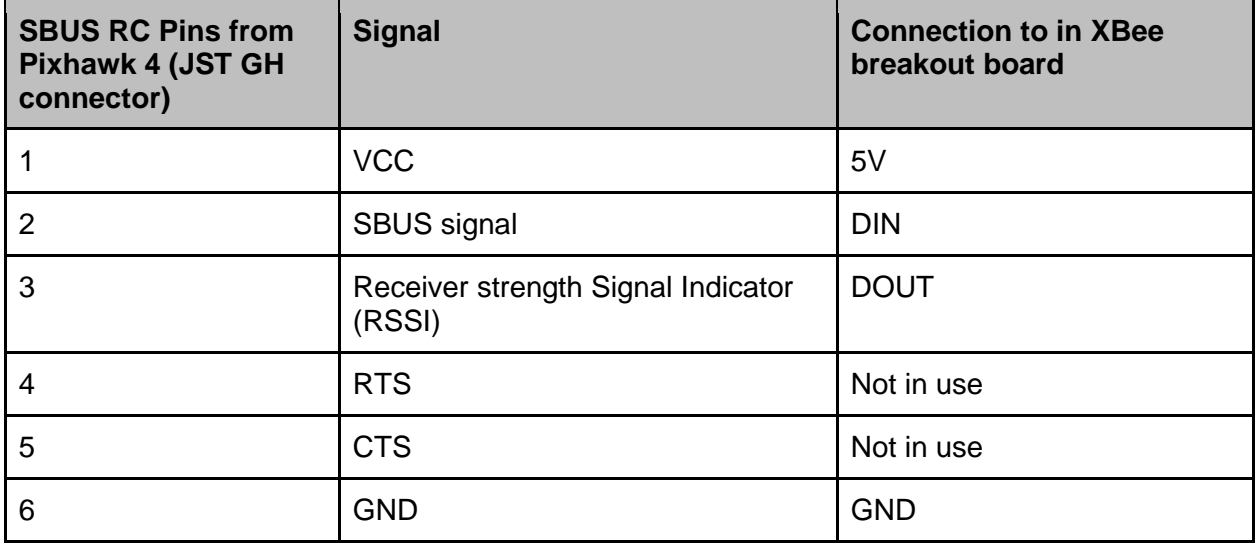

<span id="page-17-1"></span>*Table 3: SBUS RC Pins from Pixhawk 4*

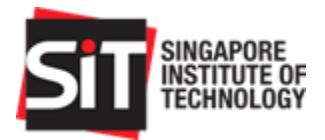

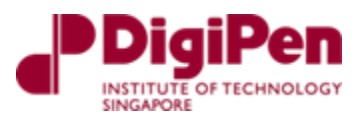

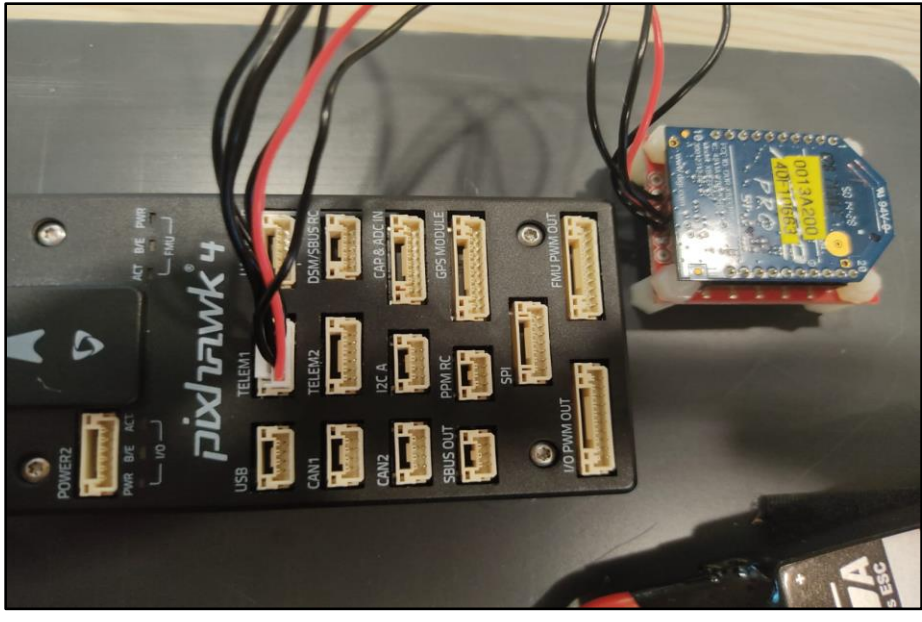

*Figure 16: Connection from XBee to Pixhawk 4*

<span id="page-18-0"></span>To connect the wires from the XBee to the Pixhawk 4, we snipped off and removed the default JST-GH connector housing. The wires were then soldered onto the XBee breakout board and connected through the Telemetry port on the Pixhawk 4 flight controller. This is shown in Figure 16.

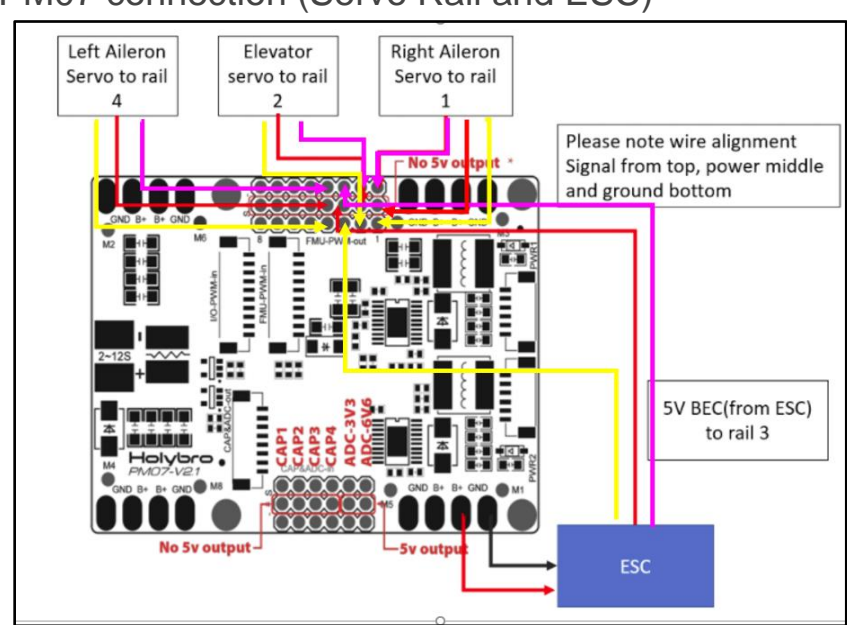

<span id="page-18-2"></span>3.4.3.PM07 connection (Servo Rail and ESC)

<span id="page-18-1"></span>*Figure 17: Detailed connection ESC/BEC output to servo rail and to servo motors*

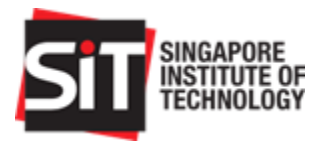

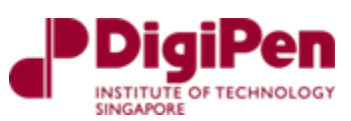

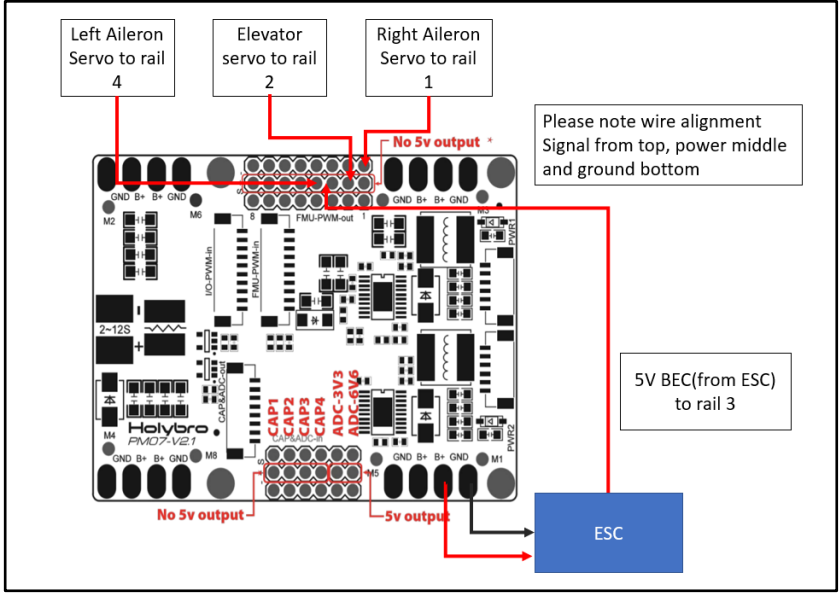

*Figure 18: Simplified connection of ESC/BEC output to servo rail and to servo motors*

<span id="page-19-0"></span>As seen in Figure 18 above, the servo rail on the PM07 Power Distribution Board is powered by the ESC via the 5V BEC. Otherwise, the servo rail will not be powered up as it is connected through an auxiliary channel on the PDB instead of the main channel.

Note that on the diagram of the detailed version as seen in Figure 17 above, the yellow represents signal, power is red, and purple is ground.

<span id="page-19-2"></span>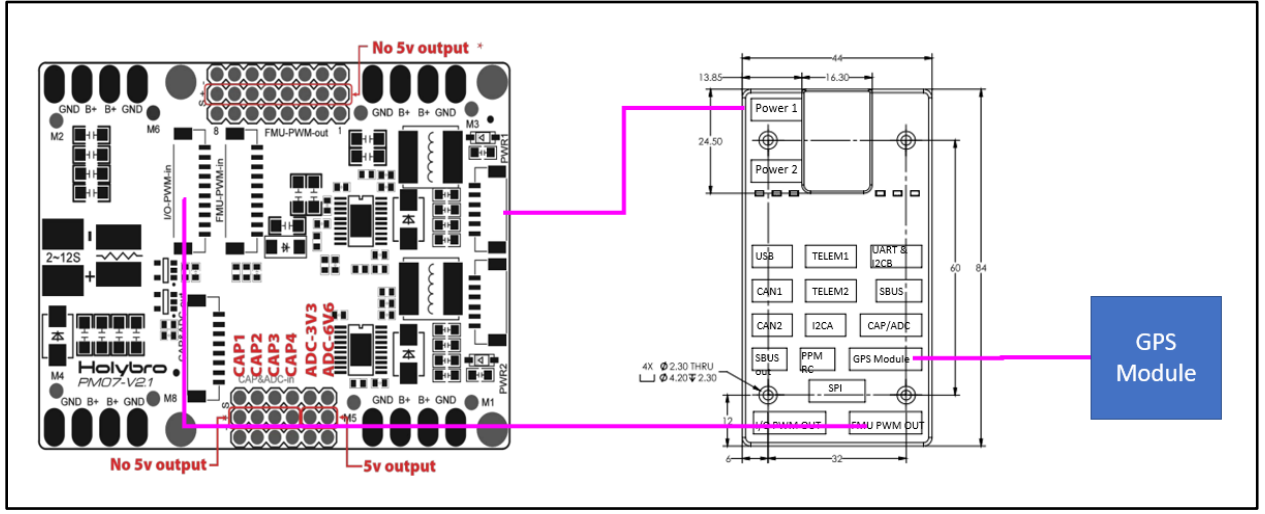

### 3.4.4.PM07 connection (PM07, Pixhawk 4 and GPS module)

*Figure 19: PM07 Board connection to Pixhawk 4 to GPS module*

<span id="page-19-1"></span>All connections between the PM07 PDB and the Pixhawk 4 are through JST GH connectors and are compatible with each other. If there is a need for customised wiring, please refer to the PM07, Pixhawk 4 pinout documents found on the Holybro website.

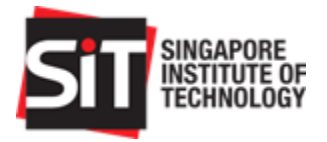

### <span id="page-20-1"></span>3.4.5.Motor to ESC Connection

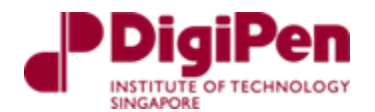

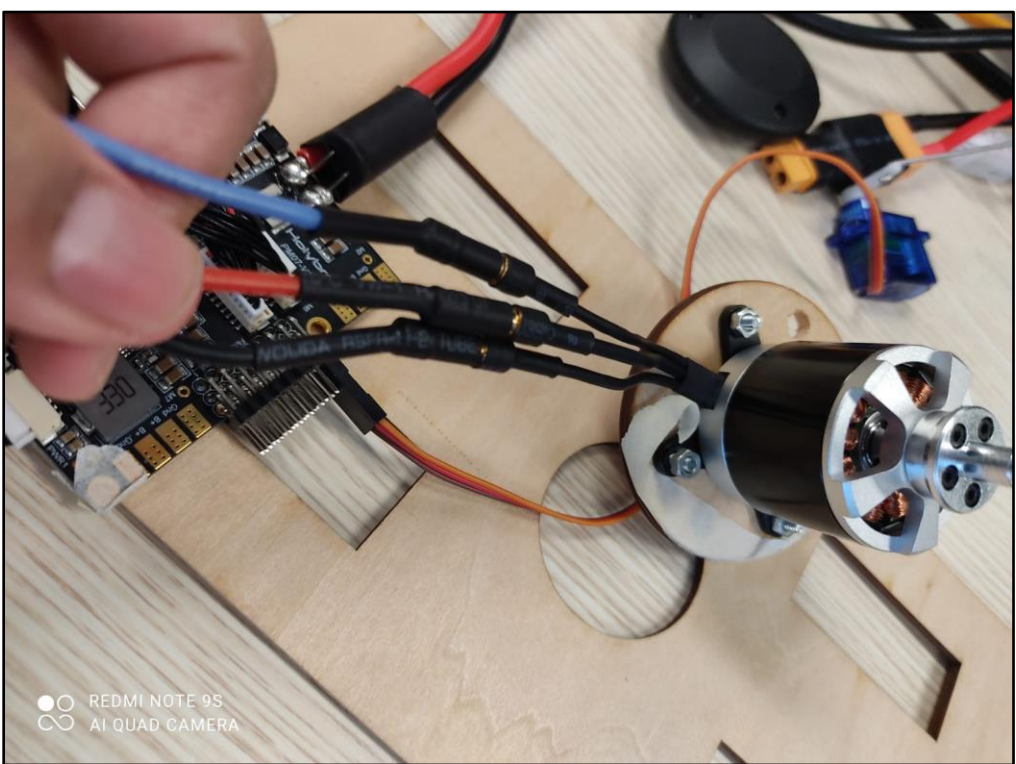

*Figure 20: Connection of motor wiring to the ESC*

<span id="page-20-0"></span>Middle wire: Power (Connect to red), Labelled **P** Right wire: Signal (Connect to blue), Labelled **BL** Left wire: Ground (Connect to black), Labelled **BK**

**Do note that the motor must spin clockwise, should the motor spin counterclockwise, swap any of the two wires (eg: BL with P)**

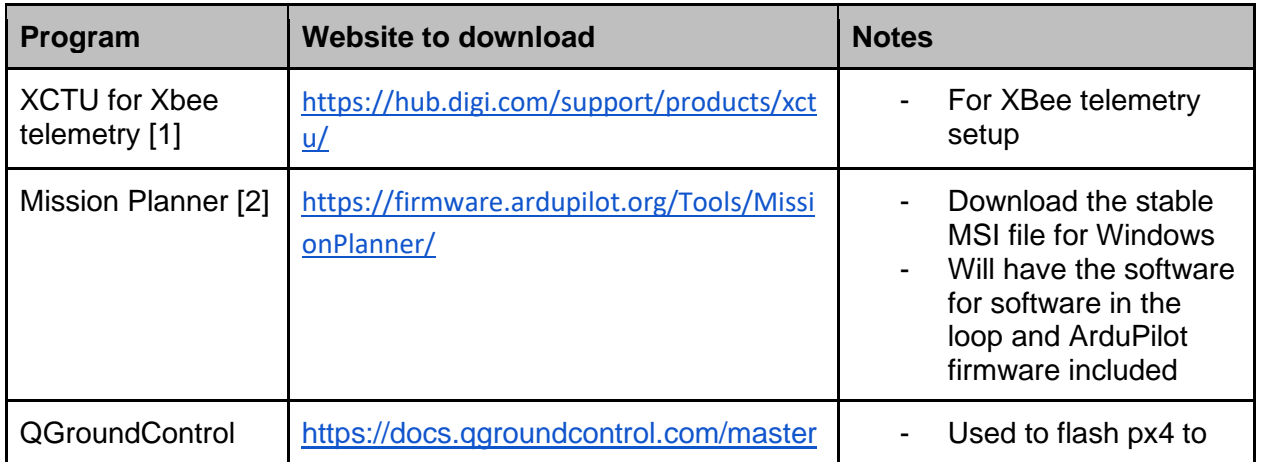

<span id="page-20-2"></span>3.5. Programs

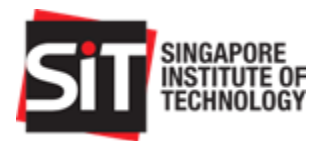

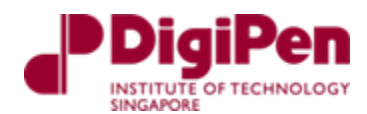

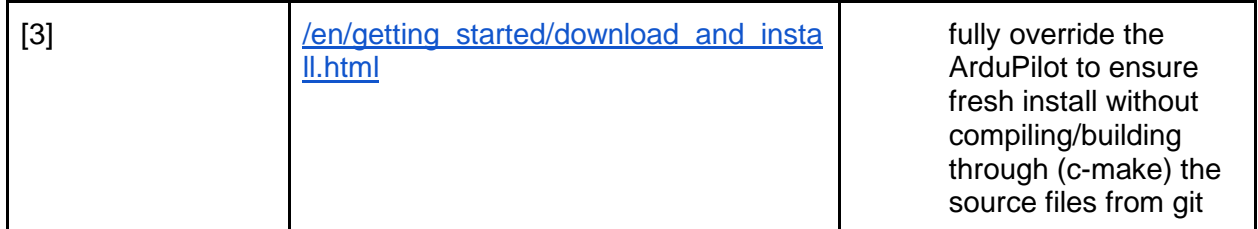

*Table 4: List of programs/software required for the project*

#### <span id="page-21-2"></span>3.5.1.XBee Setup

<span id="page-21-1"></span>To set up the XBee module for telemetry XBee devices are required. One of the XBee modules is connected directly to the fixed wing drone and the other is connected to a personal computer (PC) which acts as a Ground Station. The steps to set up the XBee module are stated below.

<span id="page-21-0"></span>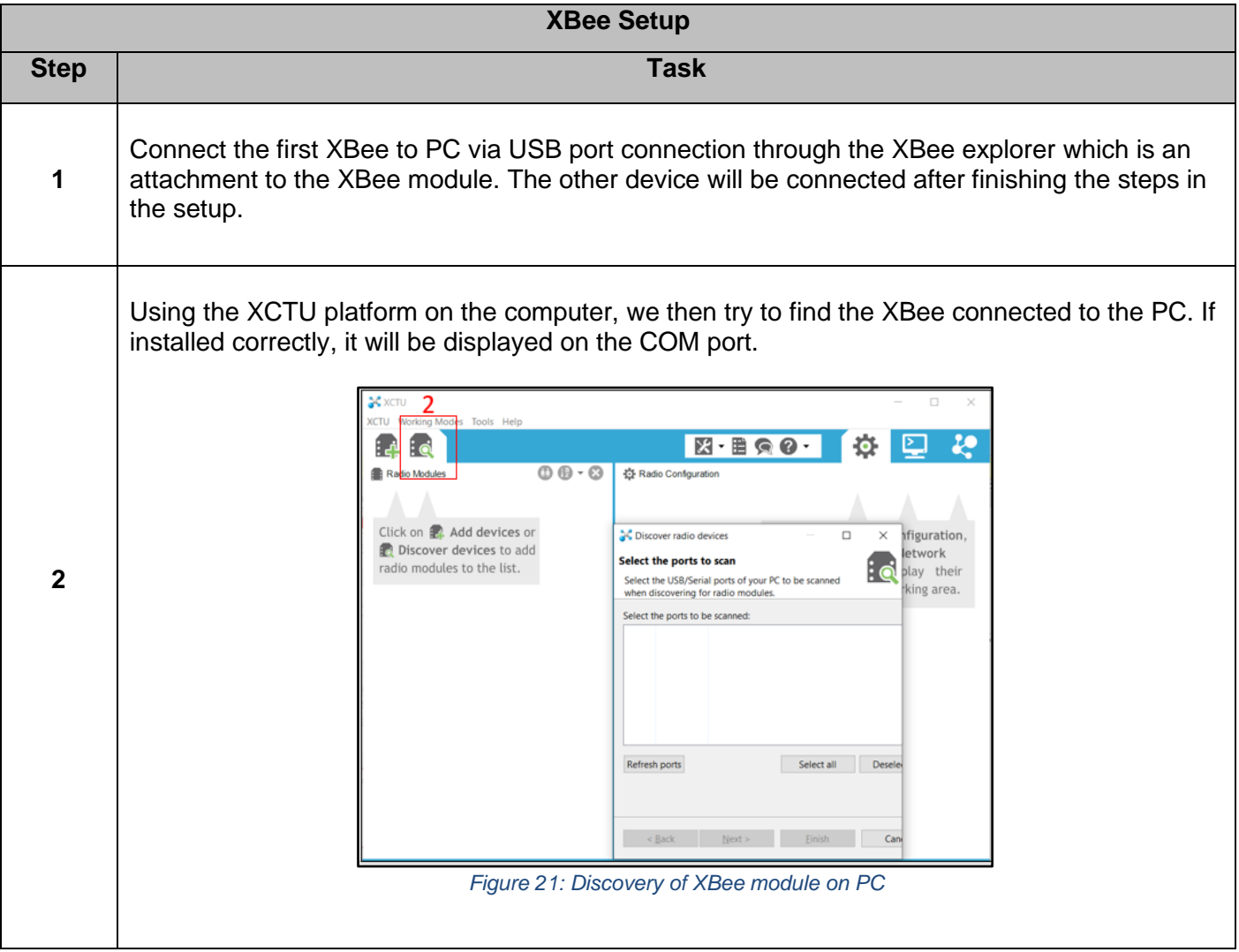

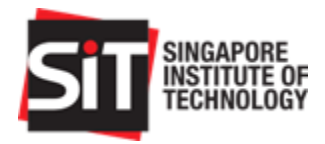

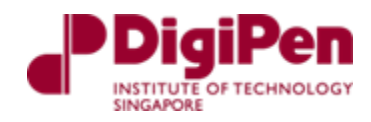

<span id="page-22-1"></span><span id="page-22-0"></span>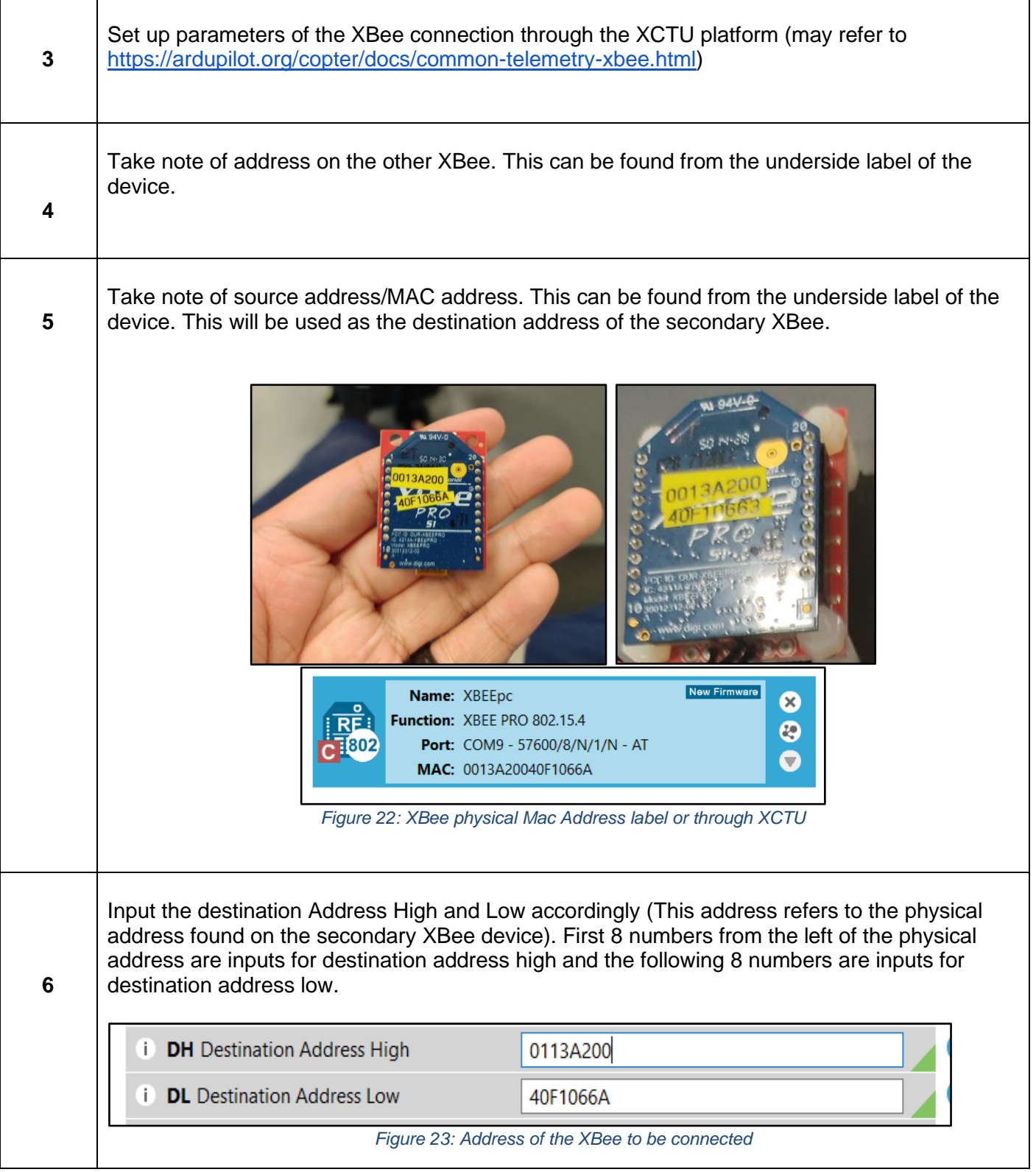

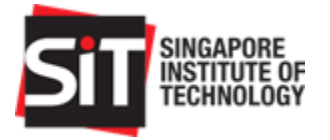

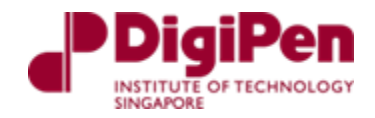

<span id="page-23-1"></span><span id="page-23-0"></span>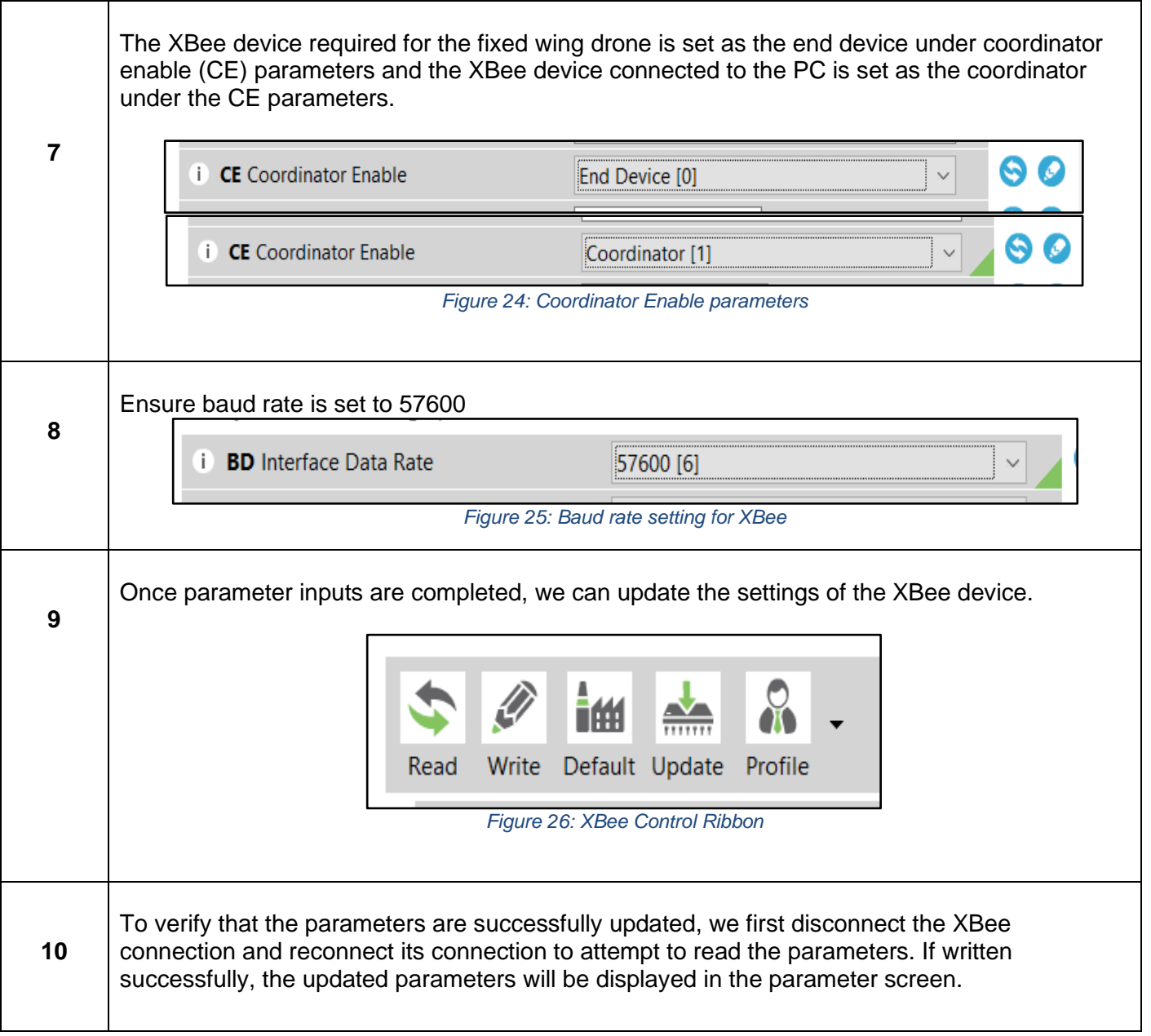

<span id="page-23-2"></span>The final setup that we used for this project using our XBee devices is shown in Table 5 below.

<span id="page-23-3"></span>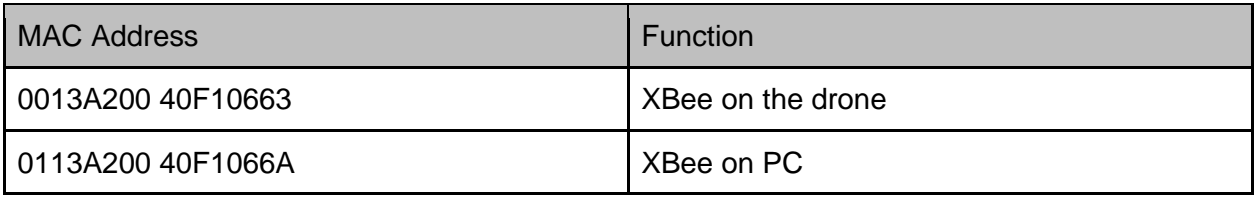

*Table 5: MAC Addresses and Functions used*

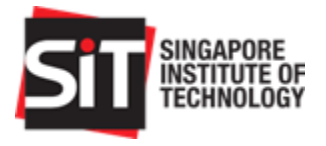

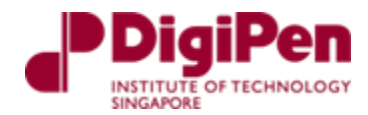

### 3.5.2.Mission Planner Setup and ArduPilot firmware

<span id="page-24-2"></span>Once Mission Planner program is installed, run the Microsoft installer of the program. This will install various drivers for the COM port during installation. Once installation is completed, we can refer to the steps below for setup.

<span id="page-24-1"></span><span id="page-24-0"></span>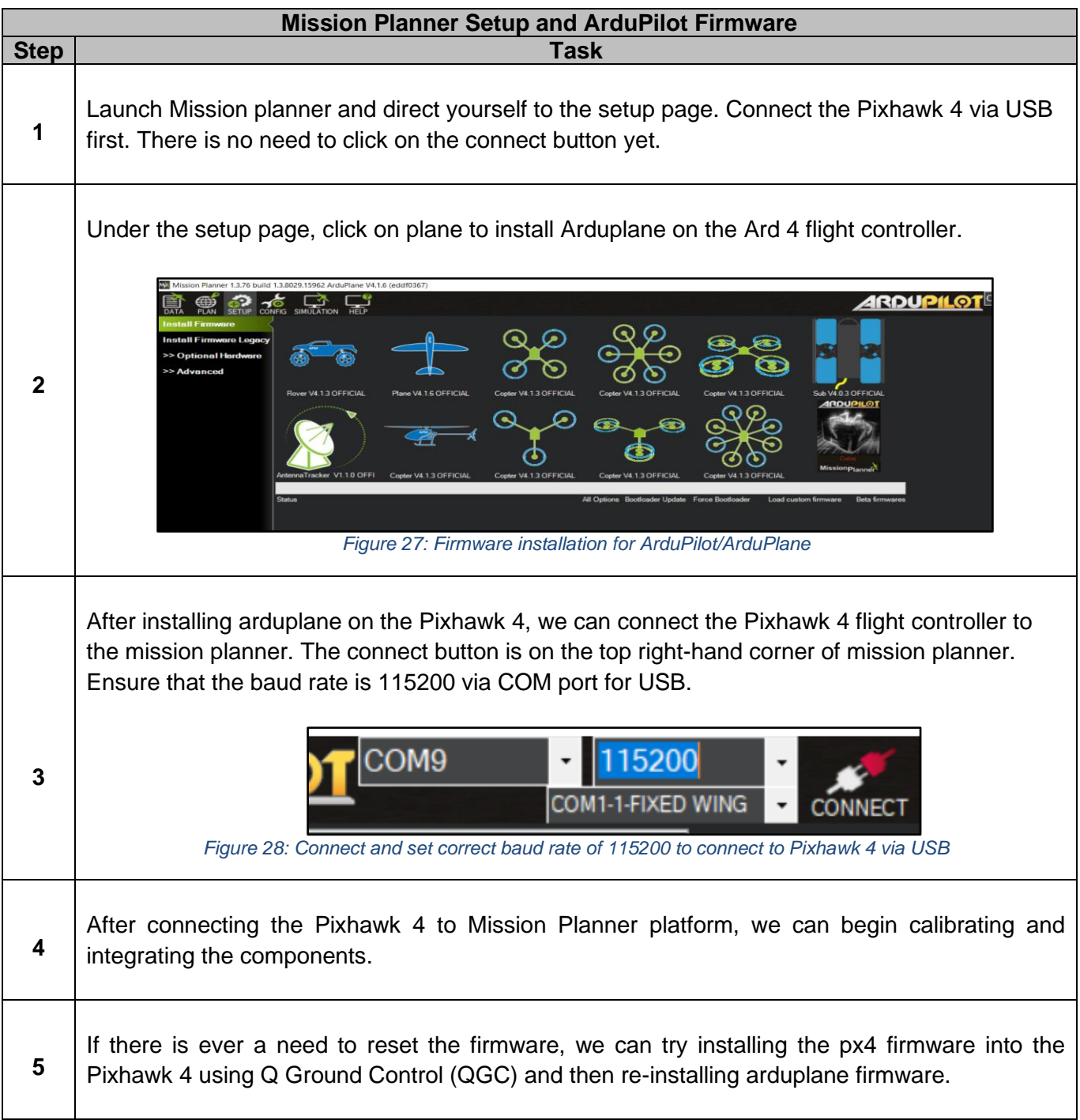

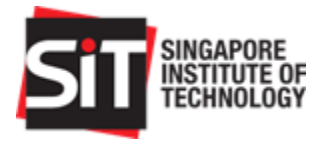

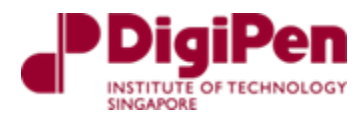

### <span id="page-25-1"></span>3.6. RC Setup

#### 3.6.1.Linkage of RC transmitter and Receiver

#### <span id="page-25-2"></span>**Link procedure**

1. Place the transmitter and the receiver close to each other within half (0.5m) meter.

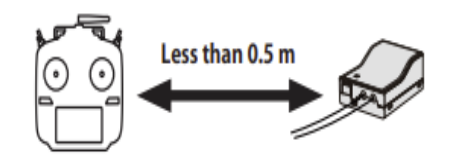

- 2. Turn on the transmitter.
- 3. Select [System type] at the Linkage menu and access the setup screen shown below by tapping the screen.

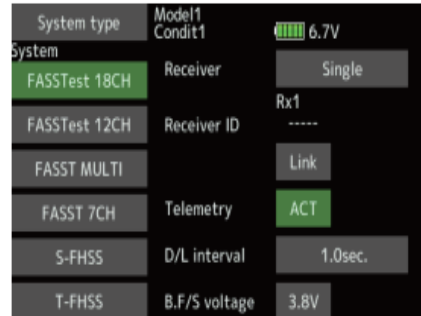

4. When you use two receivers on one model, you must change from [Single] to [Dual].

\*Only two receivers can be used. In "Dual", two setting items come out. Input, respectively.

ID of a primary receiver displays.

ID of a secondary receiver displays.

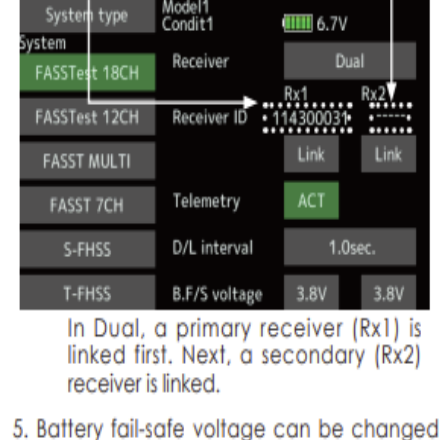

from the initial value of 3.8V here. \* Only in FASSTest/T-FHSS Mode.

6.[Link] is tapped. The transmitter will emit a chime as it starts the linking process.

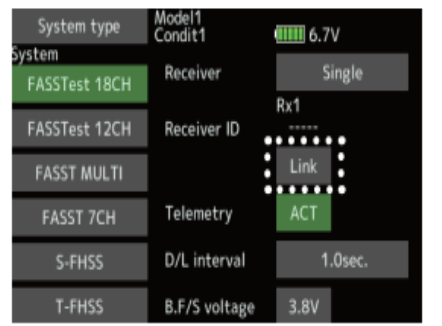

7. When the transmitter starts to chime, power on the receiver. The receiver should link to the transmitter within about 1 second.

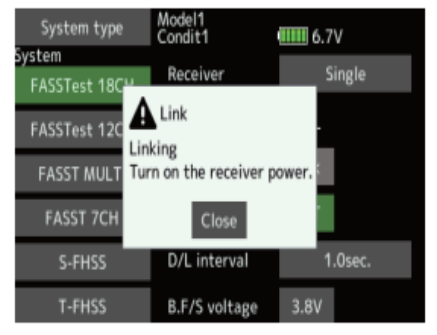

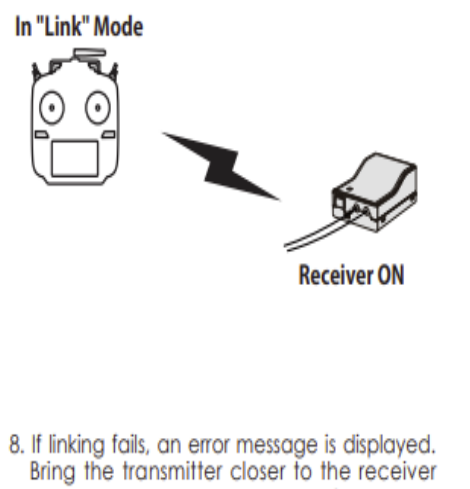

and repeat the procedure above from Step 2.

<span id="page-25-0"></span>*Figure 29: Linking procedure for FUTABA receiver and transmitter from datasheet*

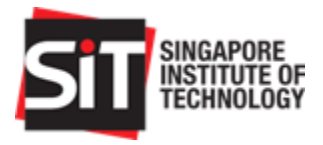

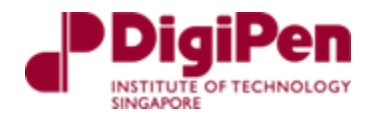

#### 3.6.2.Selecting the airplane type on the FUTABA transmitter

<span id="page-26-2"></span><span id="page-26-1"></span><span id="page-26-0"></span>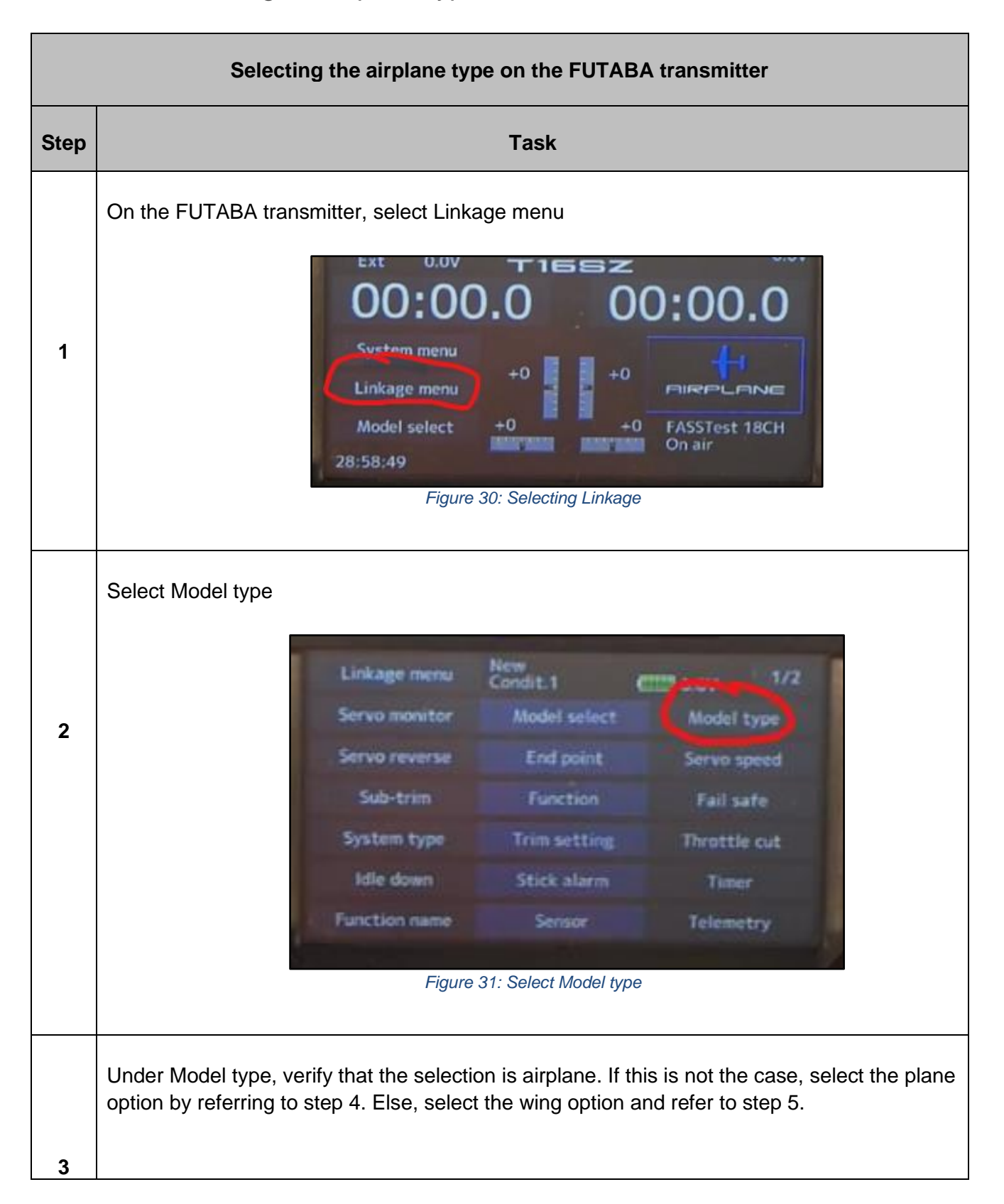

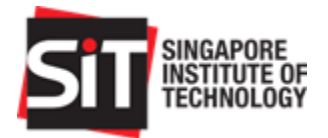

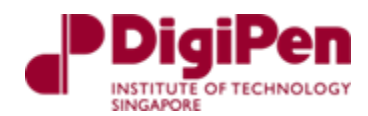

<span id="page-27-2"></span><span id="page-27-1"></span><span id="page-27-0"></span>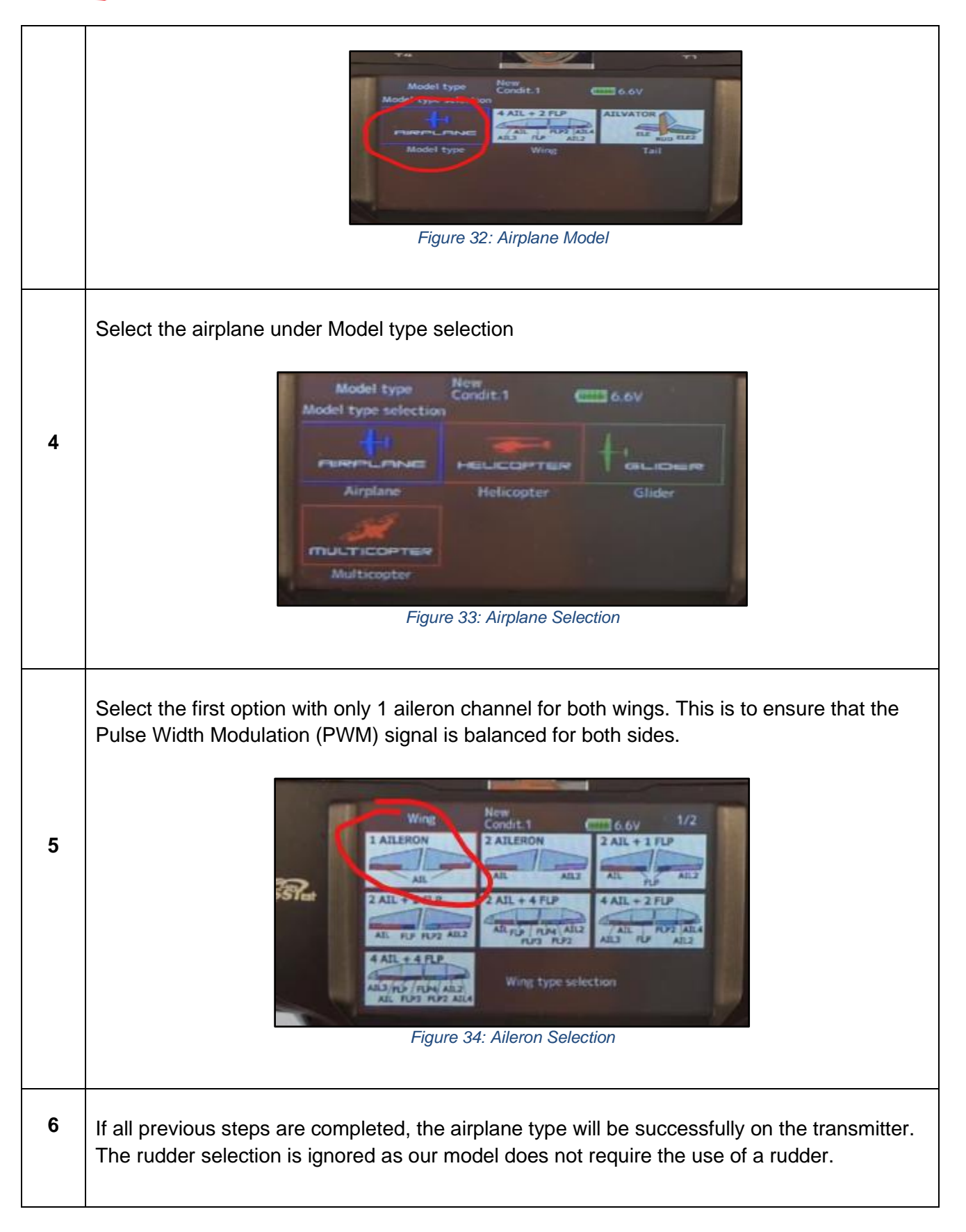

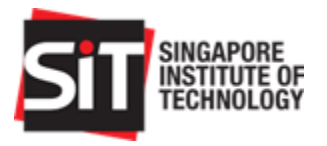

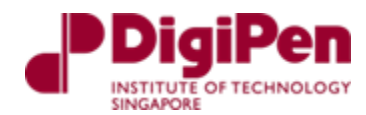

#### <span id="page-28-3"></span>3.6.3.Channel mapping on the FUTABA transmitter To program the functions for the transmitter channel

<span id="page-28-2"></span><span id="page-28-1"></span><span id="page-28-0"></span>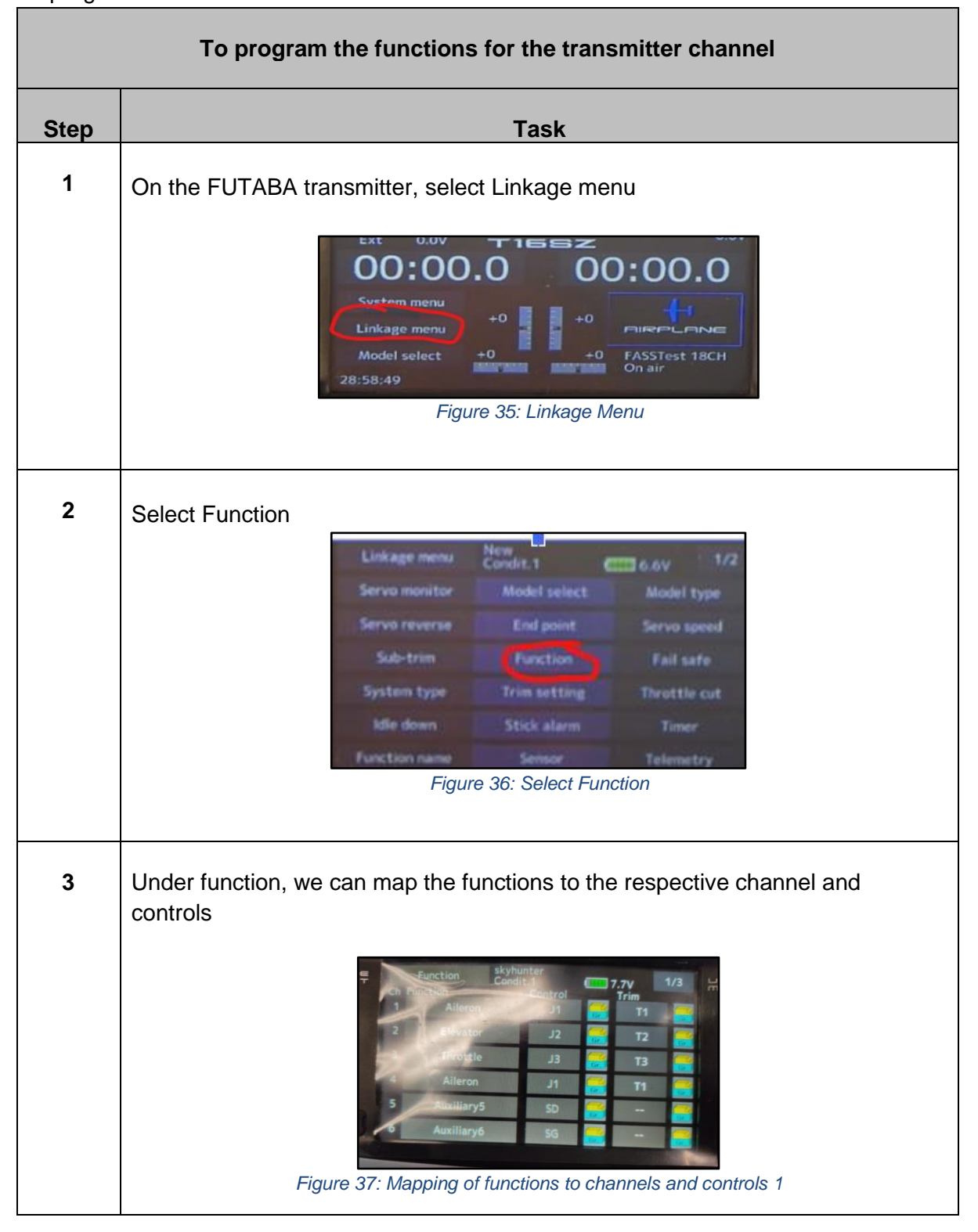

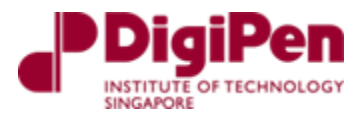

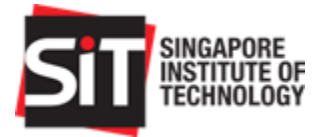

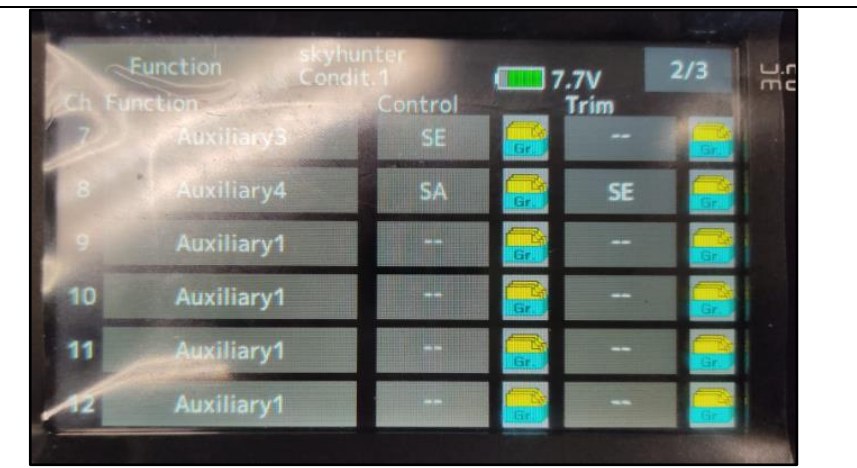

*Figure 38: Mapping of functions to channels and controls 2*

<span id="page-29-0"></span>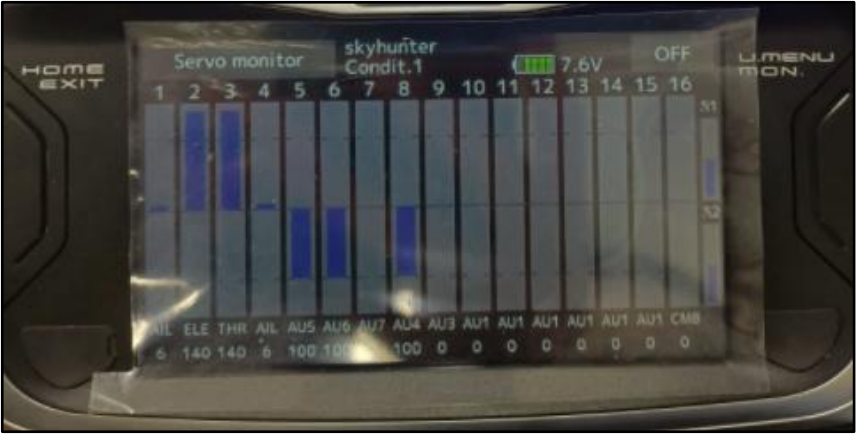

*Figure 39: Mapping of functions to channels and controls 3*

<span id="page-29-2"></span><span id="page-29-1"></span>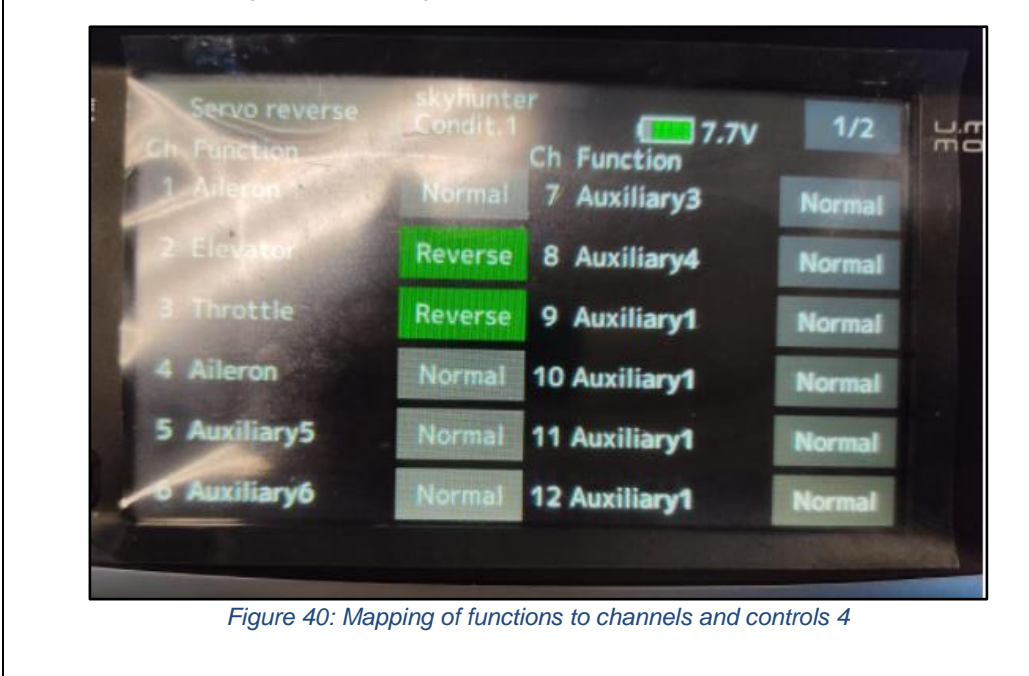

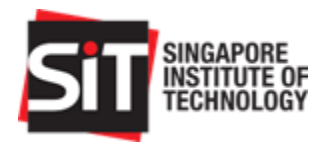

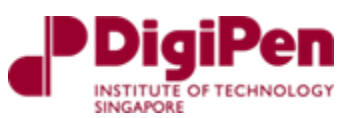

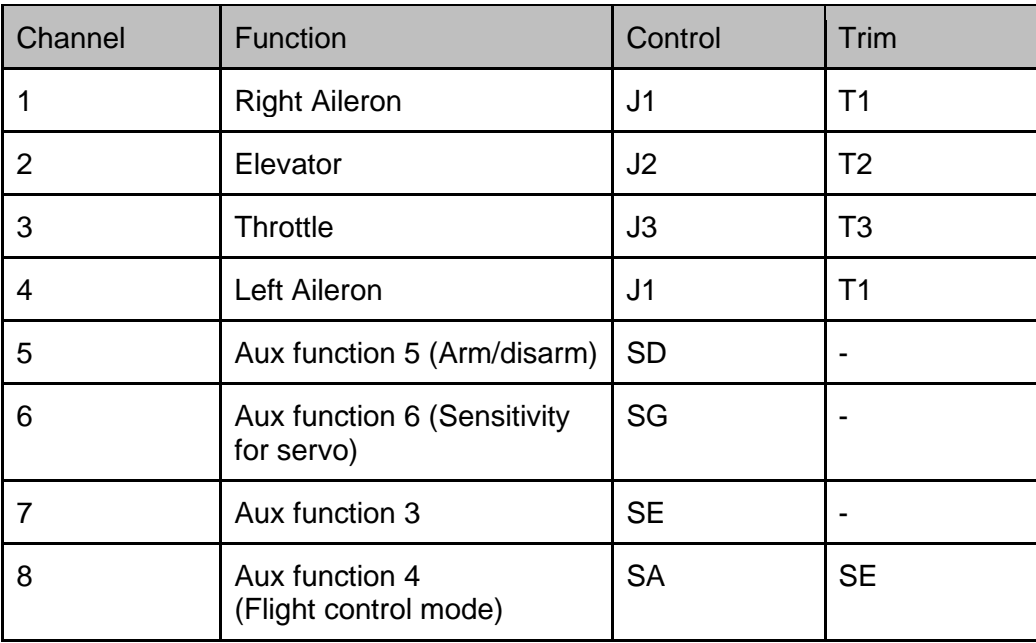

*Table 6: Channel Mapping*

# <span id="page-30-2"></span><span id="page-30-1"></span>4.ArduPilot Configuration and Calibration

To begin calibration, first ensure that the Pixhawk 4 is connected to all its peripherals to Mission planner.

### <span id="page-30-3"></span>4.1. GPS Fix Test

In Mission planner, the GPS should display a 3D fix status (on the bottom right of the cockpit HUD) after successful connection to Mission planner. Occasionally, the reading might display no fix, and this might occur because the GPS is indoors. To display a 3D fix status, simply test this connection outdoors.

<span id="page-30-0"></span>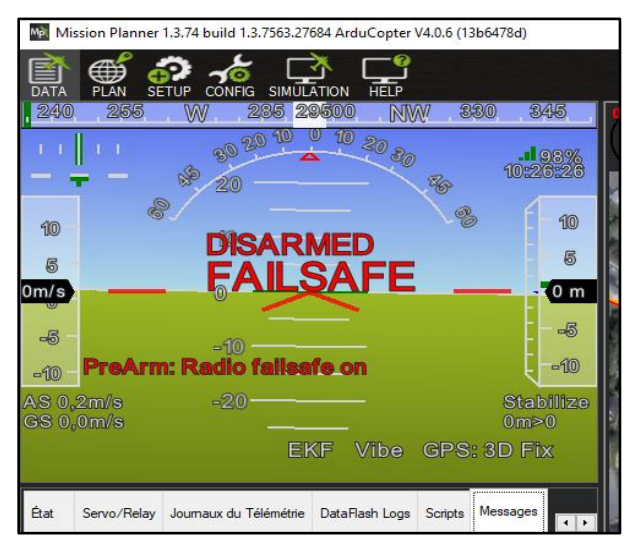

*Figure 41: 3D fix status on HUD*

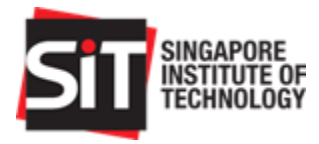

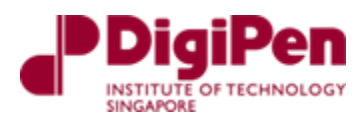

# <span id="page-31-2"></span>4.2. Accelerometer Calibration

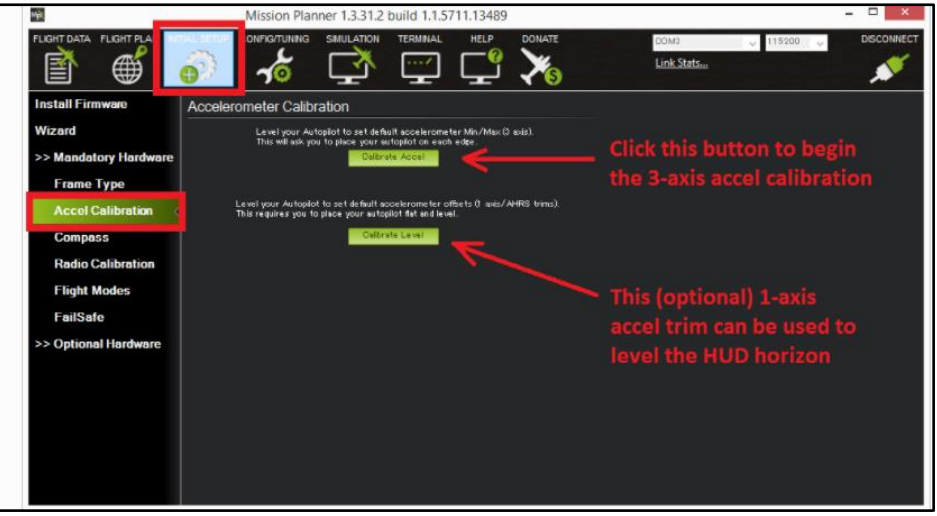

*Figure 42: Accelerometer calibration page*

<span id="page-31-0"></span>Under Accelerometer Calibration, select the Calibrate Accel button to begin the 3-axis accel calibration. Mission Planner will prompt you to place the vehicle at each calibration position. Press any key to indicate that the autopilot is in position and proceed to the next orientation. Follow the instructions displayed on Mission planner. There is no available UI on Mission planner for this. For reference, Fig 44 below displays accelerometer calibration on Q Ground Control's UI.

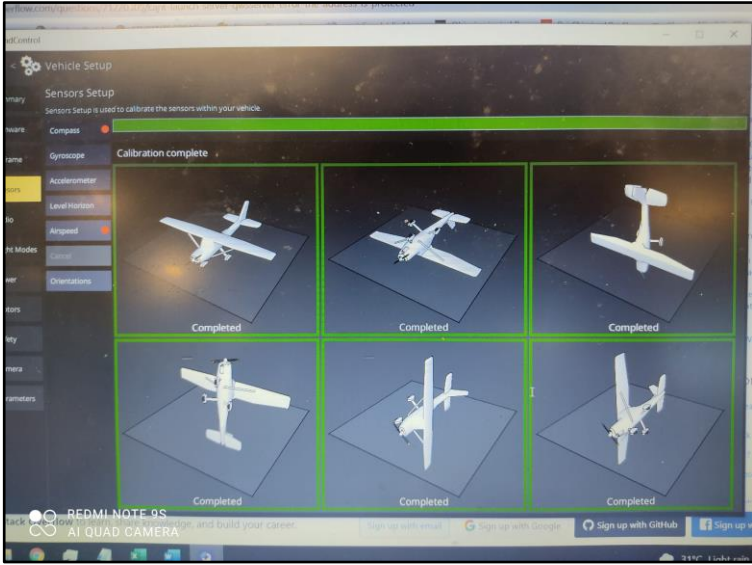

*Figure 43: Orientation reference for Acceleration calibration*

<span id="page-31-1"></span>The calibration positions are level, on right side, left side, nose down, nose up and on its back.

● You may need to calibrate the board before it is mounted to the airplane if the size/shape of the model makes it difficult to orientate the vehicle during calibration

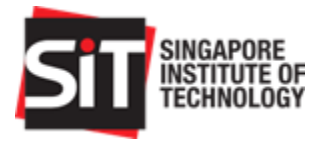

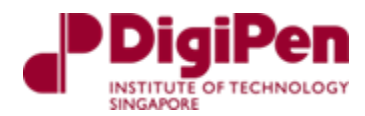

# <span id="page-32-2"></span>4.3. Compass Calibration

To calibrate the compass on Mission planner, we first select which compass to use. We then mark the priority order and mark them as internal or external.

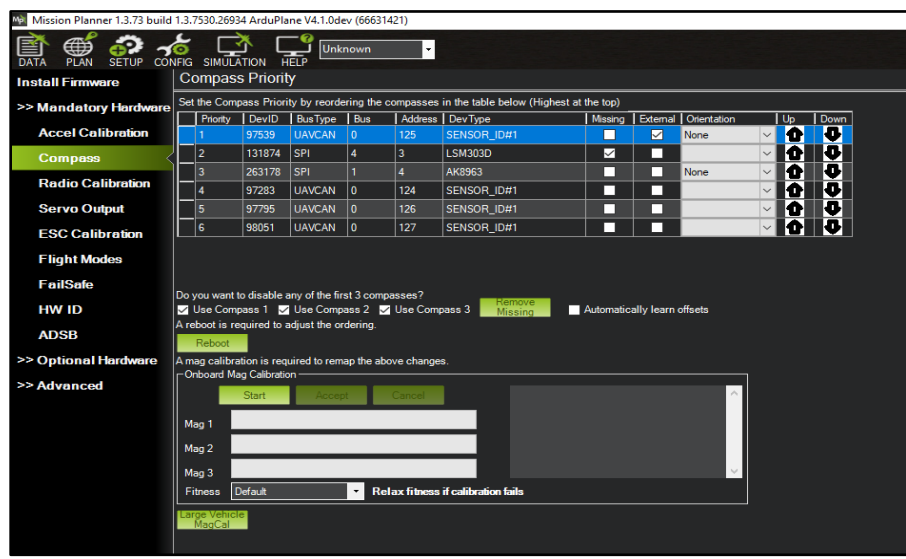

*Figure 44: Compass Calibration*

<span id="page-32-0"></span>It is important that before compass calibration is completed, the vehicle has a 3D GPS lock to assure the best setup. If necessary, move outdoors to get a good 3D GPS lock. For this setup we set the GPS external as priority followed by the Pixhawk 4 compass.

### <span id="page-32-3"></span>4.4. Radio Calibration

To calibrate the radio, we would need to move transmitter controls to their maximum and minimum values to allow mission planner to capture their PWM values. Follow the steps prompted by the Mission planner after selecting Radio Calibration button.

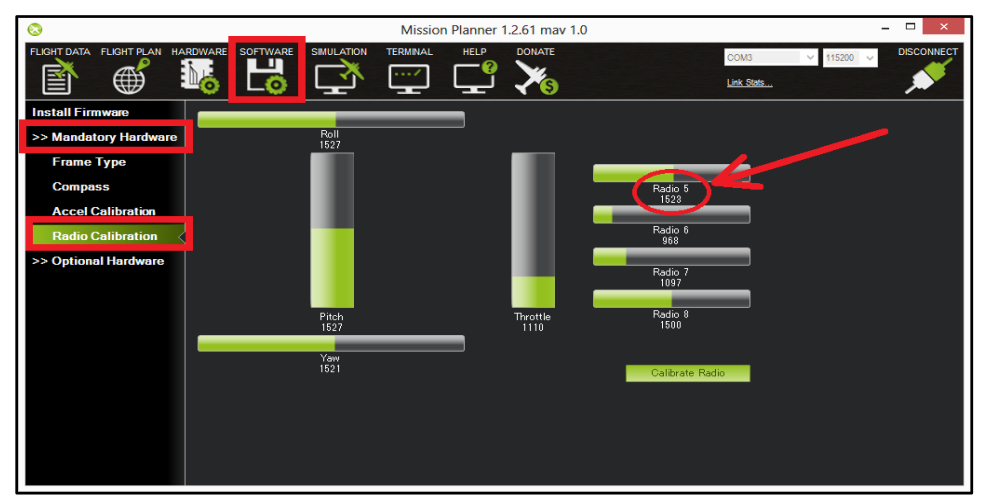

<span id="page-32-1"></span>*Figure 45: Radio Calibration*

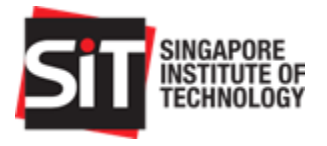

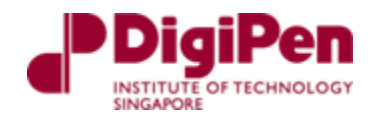

# <span id="page-33-2"></span>4.5. ESC Calibration

The ESC must be manually calibrated as the Mission planner only provides ESC calibration for Arducopter and not Arduplane.

The steps for manual calibration are displayed below in the datasheet:

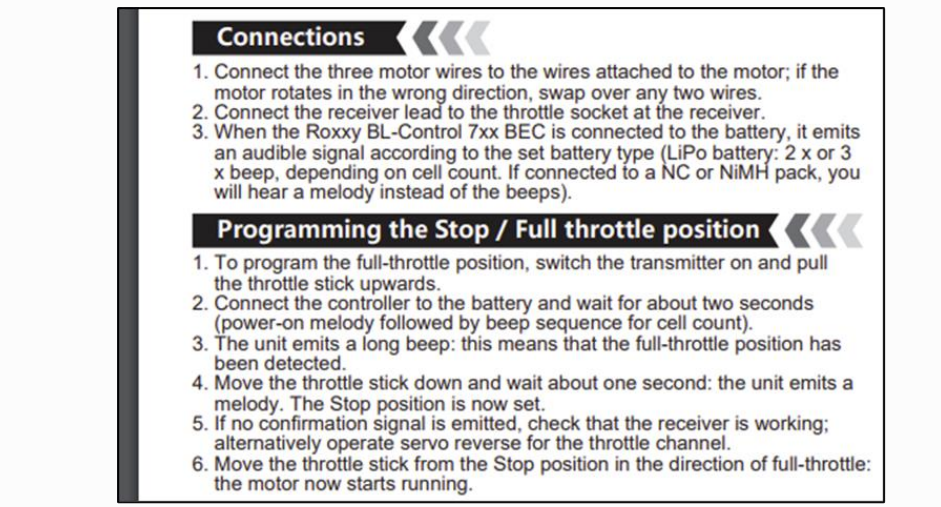

*Figure 46: Programming the throttle stick for transmitter*

<span id="page-33-0"></span>If calibrated correctly, after the device is armed the throttle value should begin when the transmitter joystick is moved from its lowest point.

# <span id="page-33-3"></span>4.6. Servo Motor Output

Under the servo output tab, we would need to input the functions for each channel and the minimum, trim and maximum values. The picture displayed below is servo output.

| #                       | Position | Reverse Function |                 | <b>Min</b>                                                        | Trim | Max |
|-------------------------|----------|------------------|-----------------|-------------------------------------------------------------------|------|-----|
|                         | 1500     | ∨                | Aileron         | $\bullet$ 800 $\blacksquare$ 1500 $\clubsuit$ 2200 $\blacksquare$ |      |     |
| $\overline{2}$          | 1500     | ш                | <b>Elevator</b> | $\bullet$ 800 $\bullet$ 1500 $\bullet$ 2200 $\bullet$             |      |     |
| $\overline{\mathbf{3}}$ | 1000     | П                | Throttle        | $\bullet$ 1000 $\bullet$ 1000 $\bullet$ 2000 $\bullet$            |      |     |
| $\overline{4}$          | 1500     | ∨                | Aileron         |                                                                   |      |     |

*Figure 47: Servo Motor Output*

# <span id="page-33-1"></span>4.7. Flight Modes

<span id="page-33-4"></span>To configure the flight modes, we would have to first set the channel to control the different flight modes. This is done through the **FLTMODE\_CH** parameter in the parameter list under the config tab and for our use case we would have set it to channel 8.

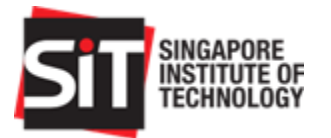

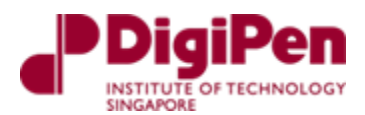

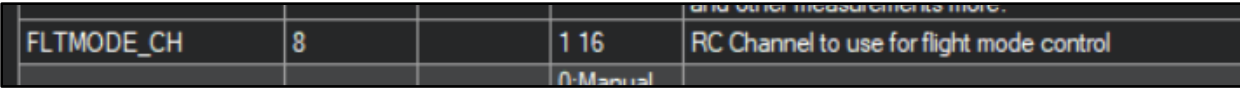

*Figure 48: FLTMODE\_CH parameter*

<span id="page-34-0"></span>Following this selection, under the config tab, select flight modes and set the parameters as displayed in the Figure 50 below for configuration. The page will display the current mode that the drone is in and the channel (Current PWM) which it is using. As seen in Figure 50 below, the channel is 8 and the PWM value is 0.

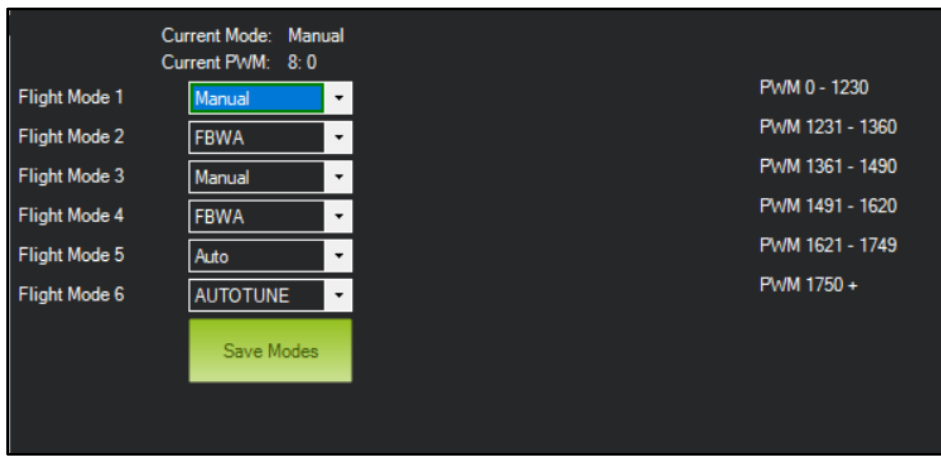

*Figure 49: Flight Mode Configuration*

### <span id="page-34-3"></span><span id="page-34-1"></span>4.8. Battery Monitor

To enable battery monitoring, we need to configure the battery monitoring option as displayed in Figure 50 below.

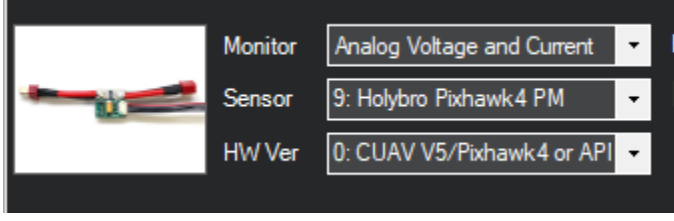

*Figure 50: Battery Monitor*

### <span id="page-34-4"></span><span id="page-34-2"></span>4.9. Arm and Disarm Switch

To set our arm and disarm switch, set the RC for it to work on channel 5. Configure the ArduPilot variable RC5\_option and write 153 (ArmDisarm for 4.2 and higher). This enables our transmitter to arm and disarm via channel 5.

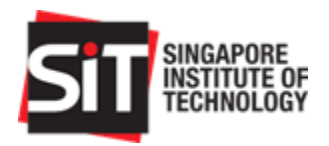

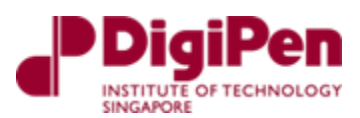

| RC5 OPTION | 153 | 0:Do Nothing 4:ModeRTL 9:Camera Trigger 11:Fence<br>16: Mode Auto 22: Parachute Release 24: Auto Mission Reset<br>27:Retract Mount 28:Relay On/Off 29:Landing Gear 30:Lost<br>Plane Sound 31: Motor Emergency Stop 34: Relay 2 On/Off<br>35:Relay3 On/Off 36:Relay4 On/Off 38:ADSB Avoidance En<br>41:AmDisam (4.1 and lower) 43: Inverted Flight 46: RC Override<br>Enable 51:ModeManual 52:ModeACRO 55:ModeGuided<br>56: Mode Loiter 58: Clear Waypoints 62: Compass Leam<br>64: Reverse Throttle 65: GPS Disable 66: Relay 5 On/Off<br>67:Relay6 On/Off 72:ModeCircle 77:ModeTakeoff 78:RunCam<br>Control 79: RunCam OSD Control 81: Disam 82: QAssist 3pos<br>84:Air Mode 85:Generator 86:Non Auto Terrain Follow Disable<br>87:Crow Select 88:Soaring Enable 89:Landing Flare 90:EKF Pos<br>Source 91: Airspeed Ratio Calibration 92: FBWA 94: VTX Power<br>95:FBWA taildragger takeoff mode 96.trigger re-reading of mode<br>switch 98:Mode Training 100:KillIMU1 101:KillIMU2 102:Camera<br>Mode Toggle 105:GPS Disable Yaw 106:Disable Airspeed Use<br>107:EnableFixedWingAutotune 108:ModeQRTL 150:CRUISE<br>153:AmDisam (4.2 and higher) 154:AmDisam with Quadplane<br>AirMode (4.2 and higher) 155:set roll pitch and yaw trim to current<br>servo and RC 157: Force FS Action to FBWA 158: Optflow<br>Calibration 160: Weathervane Enable 208: Flap 209: Forward<br>Throttle 300:Scripting1 301:Scripting2 302:Scripting3<br>303:Scripting4 304:Scripting5 305:Scripting6 306:Scripting7<br>307:Scripting8 |
|------------|-----|----------------------------------------------------------------------------------------------------|

*Figure 51: RC5\_OPTION variable*

# <span id="page-35-1"></span><span id="page-35-0"></span>4.10. SD Card for Logging Flight Data

To obtain flight logs, we would require using a SD card to store data during flight. By default, the mission planner logs all the necessary data that can be analysed. If there is ever a need to filter or add additional log data, do head over the ArduPilot website to check on the various parameters under the logs section in their Docs. Do ensure that the SD card is inserted into the Pixhawk 4. This allows us to obtain flight data which can be useful even in an event of a crash.

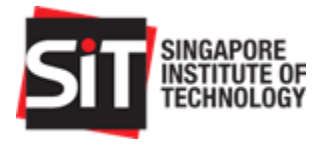

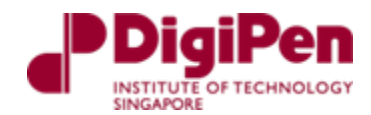

# <span id="page-36-1"></span>5.Integration

Following successful mechanical, electrical and program configuration setup, we can begin integration.

# <span id="page-36-2"></span>5.1. Integration Assembly

We can ease the process of assembly by attaching all components to a PVC board that is easily attachable to the drone fuselage. To fit this assembly, please follow the steps below.

<span id="page-36-0"></span>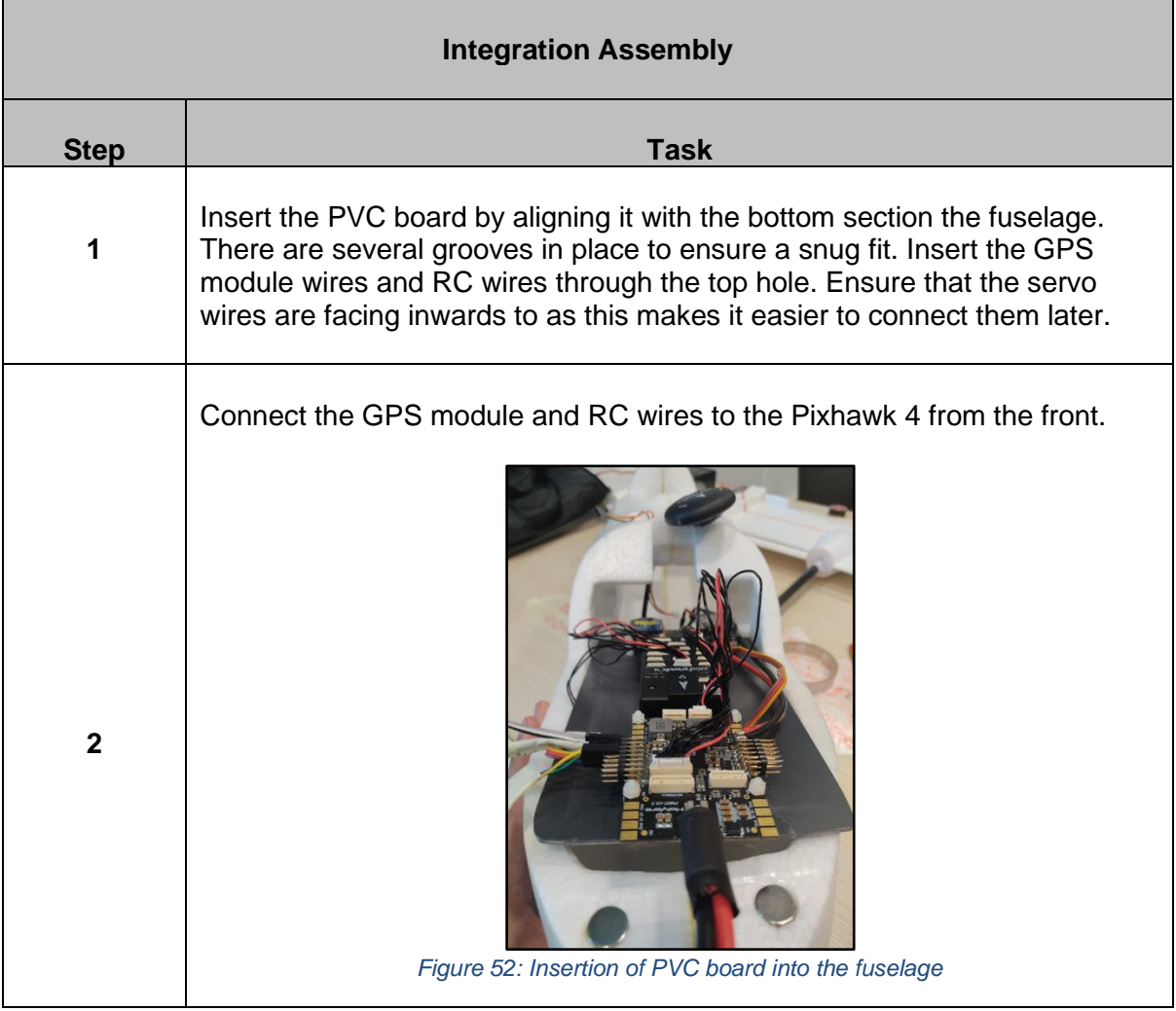

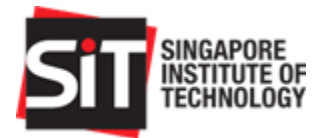

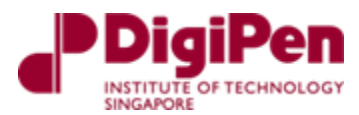

<span id="page-37-1"></span><span id="page-37-0"></span>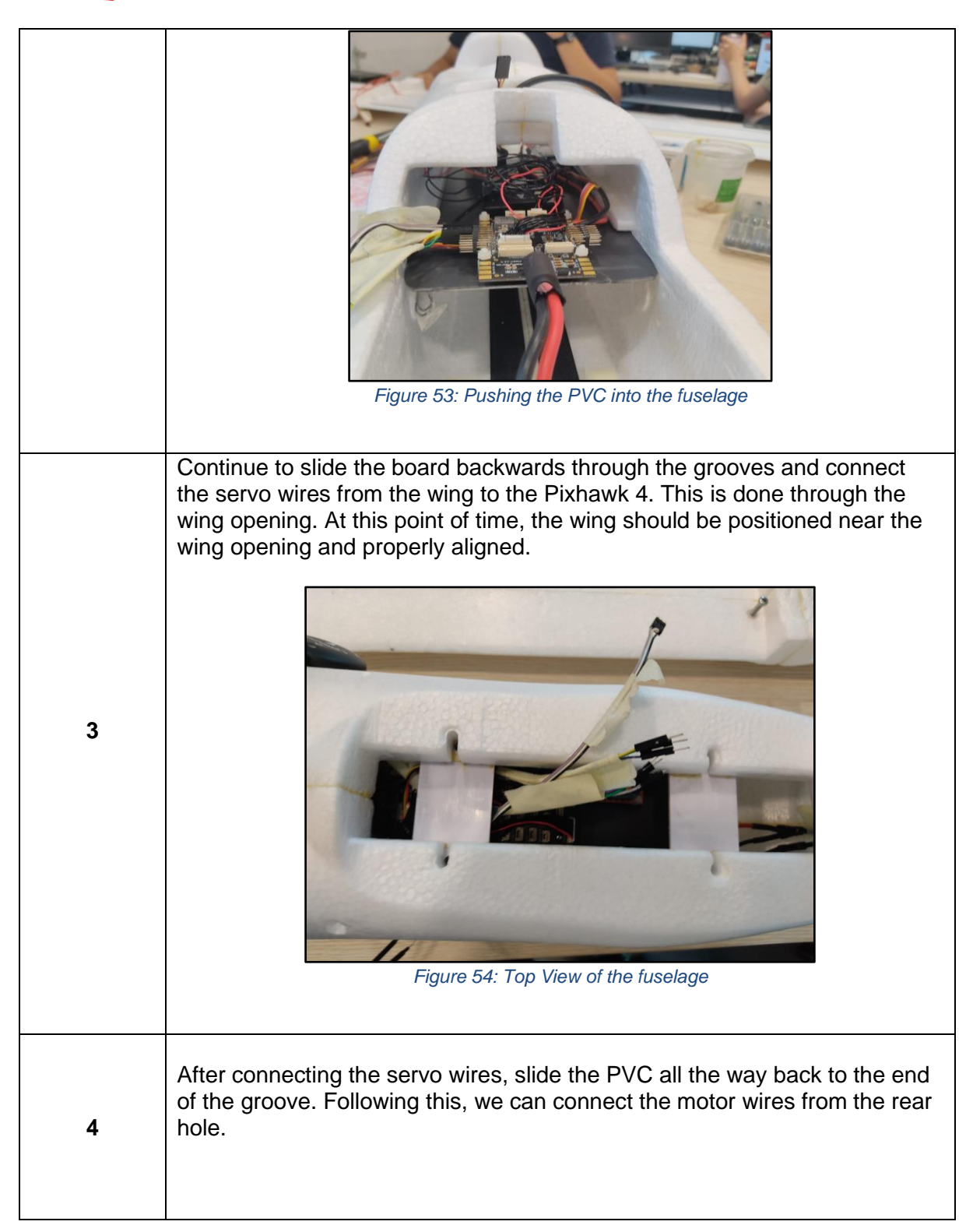

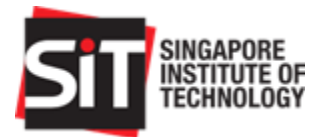

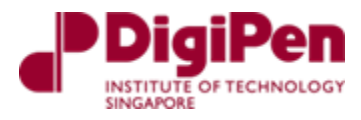

<span id="page-38-0"></span>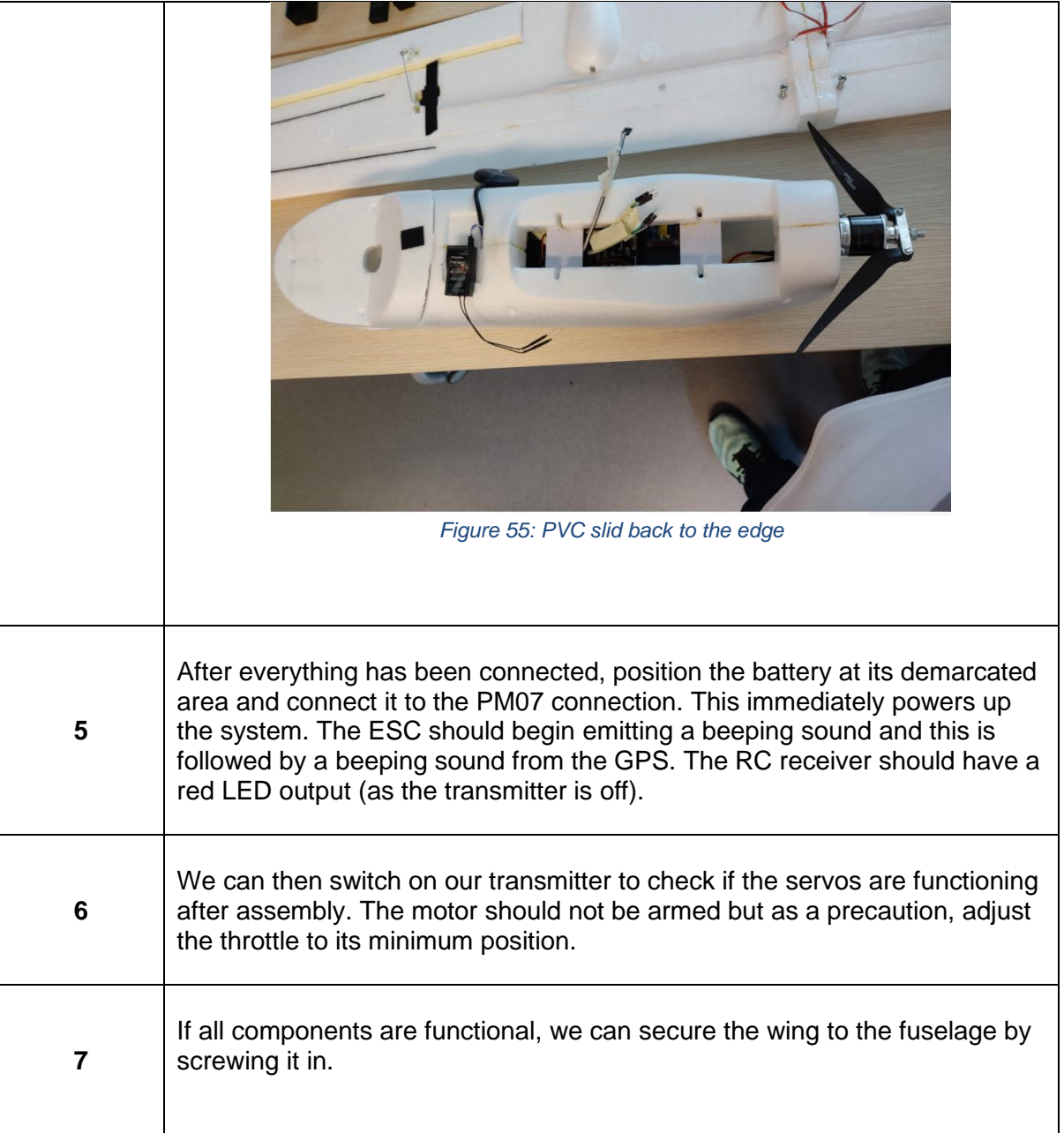

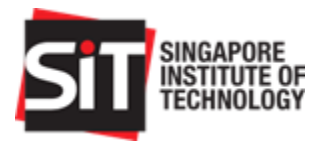

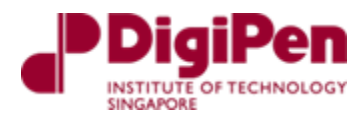

### <span id="page-39-2"></span>5.2. Finding Center of Gravity (CG) of RC Aircraft

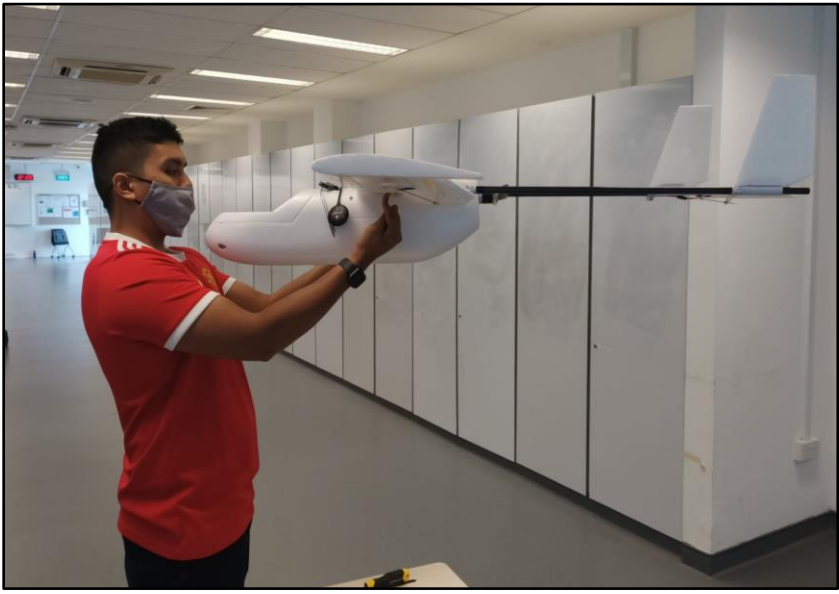

*Figure 56: Side View of CG testing with 2 points on the wing*

<span id="page-39-0"></span>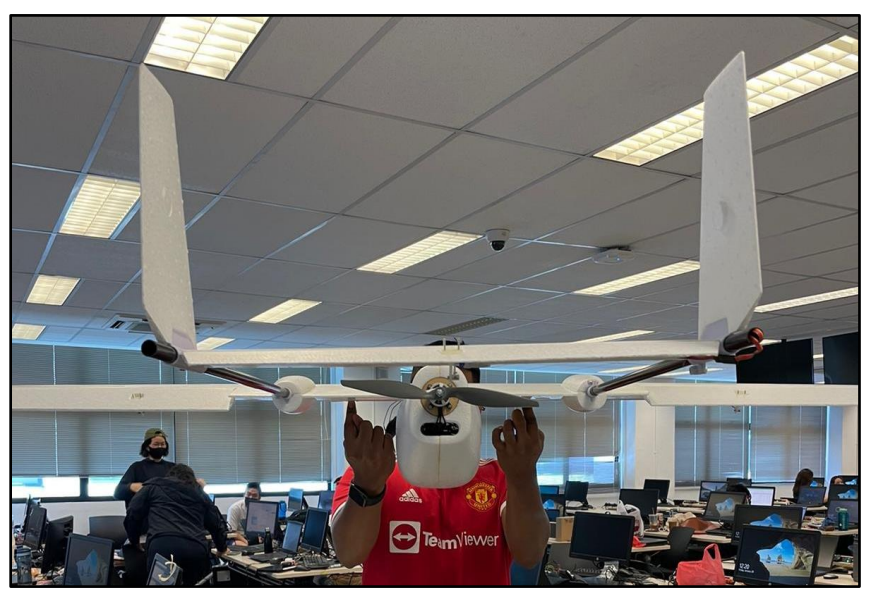

*Figure 57: Rear View of CG testing with 2 points on the wing*

<span id="page-39-1"></span>The CG of the aircraft refers to the Center of Gravity of the fixed wing drone which in this case, is the Skyhunter model that we chose to work with. This process is important as the Center of Gravity is important to balance the fixed wing drone during flight control operations especially since the Skyhunter is a nose-heavy plane due to its design.

The instruction manual provides us with a range where the CG is marked on the aircraft in terms of distance from the leading edge of its wing. This allows us to adjust the components forwards and backwards and continuously conduct a balancing test on the marked point to ensure that the fixed wing drone maintains its flight characteristics during operation.

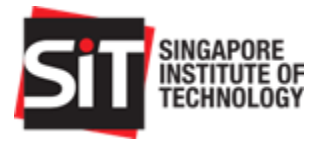

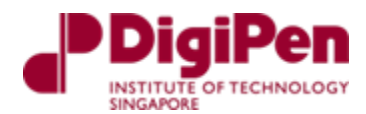

The balancing test is a finger balancing test conducted on the marked points provided by the instruction manual. These points are maintained as we slot the components in respective places that ensure the fixed wing drone is level when it's balanced on the fingers once more.

Once the components are placed in their respective places and the fixed wing drone is still balanced, we will mark their positions so that if there is a need for removal of the components, we are able to place them back at their respective places when any rectification is required. This eliminates the need to constantly check the CG of the aircraft.

### <span id="page-40-0"></span>5.3. Integration Test

Components required:

- 1) Mission planner program
- 2) Radio Control
- 3) Proper wiring and connections of all electronic components
- 4) Telemetry module
- 5) Assembly of all physical components without propeller
- 6) SD card for collecting flight data before flying inserted into Pixhawk 4

Initial integration test is a functional test with all components connected.

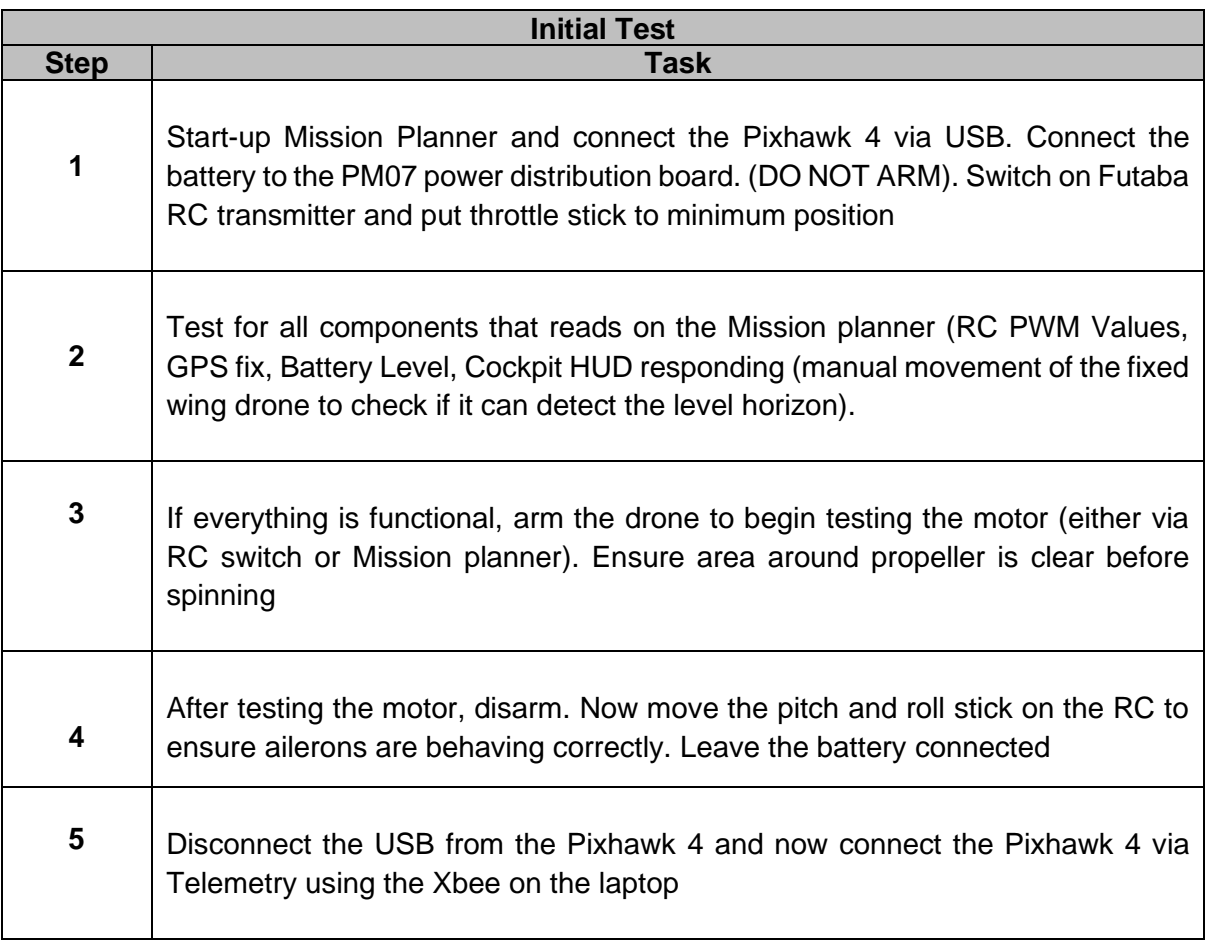

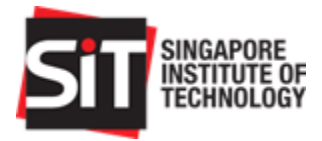

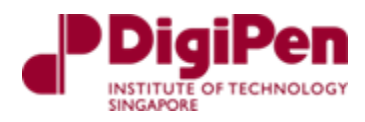

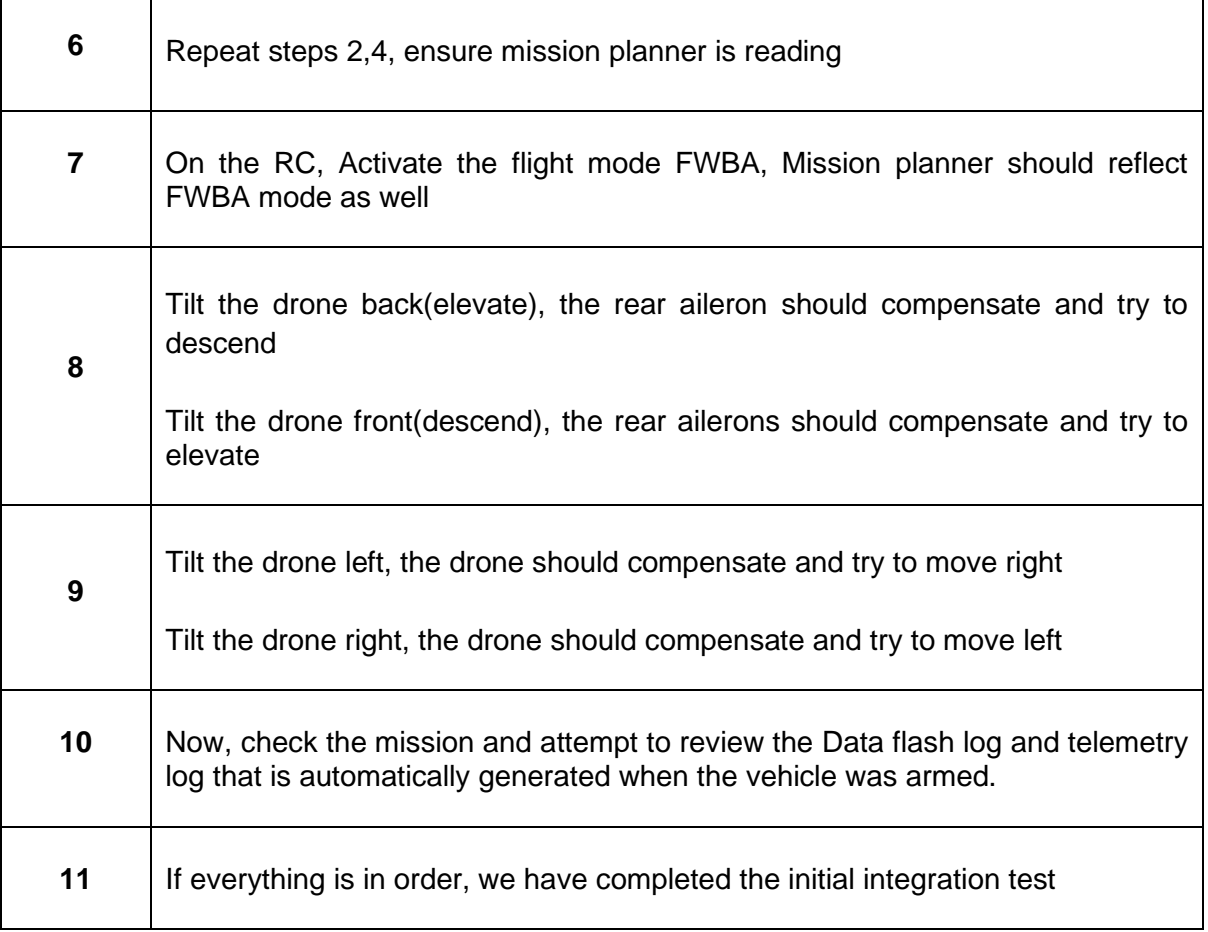

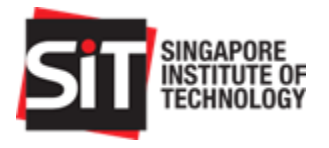

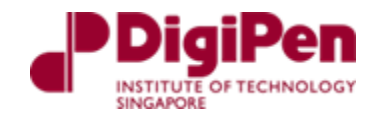

# <span id="page-42-2"></span>6.Operations

### 6.1. RC Operation (Manual)

<span id="page-42-4"></span><span id="page-42-3"></span>6.1.1.Rolling

The SonicModell Skyhunter fixed wing drone is only capable of rolling and pitching due to its rudderless design. When rolling to the right, the right aileron is up, and the left aileron is down. The RC controller has already been calibrated to roll right by toggling the **right** toggle stick to the **right**.

<span id="page-42-1"></span><span id="page-42-0"></span>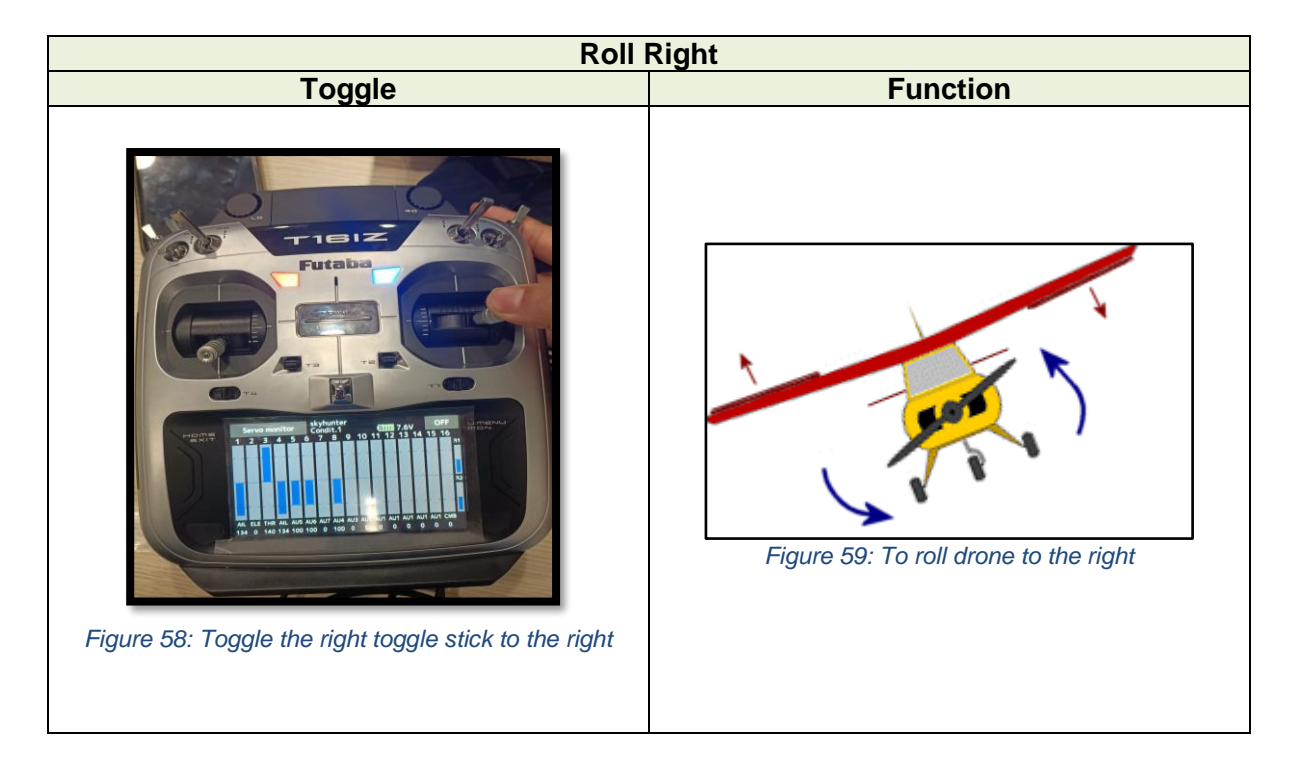

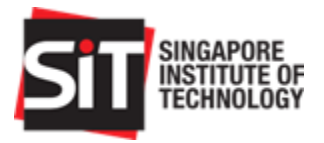

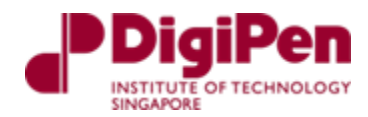

To roll left, toggle the **right** toggle stick to the **left**.

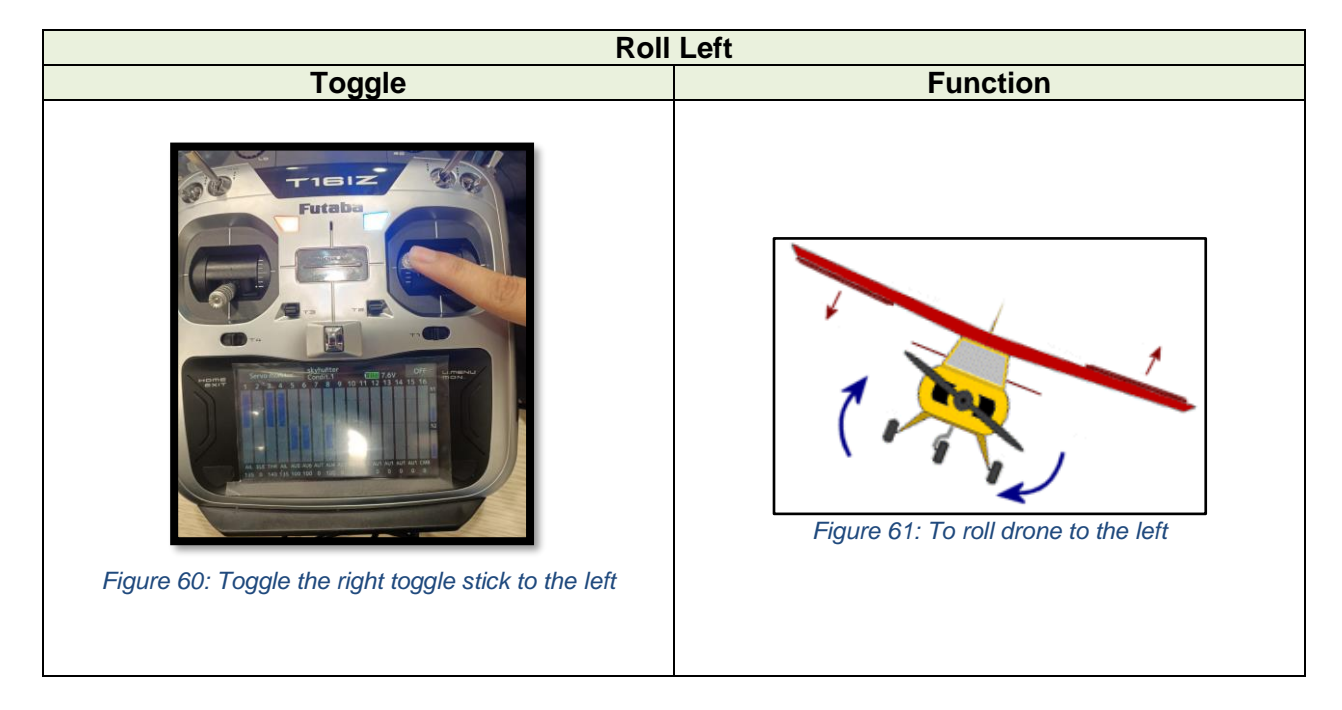

<span id="page-43-0"></span>6.1.2.Throttling

<span id="page-43-3"></span>It is **always safe practice to toggle the throttle stick downwards prior to switching on the system.** The throttle is extremely sensitive. To throttle forward, throttle the toggle stick upwards. To access the full capabilities of the motor, throttle the left toggle stick upwards gradually. (Do not throttle it abruptly - this might damage the motor). At this point in the Figure 62 below, the mid throttle is already activated.

<span id="page-43-2"></span><span id="page-43-1"></span>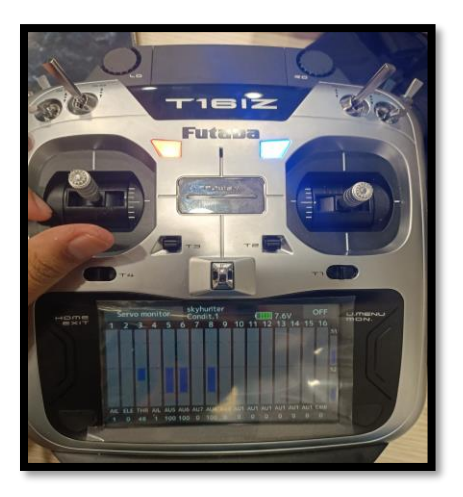

*Figure 62: Minimum Throttle activated*

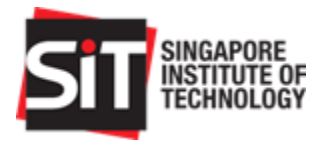

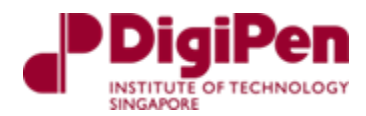

### 6.1.3.Pitching

<span id="page-44-4"></span>A pitch motion is an up or down movement of the nose of the aircraft. To pitch downwards in descent, move the **right** toggle stick **downwards. Note, that pitch may be set inverted for ease of use of other users. To revert, do so in the transmitter's setting under servo reverse. Do check this before flying**

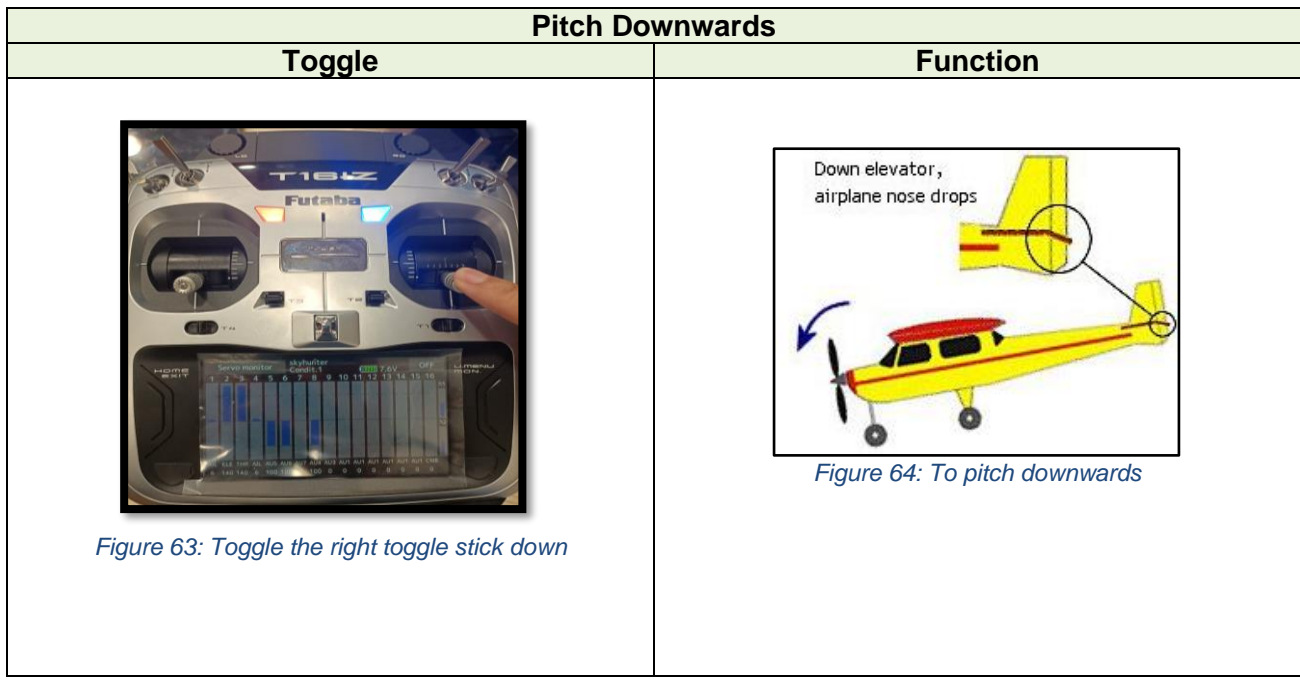

<span id="page-44-3"></span><span id="page-44-1"></span><span id="page-44-0"></span>To pitch upwards for the aircraft to climb, throttle the **right** toggle stick **upwards.** 

<span id="page-44-2"></span>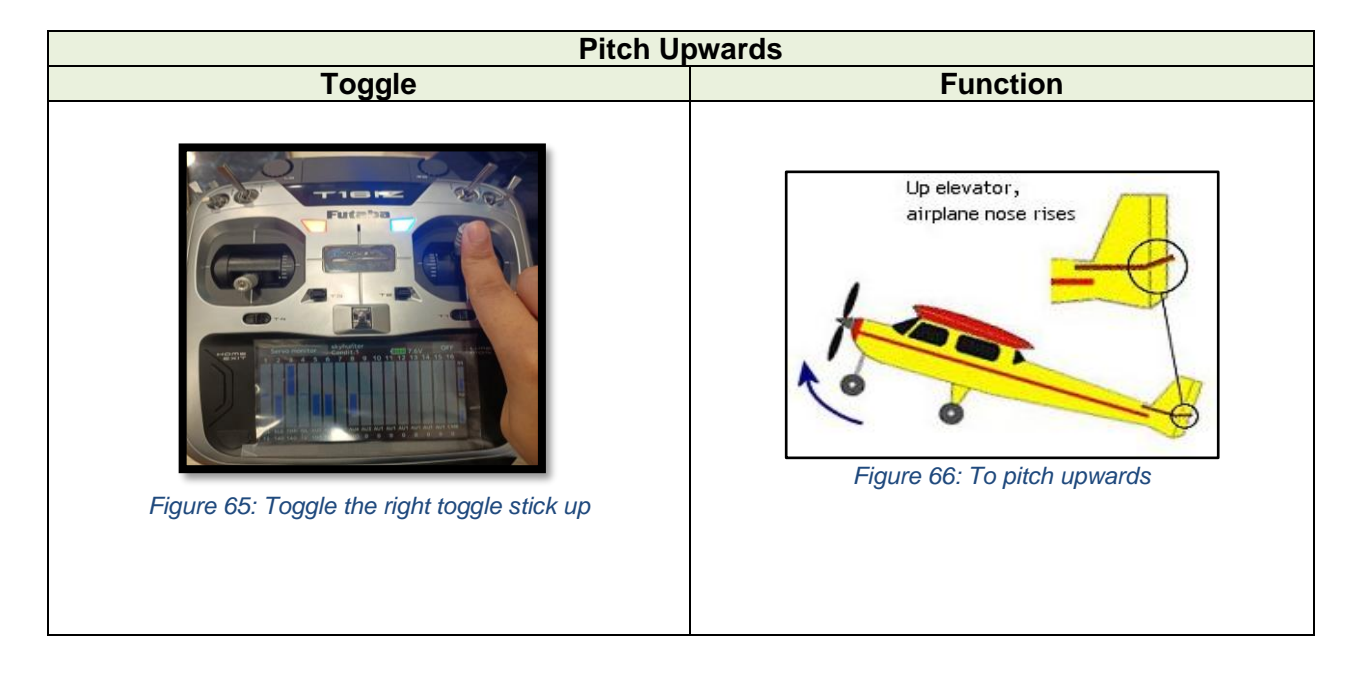

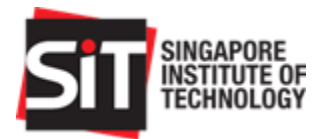

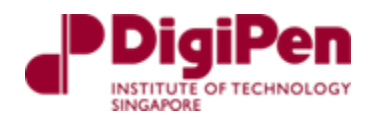

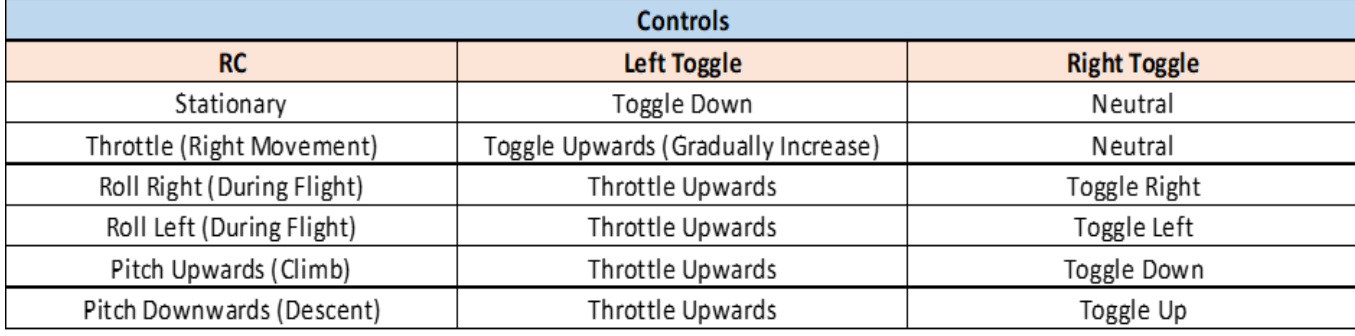

*Table 7: List of Controls*

### <span id="page-45-2"></span>6.1.4.Additional features

<span id="page-45-3"></span>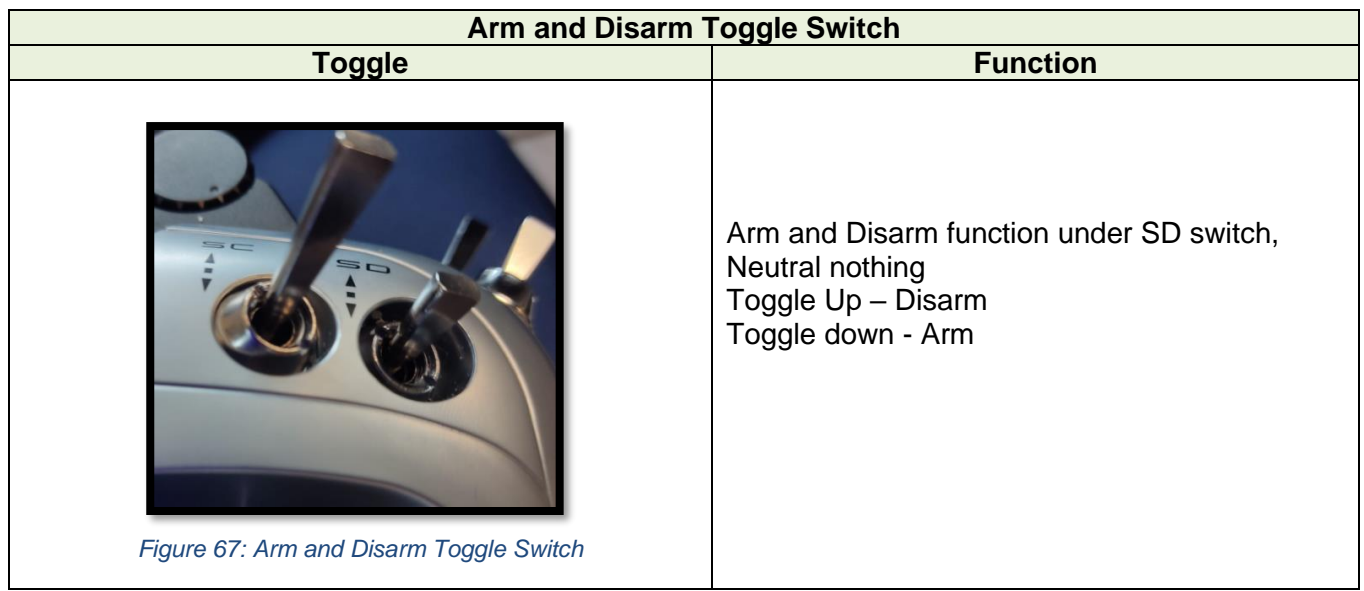

<span id="page-45-1"></span><span id="page-45-0"></span>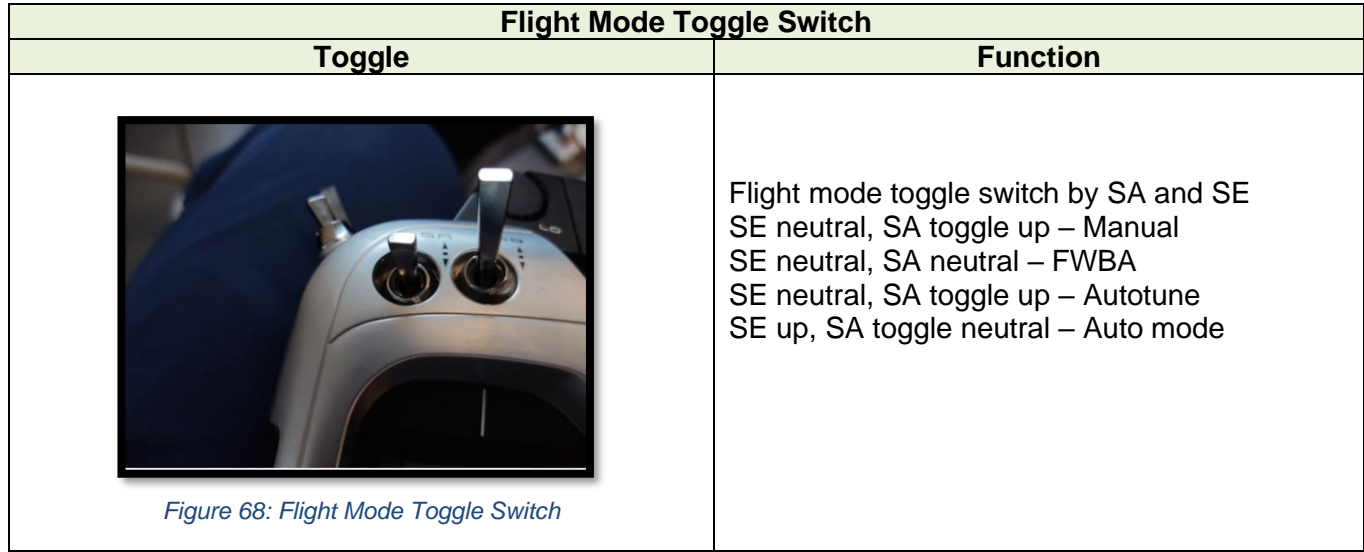

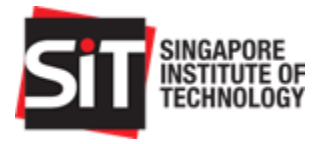

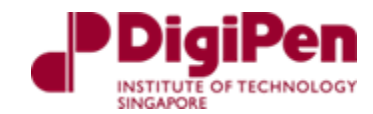

### <span id="page-46-1"></span>6.2. Autonomous Operation

For autonomous operations, follow the steps listed below:

<span id="page-46-0"></span>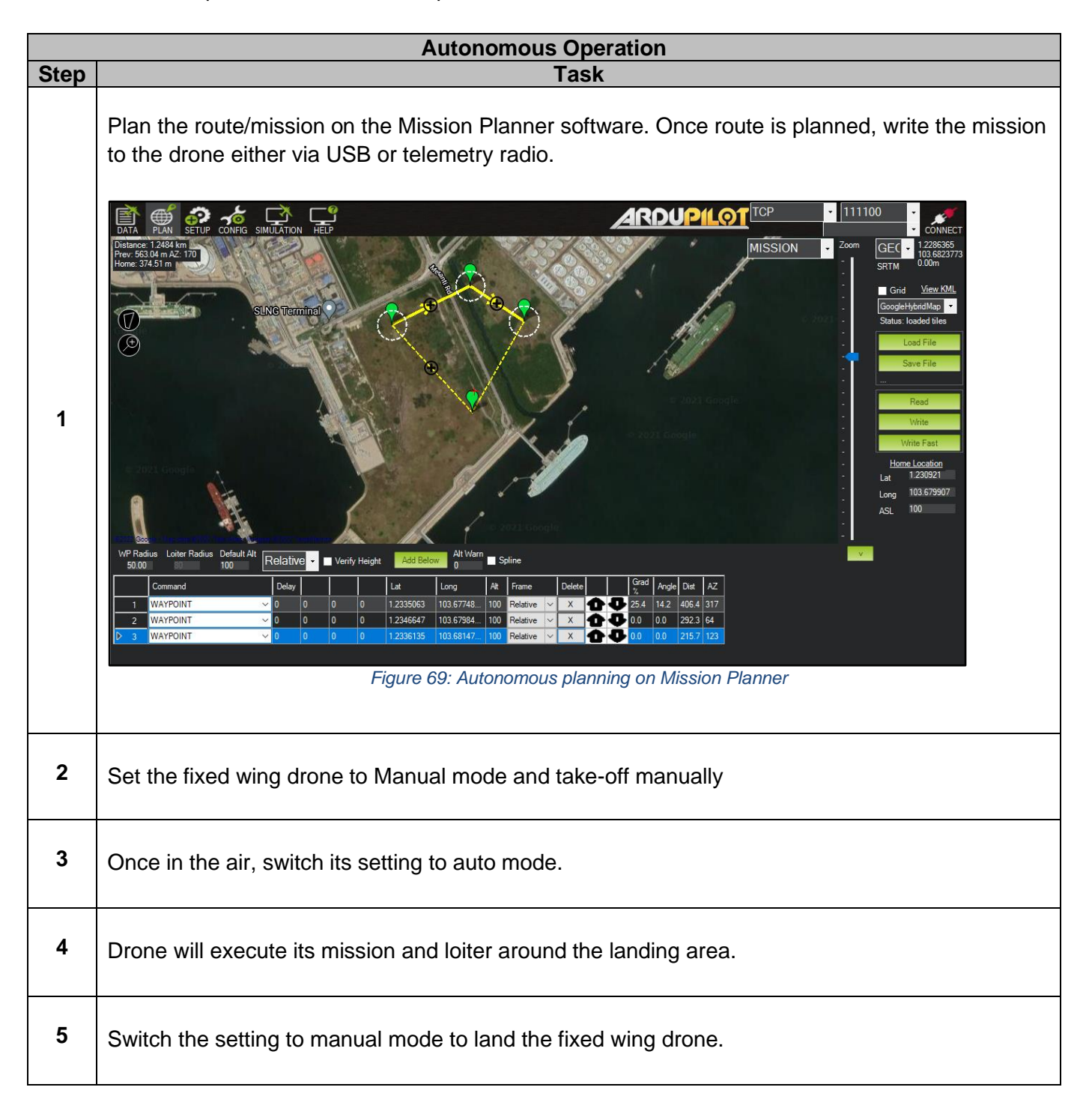

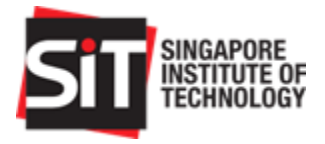

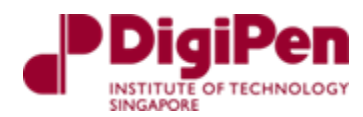

# <span id="page-47-1"></span>7.Testing Procedure

### <span id="page-47-2"></span>7.1. Prior to flight

Figure 70 shows the RC and Telemetry Range Testing on Site procedure

# **Range Testing Your R/C System**

It is extremely important to range check your models prior to each flying session. This enables you to ensure that everything is functioning as it should and to obtain maximum enjoyment from your time flying. The T16SZ transmitter incorporates a system that reduces its power output and allows you to perform such a range check.

#### Range check mode

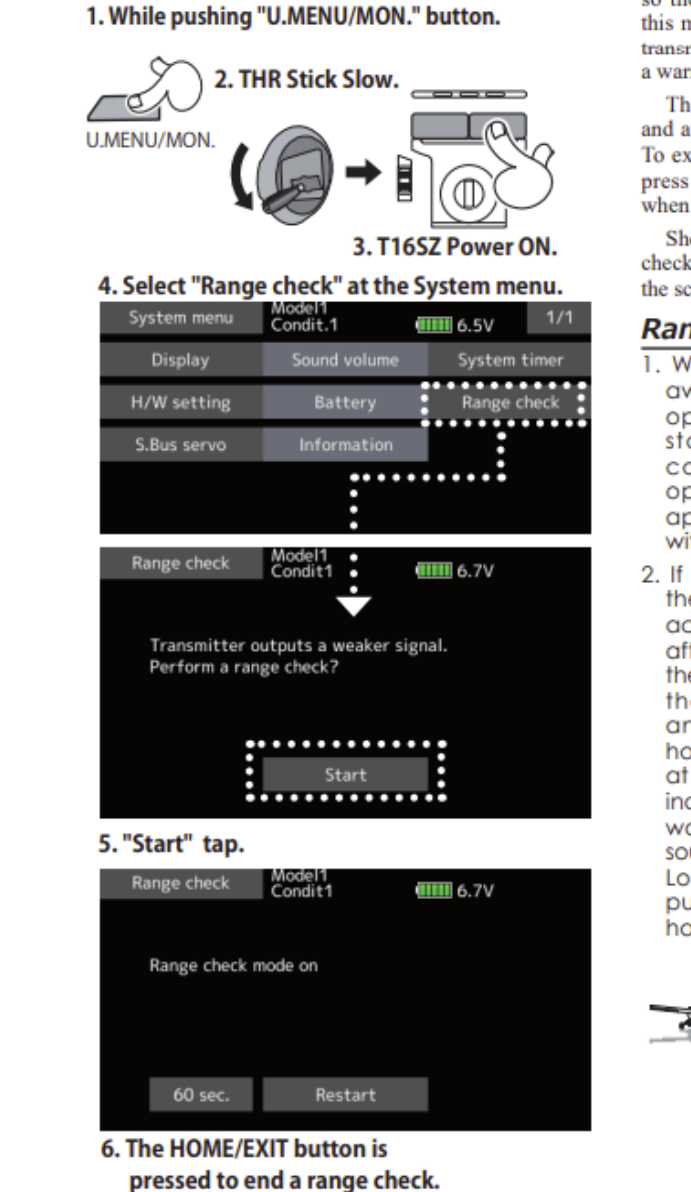

During this mode, the RF power output is reduced so the range test can be performed. In addition, when this mode is activated the right LED on the front of the transmitter starts blinking and the transmitter gives users a warning with a beeping sound.

The "Range check mode" continues for 60 seconds and after that the power will return to the normal level. To exit the "Range check mode" before the 60 seconds, press the "HOME/EXIT" button. NEVER start flying when the "Range check mode" is active.

Should you require additional time to perform a range check, highlight Restart before your time expires and tap the screen one time.

#### **Range check procedure**

- 1. With the "Range check mode" on, walk away from the model while simultaneously operating the controls. Have an assistant stand by the model to confirm that all controls are completely and correctly operational. You should be able to walk approximately 30-50 paces from the model without losing control.
- 2. If everything operates correctly, return to the model. Set the transmitter in a safe, yet accessible, location so it will be within reach after starting the engine or motor. Be certain the throttle stick is in the low throttle position, then start the engine or motor. Perform another range check with your assistant holding the aircraft with the engine running at various speeds. If the servos jitter or move inadvertently, there may be a problem. We would strongly suggest you do not fly until the source of the difficulty has been determined. Look for loose servo connections or binding pushrods. Also, be certain that the battery has been fully charged.

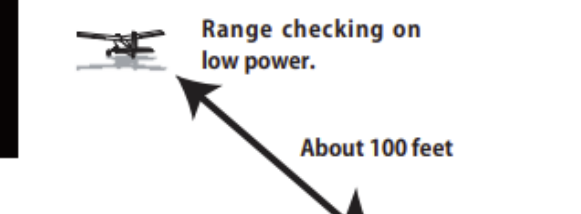

<span id="page-47-0"></span>*Figure 70: Futaba Datasheet on RC and telemetry range testing*

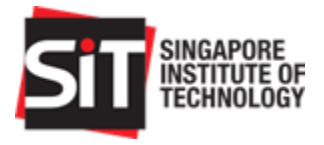

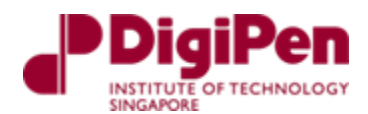

### <span id="page-48-0"></span>7.1.1.Safety and Risk Checklist

As a measure to ensure that flight operations are safe for both the operator and the bystanders nearby, we created a checklist which is to be conducted prior to every flight test. This safety checklist covers three distinct categories which is initial component check, processes before and after arming as well as risk and mitigation measures that should be followed prior to the conduct of every flight.

These checklists are to be followed accordingly and no flight operation should be conducted if any of the conditions listed in this checklist is not fulfilled. This is to ensure that if any unfavourable situation occurred, it would minimise the damage that would be experienced by the aircraft or injuries to users and bystanders nearby.

Risk mitigation sections in the checklist are not conditions that can be fulfilled in the checklist but rather measures to advise the user and operators that would help ensure they operate the drone within the law and minimise damage to the drone as well as users and bystanders should an accident occur. The mitigation measures are listed at the bottom section of the safety checklist.

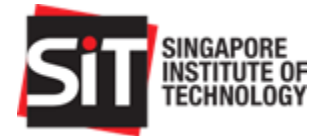

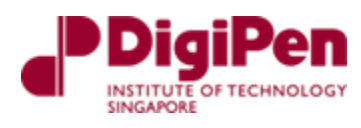

<span id="page-49-0"></span>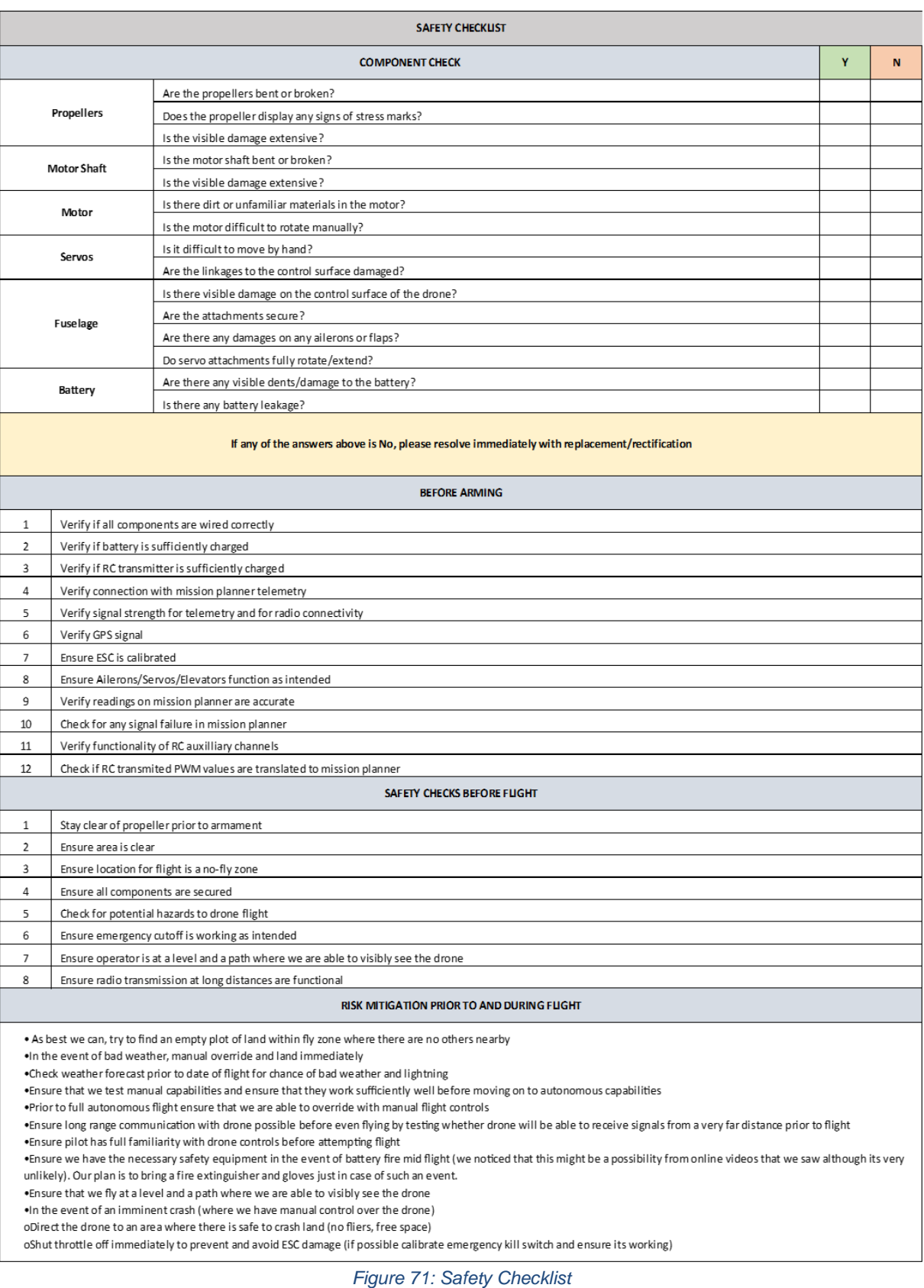

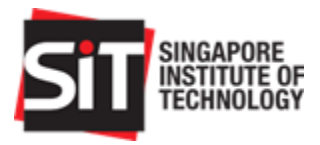

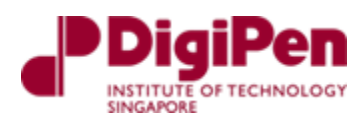

### 7.1.2.Route Planning (Holland)

<span id="page-50-1"></span>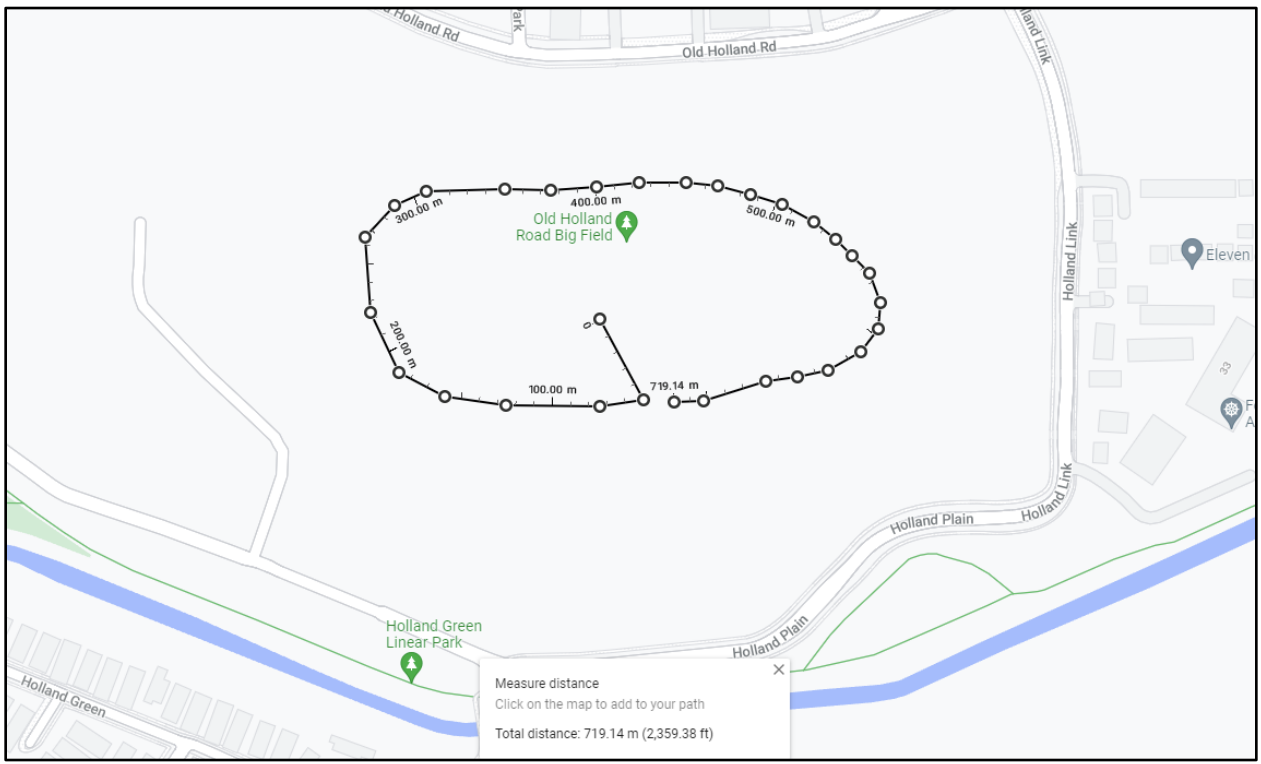

*Figure 72: Old Holland Road Route*

<span id="page-50-0"></span>Figure 72 shows the route planning which was used to test the fixed wing drone manually prior to doing an autonomous operation. The route was planned to ensure that the drone would fly at a safe distance from the drainage/canals, roads, and buildings. This is to ensure that in an event of a crash, the fixed wing drone would be retrievable.

The route that was planned at Old Holland Big Field, which is a testing area that caters to all our needs and is used as our main testing area for all our test procedures.

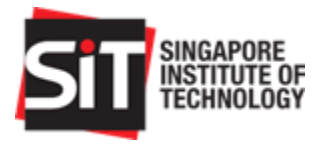

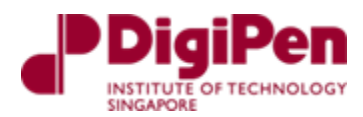

### <span id="page-51-2"></span>7.2. During Flight

7.2.1.Take-off Method: Hand Launch

<span id="page-51-3"></span>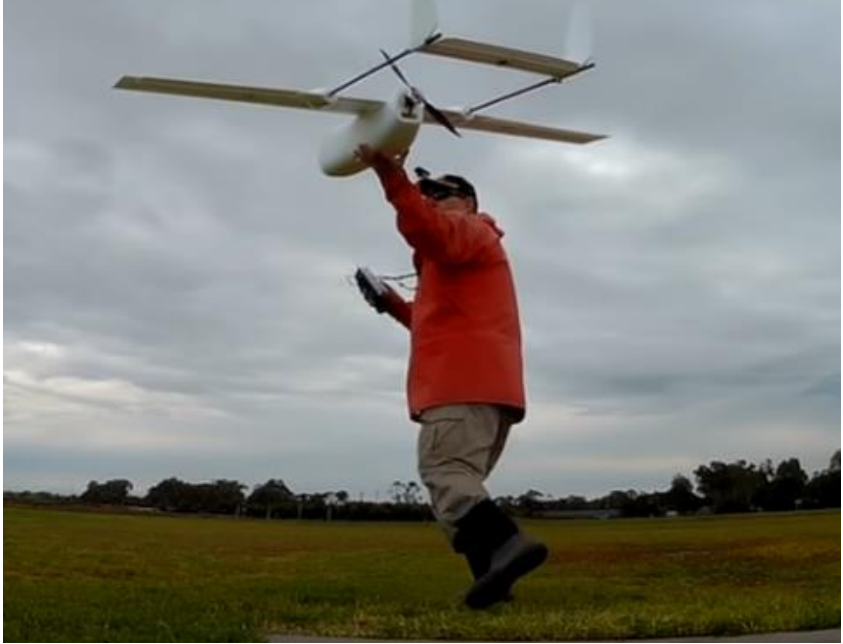

*Figure 73: Hand Throwing take-off*

<span id="page-51-0"></span>For the fixed wing drone to take-off, it must be hand thrown due to it not having landing gears for it to do a horizontal take-off and landing. Figure 73 shows an example of the hand thrown takeoff method [4]. Figure 74 below shows the hand thrown take-off method which we attempted when flying our fixed wing drone manually.

<span id="page-51-1"></span>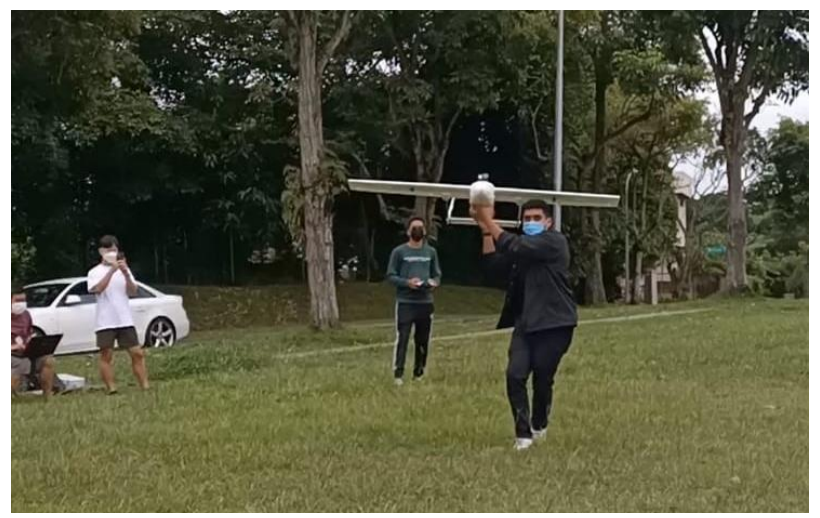

*Figure 74: Attempt to hand throw take-off*

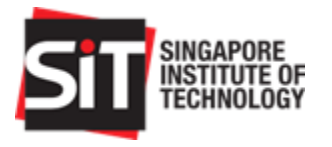

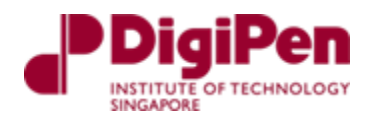

### 7.2.2.Metrics

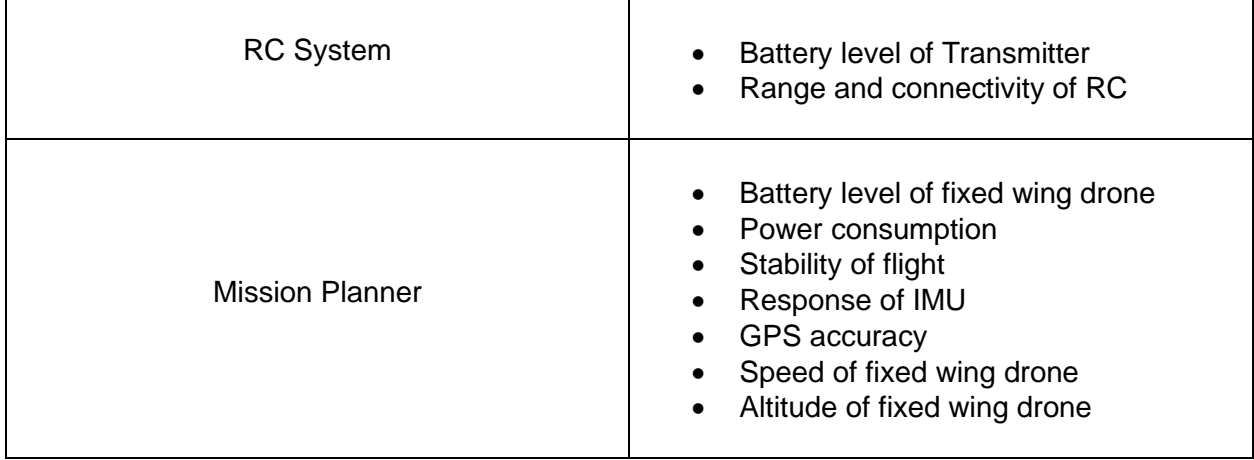

#### <span id="page-52-1"></span>Table 8 below shows the metrics which need to be monitored during flight

<span id="page-52-0"></span>*Table 8: Metrics monitored during flight*

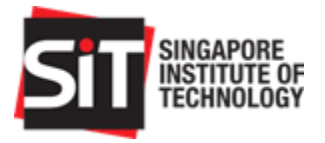

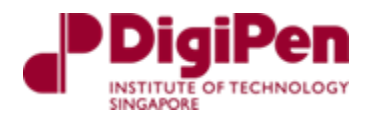

# <span id="page-53-1"></span>8. Manual Flight Test

A maiden flight was conducted on the  $24<sup>th</sup>$  of February 2022. This test flight to validate the manual operations of the aircraft and to verify whether it can withstand the forces acting against it during flight. It would be the first form of self-assessment that we would conduct test the manual capabilities of the aircraft.

# <span id="page-53-2"></span>8.1. Pre-Flight Planning and Prerequisites

In preparation of the manual flight, we had to ensure that several prerequisites were met prior to each test flight. These prerequisites include checks, tools as well as personnel. Some of these prerequisites are listed below

- Calibration tests are completed
- An autonomous bench test is completed
	- $\circ$  This test is conducted prior to all flights with autonomous operations
- An experienced drone pilot
- Availability of a suitable and legal testing area
	- o Suitable weather conditions
- All conditions in safety checklist are met

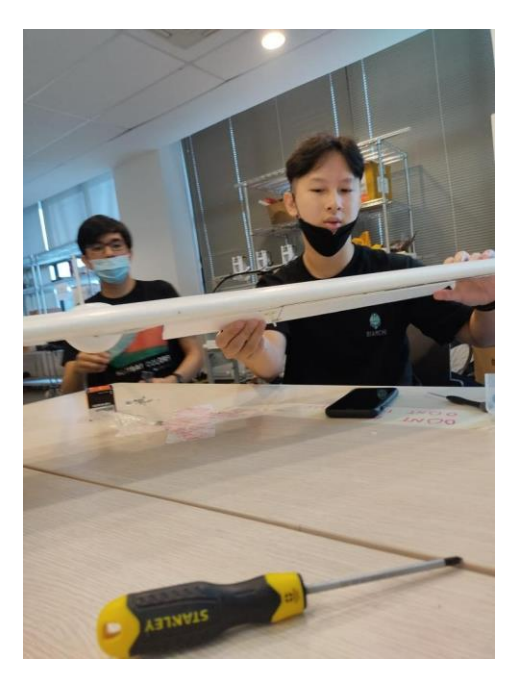

*Figure 75: Conducting of pre-flight checks*

# <span id="page-53-0"></span>8.2. Data Collation from Manual Flight Test

<span id="page-53-3"></span>To analyse data that we can generate from our flight with the ArduPilot software we can utilize log viewers online for ArduPilot data flash and telemetry logs. Data here can be easily plotted and the flight will be visually re-flown in 3D. There are various viewers on the internet but the one that

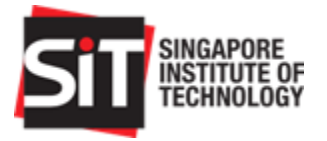

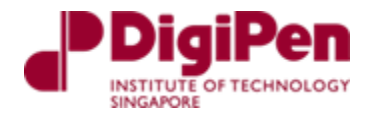

we utilize for our flights is the **UAV Log Viewer** which is web based, although most computations are done locally in the web browser. Both Chrome and FireFox are supported browsers [5].

Below is a snippet of the interface of UAV Log Viewer. As seen in the column on the left, there are multiple options to view different types of data from the flight logs that was uploaded. These include data of the ailerons, throttles to data from servo channel outputs.

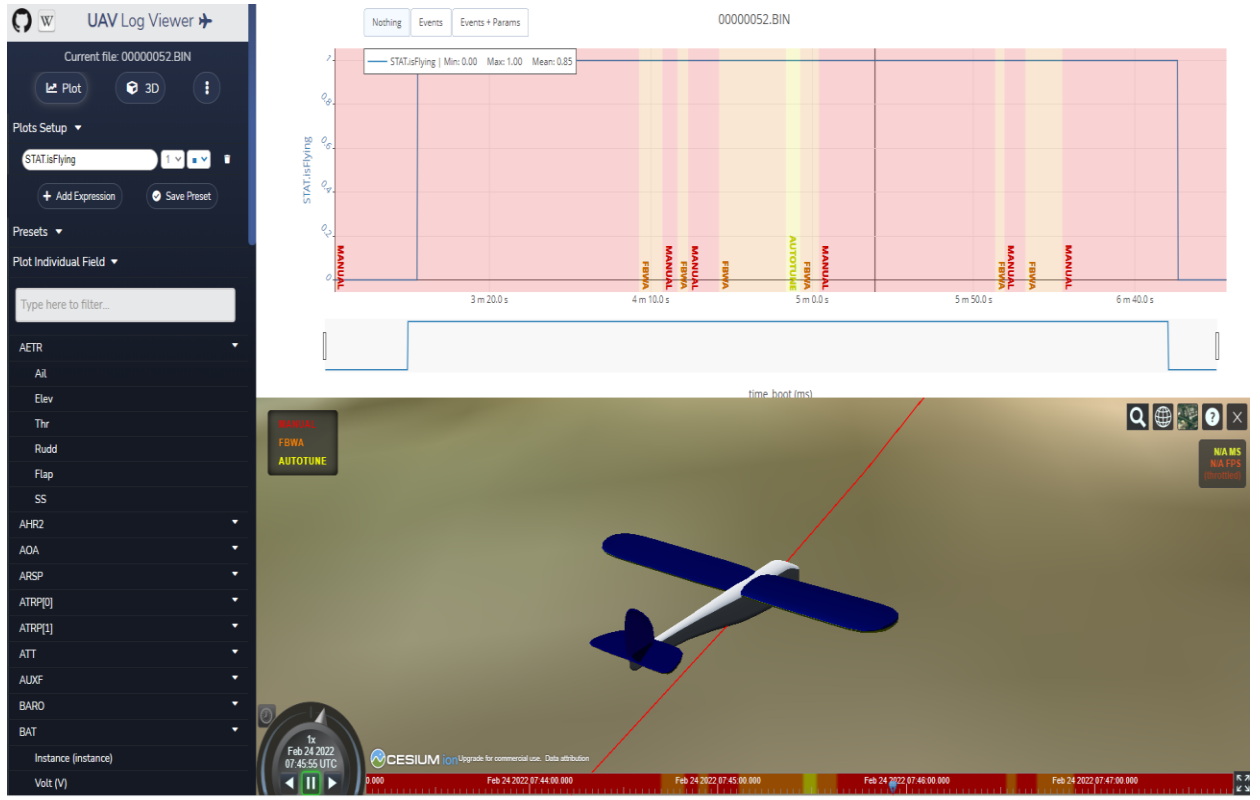

*Figure 76: Snippet of UAV Log Viewer*

<span id="page-54-0"></span>Below are some snippets of the data that we have generated and analysed from our maiden flight.

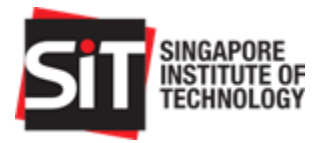

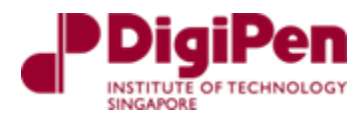

#### **Flight Status (STAT.isFlying)**

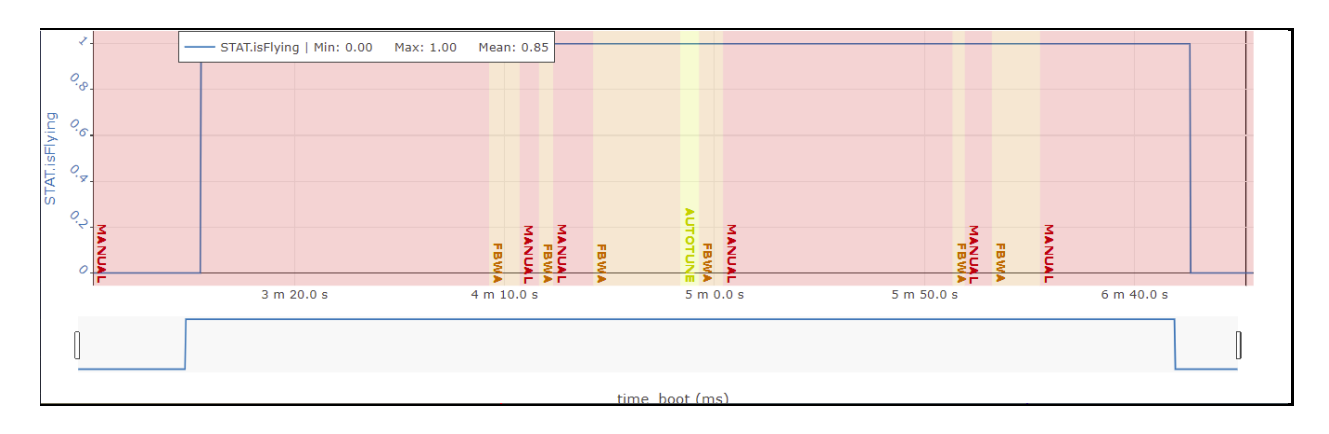

#### *Figure 77: STAT.isFlying vs Time*

<span id="page-55-0"></span>An example of the data collated is displayed above. This displays the flight status in UAV Log Viewer which depicts the time when the aircraft is most probably flying. This data would be extremely useful for testing autonomous flights in the future testing phases to observe whether we can achieve the 1-hour autonomous operations requirement. As seen in the figure above, we flew only for a duration 3 minutes and 55 seconds. The fixed wing drone began flying at the 2 minute and 58 second mark and landed at 6 minutes and 53 seconds.

It is to be noted that the flight duration from this maiden flight does not reflect the total and optimal usage of the battery as endurance testing is conducted in the later stages.

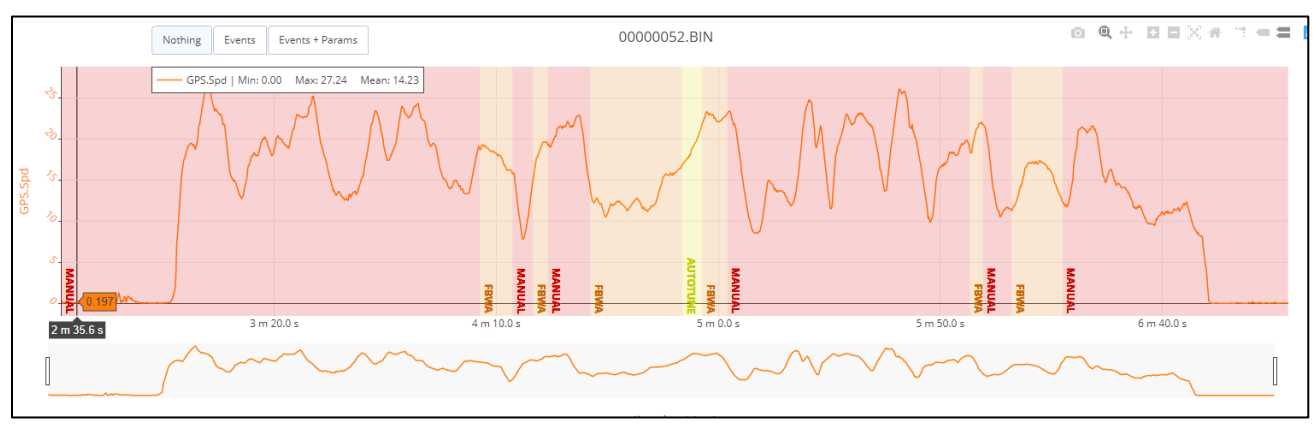

#### **GroundSpeed (GPS.Spd)**

*Figure 78: GPS.Spd vs Time*

<span id="page-55-1"></span>Another sample of data from our maiden flight is displayed here which displays the groundspeed measured from our GPS module which is measured in m/s. As seen in the plot above, we find that our mean groundspeed is measured to be 14.23 m/s which is essentially 51 km/h and our maximum groundspeed is 27.24 m/s which is 98 km/h.

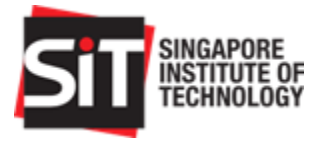

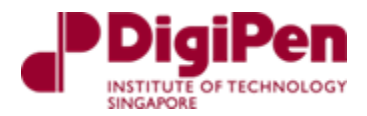

The maximum groundspeed occurs at the earliest stage of the flight which correlates to when the aircraft requires the greatest throttle and groundspeed to be able to generate maximum lift. **Current Drawn and Throttle vs Time (BAT.Curr, AETR.thr)**

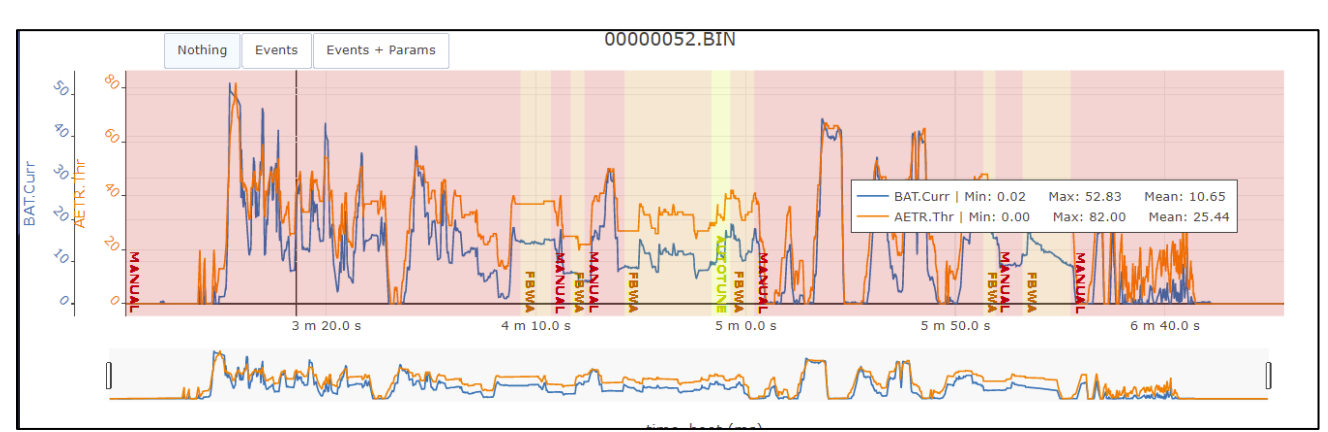

*Figure 79: Current Drawn and Throttle vs Time*

<span id="page-56-0"></span>In addition to plotting all types of data from our flight logs, we can also sample data against one another in the UAV Log Viewer. For example, as seen in the figure above, we can plot both current draw and throttle in the same plot. This displays the correlation between the current draw and the throttle and their proportionality which verifies how the usage of the throttle directly affects the total current draw from the battery. As seen in the plot above, we find that the max throttle during the flight which is only 82% of the total throttle we have a current draw of 52.83A and at mean throttle which is 25.44% of total throttle we have a current draw of 10.65A.

In addition to this, there are other types of data that could be found and analysed from our flight logs. Some of them which pertain to our objective are the ones listed above and the ones that are listed below. These set of data should be utilized and analysed for future testing phases.

#### **Barometer and GPS and Canonical Calculated Altitude vs Time (BARO.Alt, GPS.Alt, POS.Alt)**

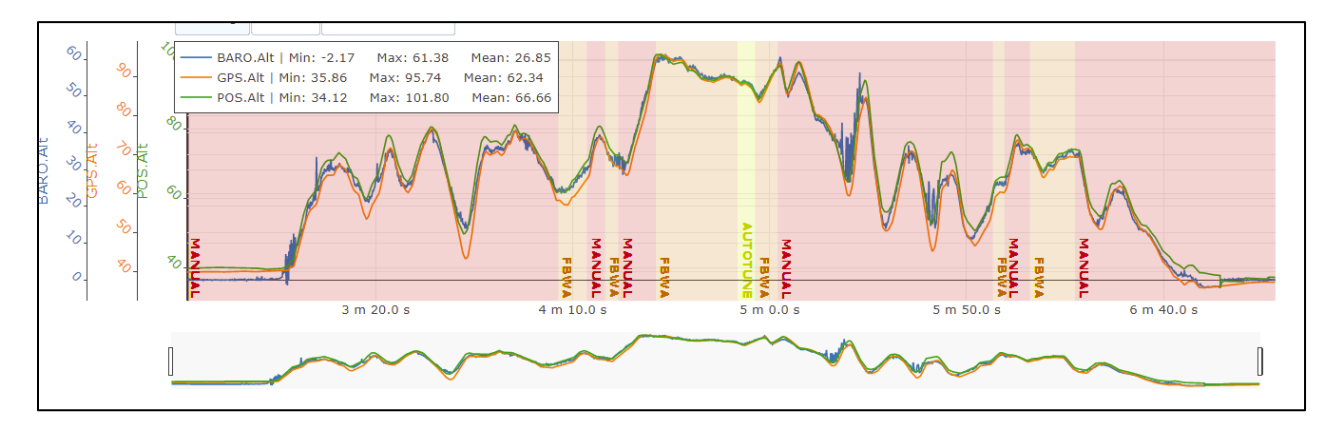

<span id="page-56-1"></span>*Figure 80: Barometer, GPS, and Canonical Calculated Altitude vs Time*

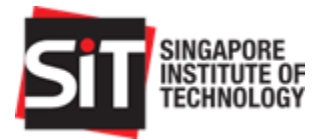

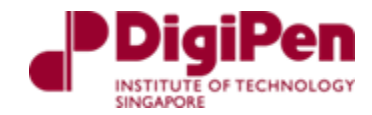

#### **Power Consumption vs Time (BAT.CurrentTot)**

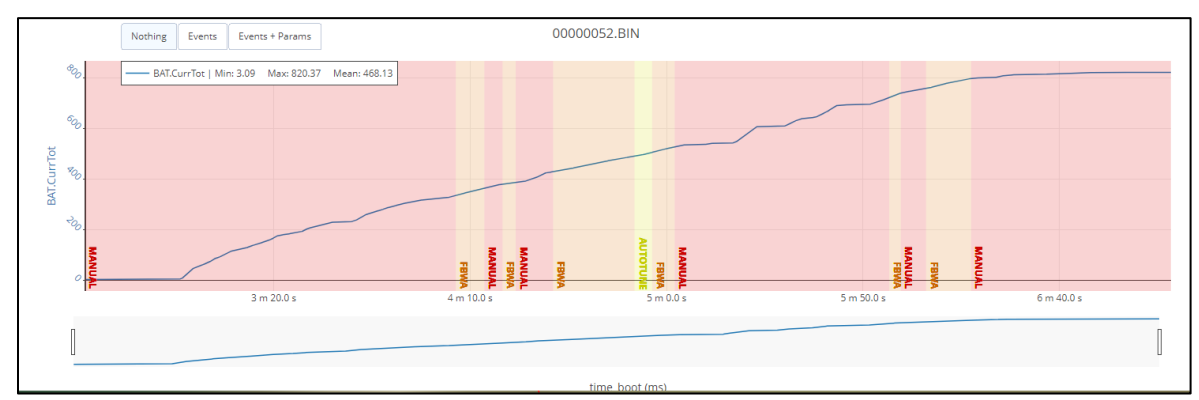

*Figure 81: Power Consumption vs Time*

#### <span id="page-57-0"></span>**Voltage (Estimated at rest), Measured Volt vs Time (BAT.VoltR vs BAT.Volt)**

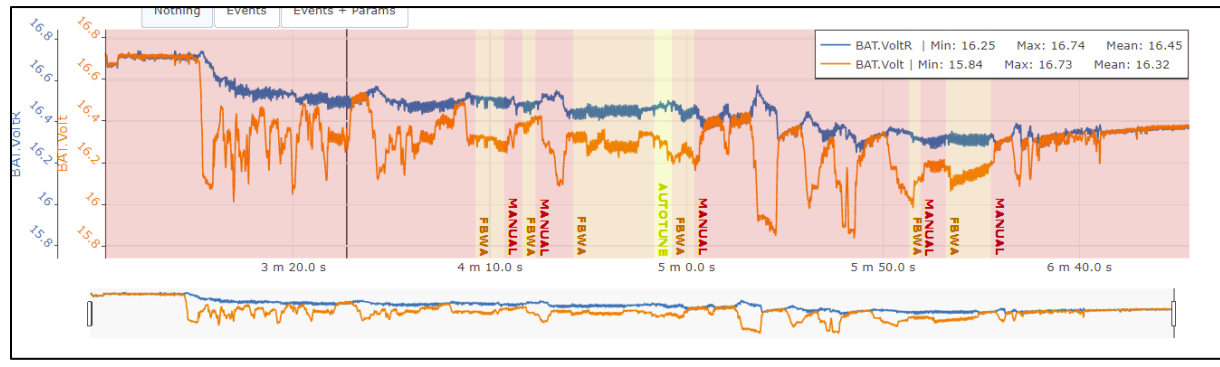

*Figure 82: Voltage, Measured Volt vs Time*

<span id="page-57-1"></span>As seen from plot above: **Voltage at Start:** 16.73 V **Estimated Voltage rest at Start:** 16.74 V **Voltage at End:** 16.37 V **Estimated Voltage at rest at end**: 16.37 V

#### **Console Messages**

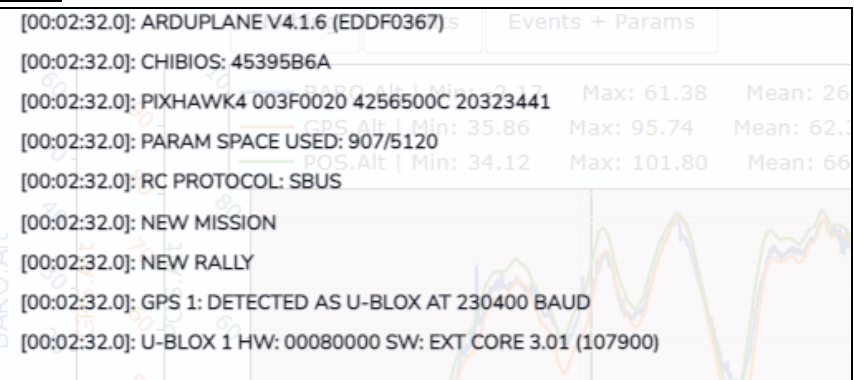

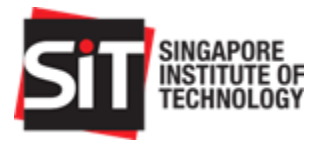

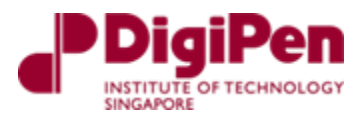

#### *Figure 83: Console Messages*

<span id="page-58-0"></span>Console messages provide us with information on log messages stored onboard ArduPilot vehicles during operations

### <span id="page-58-1"></span>8.3. Post Flight Analysis from Manual Flight

On all accounts, the maiden flight was a successful one with the fixed wing drone being able to withstand all forces that were acting against it and at the same time, perform at both low and high throttle effectively.

This performance could be attributed to the design of the model itself which provided for great mobility and stability during a flight. From our observations, we managed to identify areas for improvements that could be worked on prior to our next few flights.

Firstly, we realized that we had underestimated the capabilities of the motor and its expected performance with the overall system. We were partly sceptical of its performance as to the untrained eye it did not seem as if it would essentially provide much power for the fixed wing drone to generate lift. However, upon the first iteration of the testing phase, we found that the motor was highly efficient and that the fixed wing drone moved at incredibly high speeds even with the slightest movement of the throttle. Our expected range of mid throttle flight allowed the drone to move to groundspeeds of up to 70-80km/h. Essentially, this groundspeed was way above our stall speed which was calculated to be 11 m/s or 39.6 km/h. Therefore, we would have to take note of this prior to conducting autonomous flight as we would be able to conserve a large amount of power if we were able to find the optimal speed that our drone could operate at. This would significantly increase the overall battery performance and prolong the duration of our flight to help us get closer to our objective of reaching an hour of autonomous flight time.

Secondly, our post flight inspection found some minor movements of components within the fuselage along with the loosening of reinforced components such as motor mounts. This might have contributed to vibrations that were experienced during the flight which might have affected the stability of the aircraft during the flight. In theory, these vibrations might affect the overall duration of the flight during autonomous operations if the autonomous features begin to compensate and adjust throttle speed and servo movements to ensure stability of the fixed wing drone. These compensations would most likely affect the overall consumption of battery power and result in a shorter duration in flight time.

To address these observations that we noticed from our maiden flight, we conducted several improvements as listed below:

- Reinforce the components using stronger adhesives
- Replace loose wiring and securing their positions using tapes
- Added additional foam platforms that have insignificant weight to stabilise and protect platforms and components within fuselage

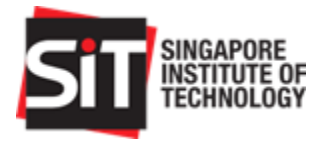

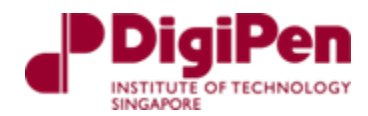

• Conducted further simulations to determine optimal groundspeed to prolong battery performance during autonomous flight

# <span id="page-59-1"></span>9.Autonomous Testing

This section describes the preparation, the autonomous flight test conducted and the data collation from the autonomous flight test.

### <span id="page-59-2"></span>9.1. Preparation

Following our maiden flight, we planned to begin testing for the autonomous functionality of the fixed wing drone. Several test flights were planned with us striving to achieve different flight durations with us slowly increasing the objective with every test flight.

| <b>Test</b> | <b>Flight Duration to Achieve (minutes)</b> |  |  |  |  |
|-------------|---------------------------------------------|--|--|--|--|
|             | 20                                          |  |  |  |  |
|             | 35                                          |  |  |  |  |
| 3           |                                             |  |  |  |  |
|             | 60                                          |  |  |  |  |

*Table 9: Planned Flight Tests*

<span id="page-59-0"></span>However, due to severe weather conditions in the early period of 2022, we only managed to conduct one autonomous test out of the four planned. Our test flights had to also fit in conveniently with the schedule of our flight operator as we still required his technical assistance to ensure that he is always readily available should the fixed wing drone require immediate manual toggling during our test flight.

To plan for autonomous flight testing we needed:

- To plan a route
	- $\circ$  Within ArduPilot Mission Planner we can plan a mission with waypoints and events
- Ensure we are familiarized with the test procedure
	- $\circ$  There is different toggling of modes required during the autonomous flight test
- Ensure all peripherals are in good working order
	- o Conduct individual component tests prior to every flight
	- o Servos
	- o Ailerons
- Conduct Autonomous Compensation Test prior to every autonomous flight
	- $\circ$  Autonomous bench testing helps us to verify the autonomous operations during flight

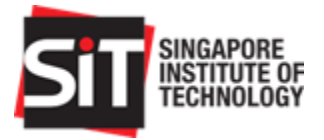

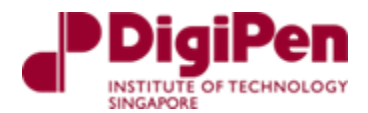

 $\circ$  In this test, we lift the plane in autonomous mode and orientate it in different directions. To stabilise itself, the servos will orientate to roll right or left or pitch upwards and downwards.

### <span id="page-60-1"></span>9.2. Autonomous Flight Test

Our first and only autonomous flight test was conducted at the Old Holland Big Field. On all accounts it was a successful one which exceeded all expectations that we had prior to the test.

The link to the flight recorded on mission planner is displayed below: https://drive.google.com/file/d/1ZyEPsnQdZCpN4noOTpmqP8GiDipqTgmH/view?usp=sharing

The link to a snippet of the GOPRO recording of the flight is displayed below:

[https://drive.google.com/file/d/1\\_iAwEDjnZ6-t18sv\\_HatfIx\\_YEsHf-7Z/view?usp=sharing](https://drive.google.com/file/d/1_iAwEDjnZ6-t18sv_HatfIx_YEsHf-7Z/view?usp=sharing)

During our autonomous flight test, we managed to successfully fly the fixed wing drone for a total flight time of 34.63 minutes with an average ground speed of 13.65 m/s. For our first attempt, we felt like this heavily exceeded our expectations as we managed to identify multiple areas of improvements that would prolong its flight duration in the future. Some snippets of our autonomous flight are displayed in the images below.

<span id="page-60-0"></span>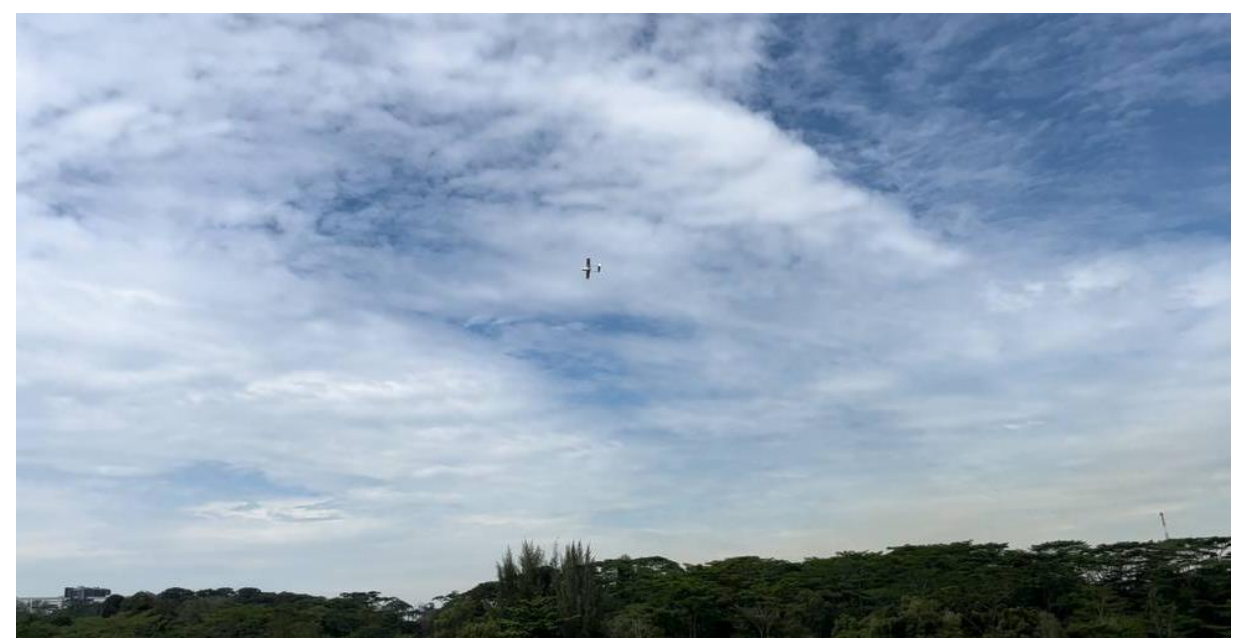

*Figure 84: Autonomous Drone Flight*

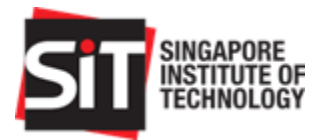

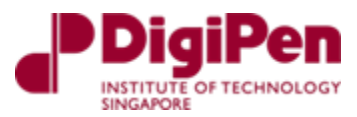

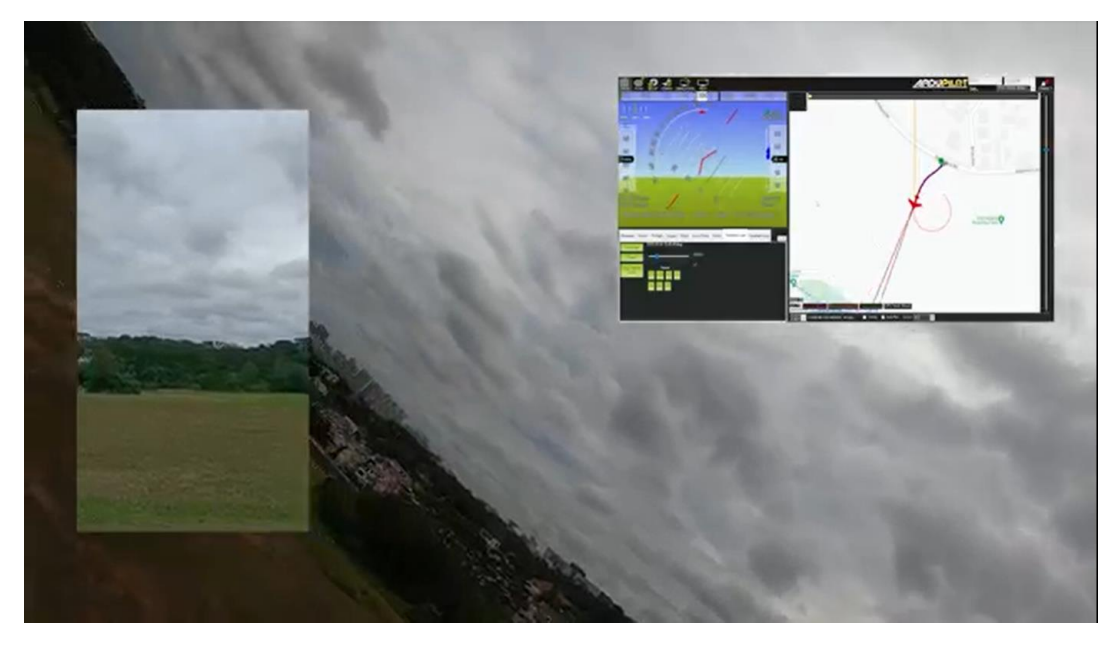

*Figure 85: Autonomous Drone Flight with ArduPilot*

<span id="page-61-1"></span><span id="page-61-0"></span>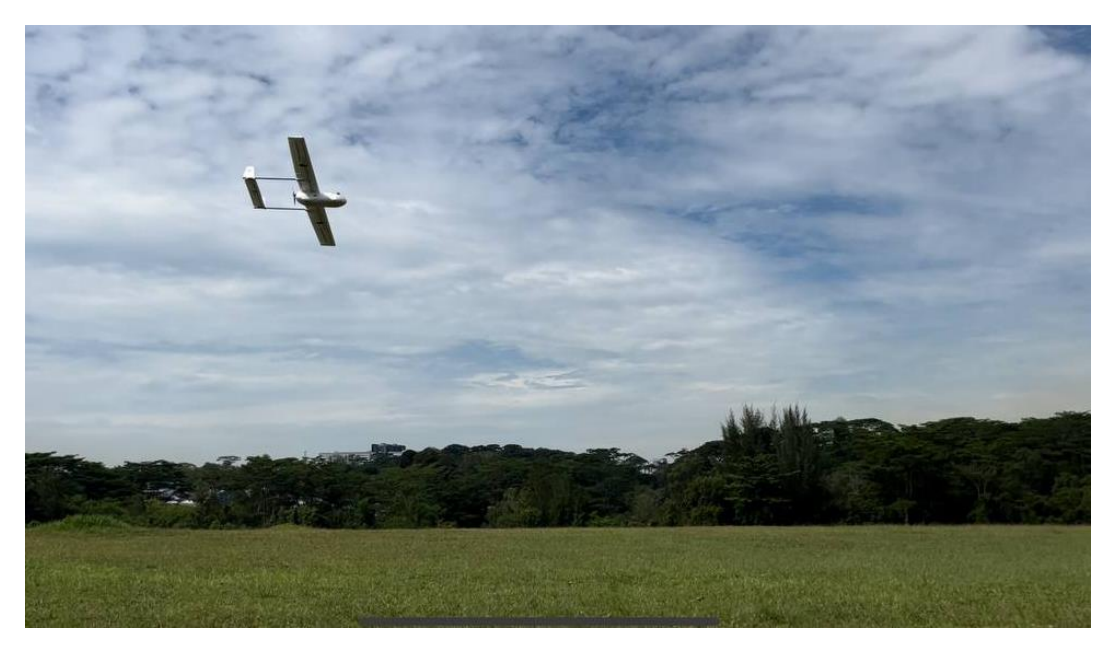

*Figure 86: Autonomous Fixed Wing Drone flying in Old Holland Road Big Field*

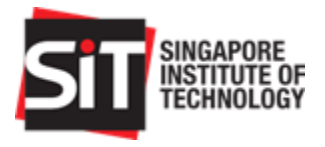

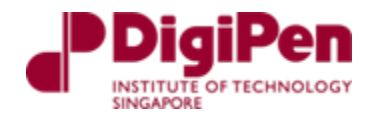

# <span id="page-62-2"></span>9.3. Data Collation from Autonomous Flight Test

Using log viewers online we managed to view and analyse the data from our flight through the log files we attained from ArduPilot Mission Planner.

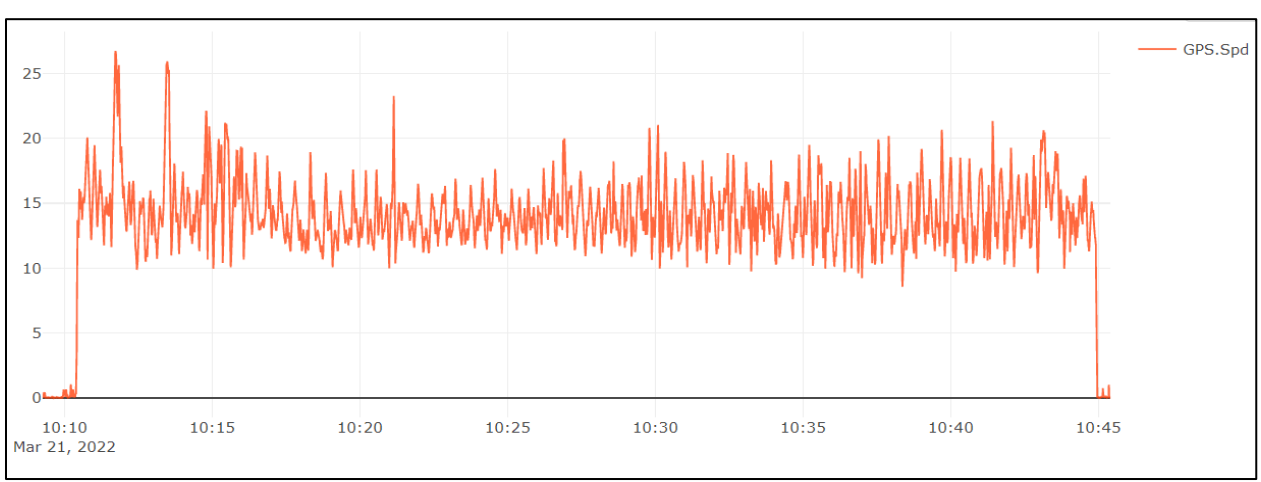

#### **Flight time (GPS Speed)**

<span id="page-62-0"></span>From the image above, we can see that the orange plot which represents our total flight time for this flight was 34.63 minutes from 10:10 am to 10:45am. This was measured from our GPS speed module.

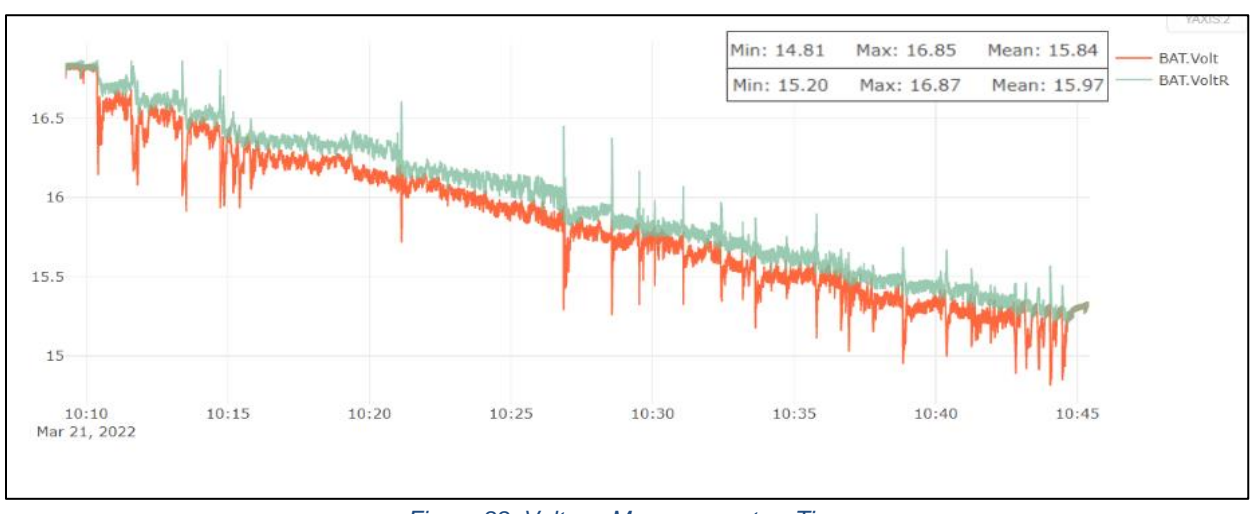

#### **Voltage Measurement (BAT.Volt, BAT.VoltR)**

<span id="page-62-1"></span>From the Figure 88 above which displays the plot of our voltage measurement and voltage measurement at rest we can see that at the start of the flight we began with 16.85 V which at rest was at 16.87 volts. The decision to land was made when the voltage measurement at rest was at

*Figure 87: GPS Speed vs Flight Time*

*Figure 88: Voltage Measurement vs Time*

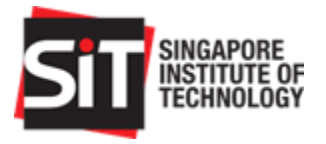

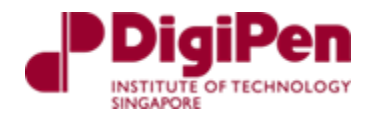

15.2 V and the final voltage measurement at the end was 15.33V. It is to be noted that our battery is a 4 cell battery with a maximum charge or 16.8V (4.2V x 4) when fully charged.

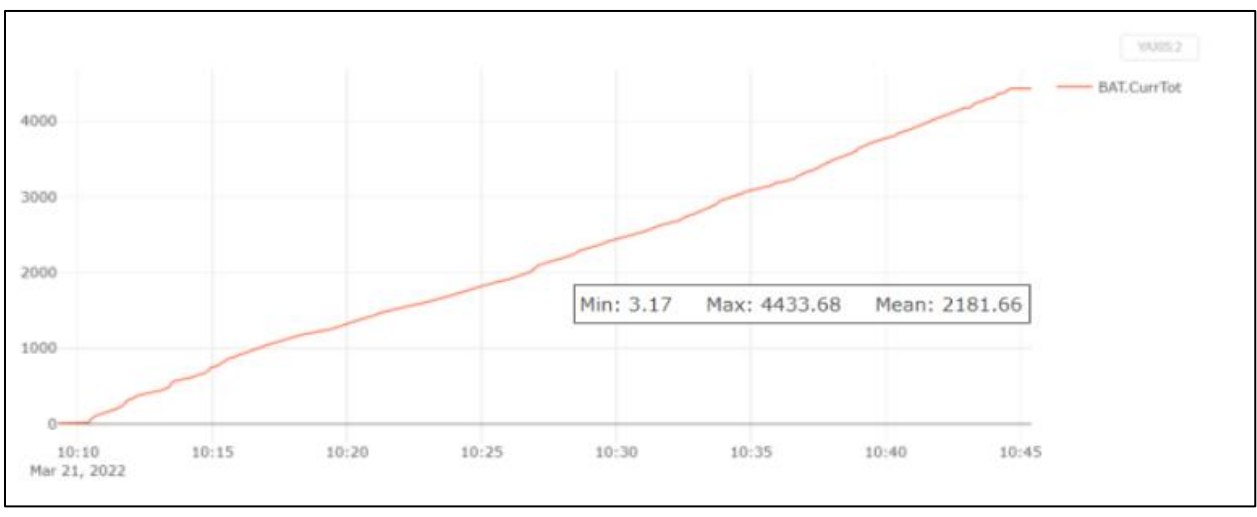

#### **Power Consumption in mAh (BAT.CurrTot)**

*Figure 89: Power Consumption vs Flight Time*

<span id="page-63-0"></span>The figure above displays the total power consumption over the duration of the flight. From the plot above we can see that the max current drawn was a total of 4433.68 mA. The expected usage for was estimated to be 5500 or 55% of the max capacity of our battery which was 10000 mA (based on 15.2V). Hence, there is a variance of 20%.

### <span id="page-63-1"></span>9.4. Post Flight Analysis for Autonomous Flight

Based on the data that we collected along with the observations that we found during our autonomous flight, we realised that we could have flown for a much longer period. Due to it being our first autonomous flight, we were very conservative in testing and did not optimally stretch the capabilities of our system.

In the interest of prolonging the overall battery health, we decided to stop the autonomous flight at earlier than usual as we expected future testing in the future not knowing that we would be unable to conduct them as expected.

We also found that during the autonomous flight, there were times where the fixed wing drone would automatically adjust its velocity to ensure stabilized flight. This occurred frequently and it was due to the autonomous feature which utilizes the throttle to stabilize the flight. This resulted in greater current draw than expected, directly affecting the overall performance of the battery and the duration of the flight. We found that this frequently occurred during the turning phases of the routes or the waypoints.

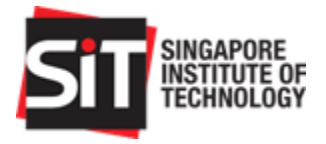

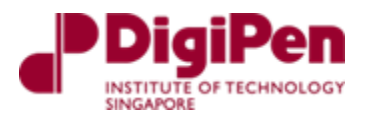

# <span id="page-64-0"></span>10. Extending Future Flight Endurance

From our postflight analysis along with the analysis of our collated data, we have identified several ways in which we would be able to extend future flight endurance for future testing phases when this project is eventually handed over to future groups.

This extension of flight endurance can be separated into two different categories, one which keeps the main specifications and the other which utilizes different specifications for the overall system.

# <span id="page-64-1"></span>10.1. Maintaining Specifications

Using our data from our flight logs, we found that if we were to keep the same specifications and not adjust any aspect of the build whatsoever, we could potentially fly for up to an hour. This could be achieved if we managed to control the throttle speed of the autonomous aircraft.

From our analysis, we knew that the throttle speed greatly affected the current draw which ultimately affected the battery performance and the endurance of the overall system. If we were to sample the flight at a constant low throttle in 5-minute windows we would consume a total of 5700mAh.

The initial take-off and time taken for the fixed wing drone was a 40 second period which consumed a total of 160mAh. This would ultimately be the point at which the highest throttle is utilized as it occurs during take-off and will need as much power as possible to generate lift.

Hence, the total power consumption would only amount to roughly 6000mAh, (~5700+160) which estimates to be 60% discharge of the total of 10000mAh. To achieve a 60% discharge, the voltage measurement must go lower than 15.2V from a full charge of 16.8V.

Essentially this means that if we optimised the groundspeed of the fixed wing drone with low throttle and utilized the full capabilities of the battery without potentially affecting the overall battery health, we could easily achieve a total flight time of 1 hour.

This flight duration could be extended even longer if we optimised our flight path and route to ensure a wider area and lesser turns. A shorter flight path would result in more frequent and sharper turns which might utilize the increase and utilize the throttle speed more frequently which would directly affect the overall flight duration.

Additionally, if there is no concern with prolonging battery health, the battery could be brought down even further to 14.9V which is 80% discharge. This would provide us with 8000mAh to utilize for the flight which could result in even longer flight times. However, this could potentially affect the battery health over time and this practice is not recommended.

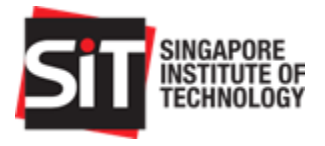

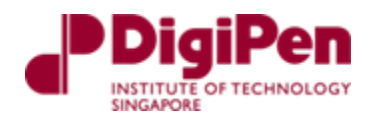

# 10.2. Changing Specifications

<span id="page-65-1"></span>From our requirement study report, we had initially planned to utilize a Lithium-ion battery. However, due to procurement issues in Singapore, we were unable to attain this component and hence settled for Lithium Polymer option instead.

A lithium-ion battery option would allow us to save a lot more power by limiting the continuous discharge current. During take-off, it would disable high current draw. The lithium-ion battery that we selected has a max c rate which is the rate of discharge of 2.85C. It can be discharged as low as an estimated 90% of the total power which provides us with 9000mAh. This would essentially allow us to easily achieve an estimated 1.1 hours of flight times without path optimization and 1.5 hours of flight time with path optimization.

Additionally, to increase flight time, we could always reduce the overall weight of the system. This included the weight of the onboard camera. Although it was not in our scope, the surveillance capabilities of the plane were tested by attaching a GoPro Hero5 along with its mount on the front of the aircraft. This can be removed and replaced with a much lighter camera and mount. [Take note that this affects the current CG markings on the aircraft].

<span id="page-65-0"></span>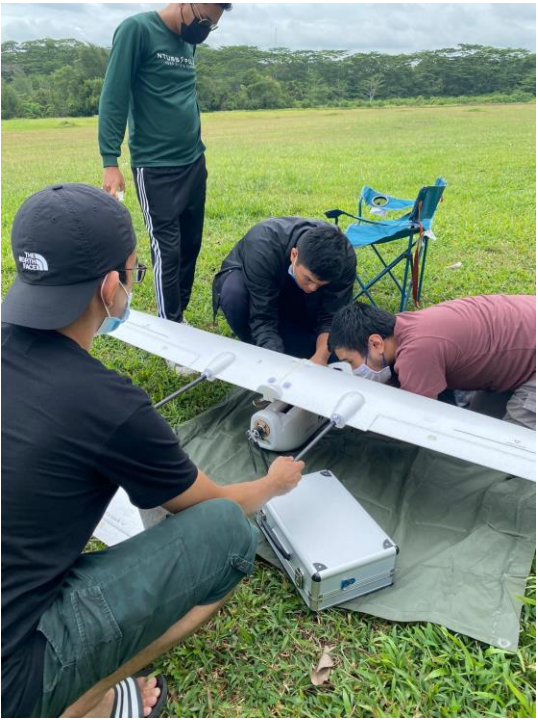

*Figure 90: Troubleshooting during flight test*

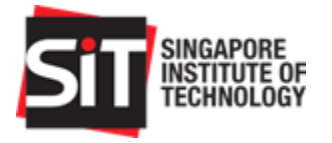

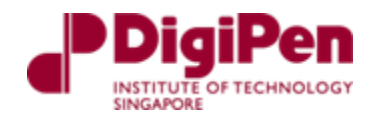

# <span id="page-66-1"></span>11. Summary

In summary, the overall progress of the project has led us to this stage where we have managed to successfully achieve majority of the requirements that were laid out by the stakeholders of this project.

As seen in the table below, there were 11 stakeholder requirements that we derived from the project proposal that was provided to us in the early stages of the project.

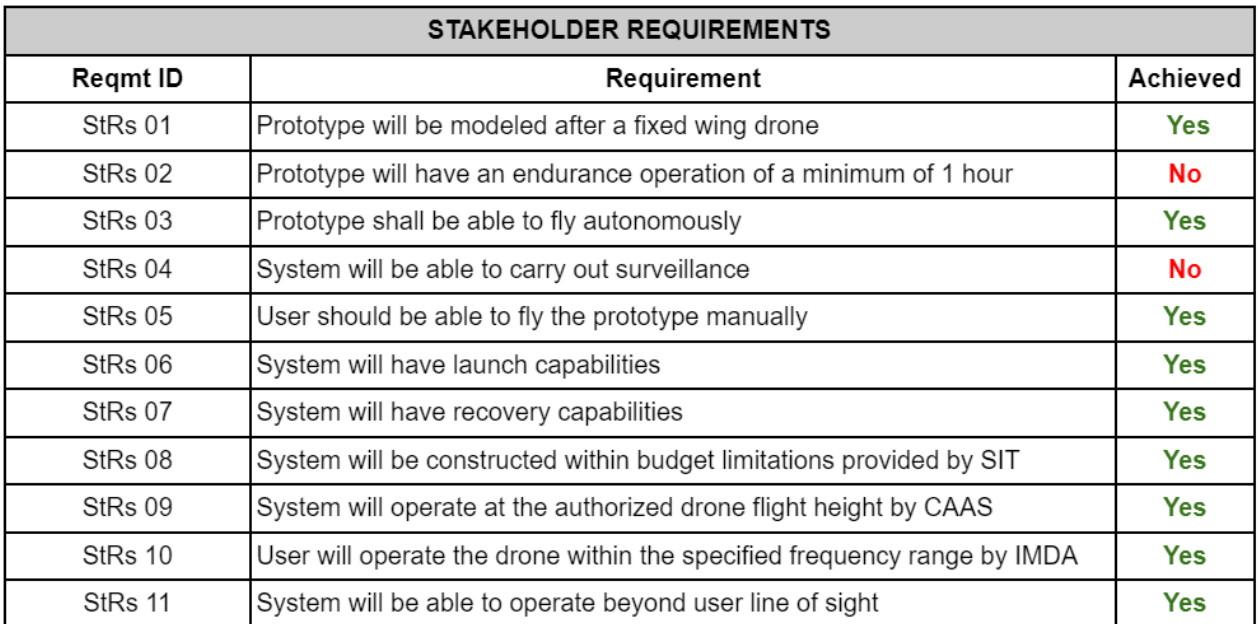

#### *Table 10: Stakeholder Requirements*

<span id="page-66-0"></span>We have managed to successfully fulfil 9 of these requirements while partially fulfilling the other 2 requirements. Stakeholder requirement 2 where the prototype was to have endurance of a minimum of an hour was not achieved mainly because we did not manage to carry out more testing that we planned for. With our suggestions and further testing we are highly confident that future groups would be able to fulfil these requirements.

In addition to this, we were not able to carry out surveillance as this was ultimately out of the scope of our participation in this project. This will be fulfilled by the next group taking over this project.

There are several additional suggestions that could be incorporated into the overall system that could be implemented in the near future. They are:

- Utilization of a lithium-ion battery
- Catapult Launch
- Implementation of an algorithm for autonomous landing

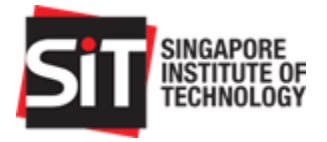

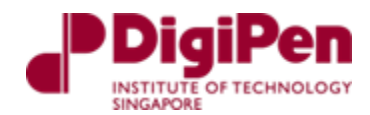

# <span id="page-67-0"></span>12. Conclusion

In conclusion, we feel that this project has ultimately provided us with the experience of applying and incorporating system engineering concepts that we have learned over the past 4 years into our project.

From the initial proposal to the derivation of requirements, conceptualization of our solution to the execution of the proposed project plan, we have managed to successfully create a fixed wing drone over the whole project life cycle.

This experience allowed us to work on both aspects of hardware and software integration. It also allowed us to practice modules such as project management, requirements engineering and system architecture, risk, and decision analysis as well as all the different systems engineering projects.

We have been incredibly fortunate to have the guidance of our supervisor Dr Wee Liang Boon as well as his fellow researchers Faheem and Murteza who we have a huge amount of respect and gratitude for. We hope that future groups taking on this project will be able to complete the whole scope with the guidance and documentation that we have provided to allow for their smooth transition.

# <span id="page-67-1"></span>13. References

- [1] [Online]. Available: https://hub.digi.com/support/products/xctu/. [Accessed 21 February 2022].
- [2] "ArduPilot," ArduPilot, [Online]. Available: https://firmware.ardupilot.org/Tools/MissionPlanner/. [Accessed 22 February 2022].
- [3] "QGC QGroundControl Drone Control," QGroundControl, [Online]. Available: https://firmware.ardupilot.org/Tools/MissionPlanner/. [Accessed 20 February 2022].
- [4] 21 02 2022. [Online]. Available: https://www.youtube.com/watch?v=M9cbGhKUvzE&t=301s.
- [5] "UAV Log Viewer," ArduPilot, [Online]. Available: https://plot.ardupilot.org/#/. [Accessed 25 March 2022].